# **CONTRIBUȚII LA DEZVOLTAREA UNELTELOR DE COMUNICARE ÎN CADRUL PLATFORMELOR WEB EDUCAȚIONALE**

Teză destinată obținerii titlului științific de doctor inginer

la

Universitatea "Politehnica" din Timișoara în domeniul INGINERIE ELECTRONICĂ ȘI TELECOMUNICAȚII

de către

# **Ing. Andrei Ternauciuc**

Conducător științific: prof. univ. dr. ing. Radu Vasiu Referenți științifici: prof. univ. dr. ing. Mihai Romanca prof. univ. dr. ing. Aurel Vlaicu prof. univ. dr. ing. Nicolae Robu

Ziua susținerii tezei: 22 octombrie 2011

Seriile Teze de doctorat ale UPT sunt:

- 
- 
- 
- 
- 
- 
- 

- 1. Automatică 1. Inginerie Industrială<br>1. Chimie 1. Inginerie Mecanică<br>1. Inginerie Mecanică 9. Inginerie Mecanică
- 3. Energetică 10. Ştiinţa Calculatoarelor
- 4. Ingineria Chimică 11. Ştiinţa şi Ingineria Materialelor
- 5. Inginerie Civilă<br>
6. Inginerie Electrică<br>
13. Inginerie energetică
	- 13. Inginerie energetică
- 7. Inginerie Electronică și Telecomunicații 14. Calculatoare și tehnologia informației

Universitatea "Politehnica" din Timișoara a inițiat seriile de mai sus în scopul diseminării expertizei, cunoștințelor și rezultatelor cercetărilor întreprinse în cadrul școlii doctorale a universității. Seriile conțin, potrivit H.B.Ex.S Nr. 14 / 14.07.2006, tezele de doctorat susținute în universitate începând cu 1 octombrie 2006.

#### Copyright © Editura Politehnica – Timișoara, 2011

Această publicație este supusă prevederilor legii dreptului de autor. Multiplicarea acestei publicații, în mod integral sau în parte, traducerea, tipărirea, reutilizarea ilustrațiilor, expunerea, radiodifuzarea, reproducerea pe microfilme sau în orice altă formă este permisă numai cu respectarea prevederilor Legii române a dreptului de autor în vigoare și permisiunea pentru utilizare obținută în scris din partea Universității "Politehnica" din Timișoara. Toate încălcările acestor drepturi vor fi penalizate potrivit Legii române a drepturilor de autor.

> România, 300159 Timișoara, Bd. Republicii 9, tel. 0256 403823, fax. 0256 403221 e-mail: editura@edipol.upt.ro

# Cuvânt înainte

Teza de doctorat a fost elaborată pe parcursul activității mele în cadrul Departamentului de Comunicații al Universității "Politehnica" din Timișoara, de-a lungul perioadei de patru ani de cercetare doctorală.

Prezenta lucrare este dedicată unui domeniu din ce în ce mai important în peisajul educațional contemporan, acela al învățământului prin intermediul mijloacelor electronice și al Internetului, domeniu cunoscut mai simplu ca și *eLearning*.

Fie că suplimentează învățământul clasic prin îmbunătățirea metodelor de transmitere de informații sau de comunicare (formă de învățământ numită mixtă – *blended learning*), fie că pune la dispoziția participanților la procesul educațional deschis la distanță uneltele desfășurării în mod eficient și eficace a acestui proces, învățământul electronic a devenit în ultimii ani o prezență certă pe scena educațională atât la nivel mondial, cât și –într-o măsură din ce în ce mai mare– la nivel național. În acest context, Universitatea "Politehnica" din Timișoara nu își poate permite să ignore importanța eLearning-ului în crearea unui mediu academic competitiv; primii pași în acest sens au fost făcuți o dată cu crearea Centrului de Învățământ la Distanță – CID, care ulterior a determinat crearea Campusului Virtual al Universității "Politehnica" din Timișoara (CVUPT), unealta cu care UPT pășește cu încredere în lumea învățământului contemporan.

Lucrarea de față își propune să realizeze un studiu critic al soluțiilor de eLearning existente la ora actuală în cadrul celor mai prestigioase instituții de învățământ superior din lume și din România, o atenție deosebită acordând-o uneltelor de comunicare utilizate și eficacității acestora în diverse scenarii didactice.

Se va descrie de asemenea și o varietate de soluții găsite în îndeplinirea nevoilor de unelte de eLearning în cadrul diferitelor proiecte la care am luat parte pe parcursul cercetărilor mele doctorale.

Doresc să mulțumesc pe această cale tuturor celor care pe parcursul desfășurării activității mele doctorale m-au sprijinit moral (și nu numai), în mod special familiei, colegilor de la Centrul Multimedia și prietenilor. În mod deosebit țin să mulțumesc partenerilor mei tradiționali de cercetare, Mihai Onița și Bogdan Drăgulescu, precum și Dianei Andone, pentru răbdarea și înțelegerea de care atât de des au dat dovadă.

Nu în ultimul rând, mulțumiri deosebite se cuvin conducătorului științific, domnului prof. dr. ing. Radu Vasiu, fără ajutorul căruia această lucrare nu ar fi văzut lumina zilei.

Timișoara, 09 2011 **Andrei Ternauciuc** Andrei Ternauciuc

Ternauciuc, Andrei

**Contribuţii la dezvoltarea uneltelor de comunicare în cadrul platformelor web educaţionale**

Teze de doctorat ale UPT, Seria 7, Nr. 40, Editura Politehnica, 2011, 136 pagini, 52 figuri, 11 tabele.

ISSN: 1842-7014 ISBN: 978-606-554-371-3

Cuvinte cheie:

eLearning, unelte de comunicare, platforme educaționale, LMS, ICT.

#### Rezumat:

Teza de doctorat este dedicată învățământului prin intermediul mijloacelor electronice și al Internetului, domeniu cunoscut mai simplu ca și *eLearning*.

Fie că suplimentează învățământul clasic prin îmbunătățirea metodelor de transmitere de informații sau de comunicare, fie că pune la dispoziția participanților la procesul educațional deschis la distanță uneltele desfășurării în mod eficient și eficace a acestui proces, învățământul electronic a devenit în ultimii ani o prezență certă pe scena educațională atât la nivel mondial, cât și la nivel național. Universitatea "Politehnica" din Timișoara a făcut primii pași în acest sens o dată cu crearea Centrului de Învățământ la Distanță – CID, care ulterior a determinat crearea Campusului Virtual al Universității "Politehnica" din Timișoara (CVUPT).

Lucrarea de față realizează un studiu critic al soluțiilor de eLearning existente la ora actuală în cadrul celor mai prestigioase instituții de învățământ superior din lume și din România, o atenție deosebită acordându-se uneltelor de comunicare utilizate și eficacității acestora în diverse scenarii didactice.

Sunt descrise de asemenea și o varietate de soluții găsite în îndeplinirea nevoilor de unelte de eLearning în cadrul diferitelor situații educaționale la care am luat parte pe parcursul cercetărilor mele.

# **CUPRINS**

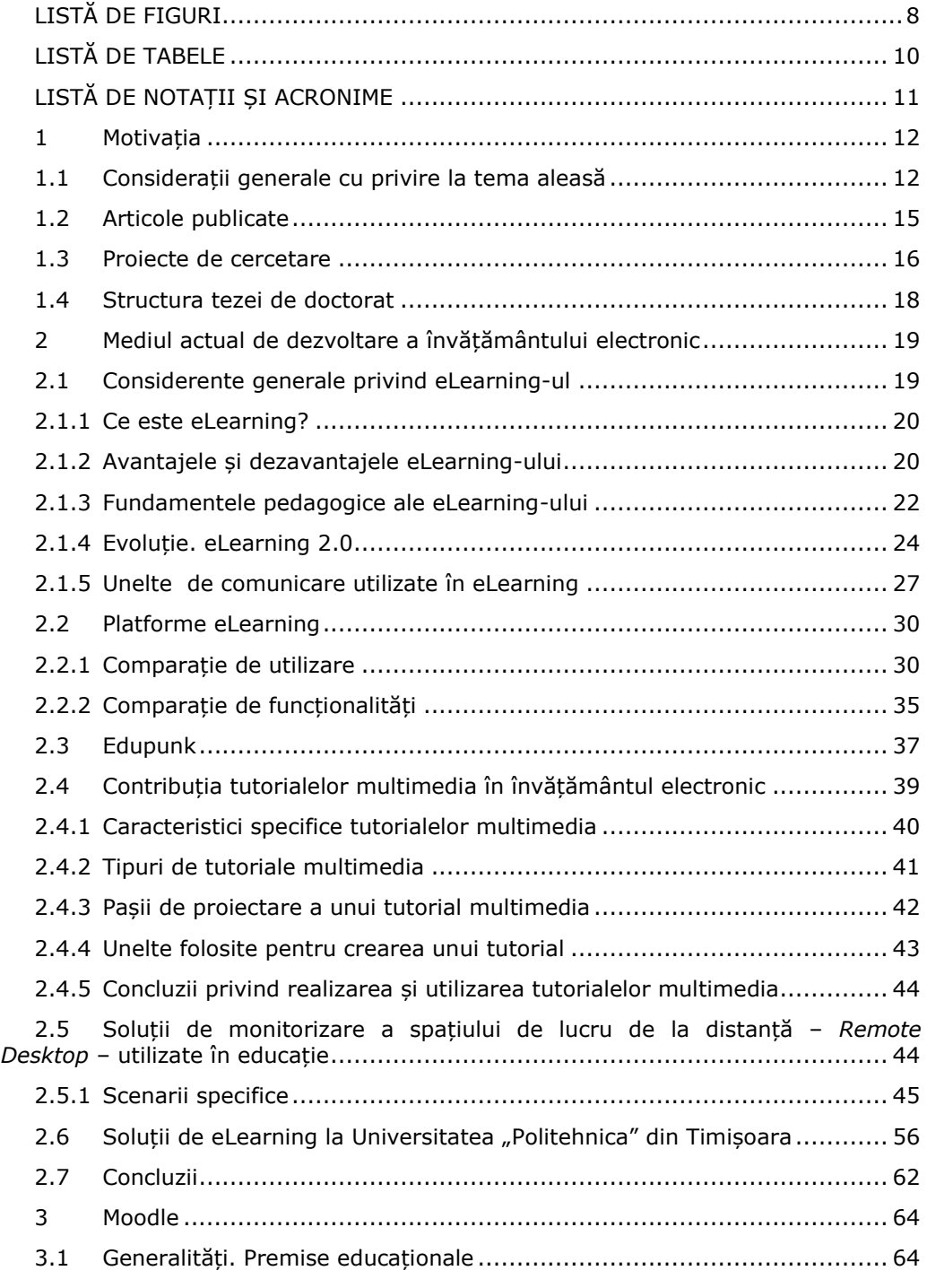

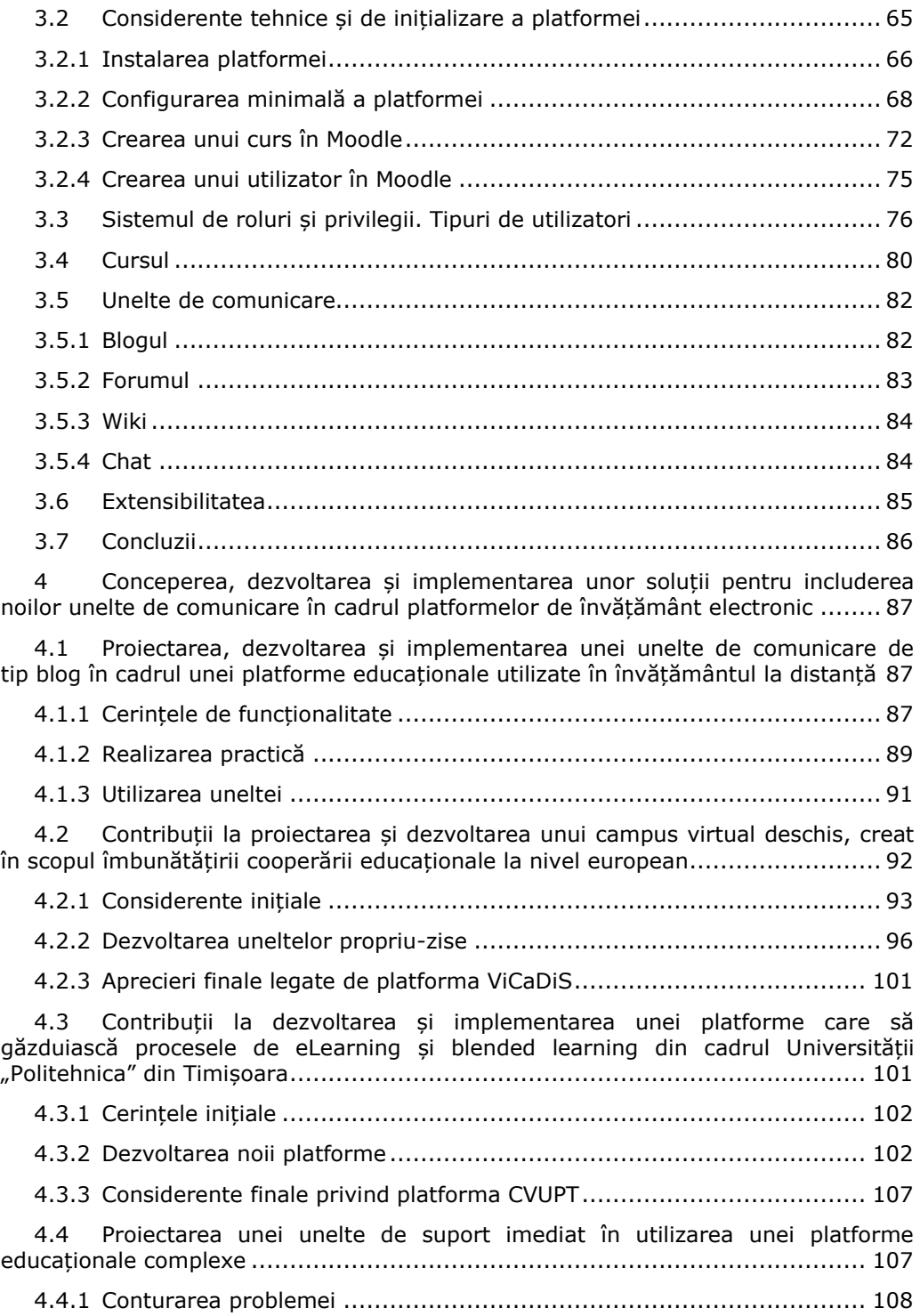

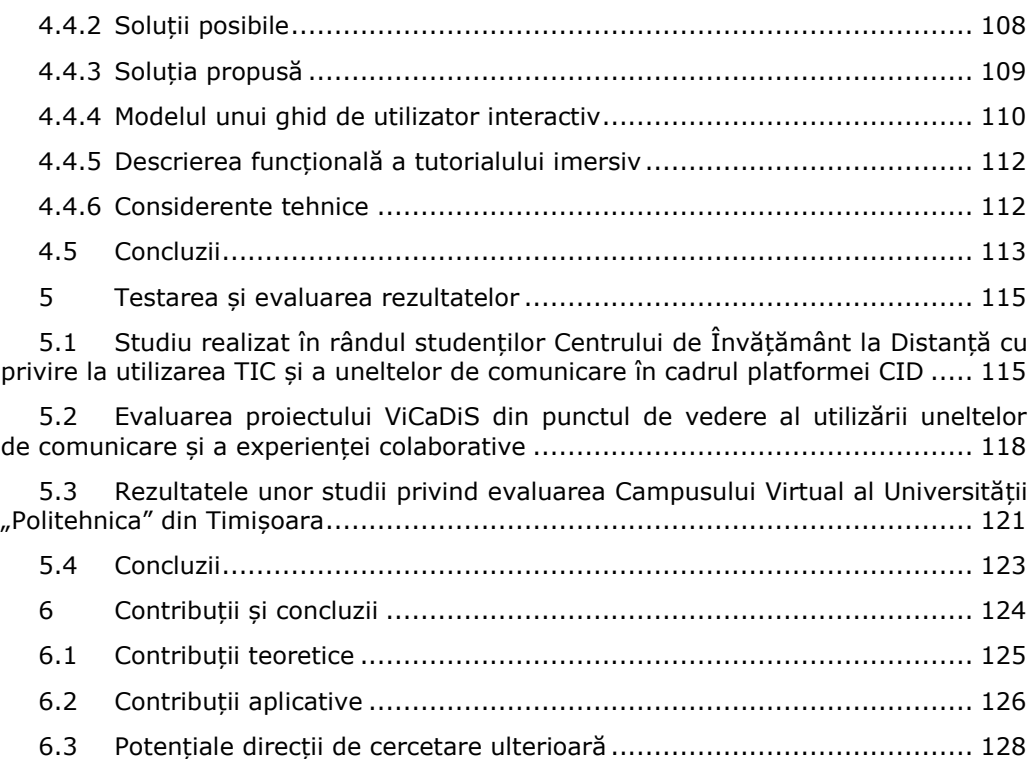

# **LISTĂ DE FIGURI**

<span id="page-7-0"></span>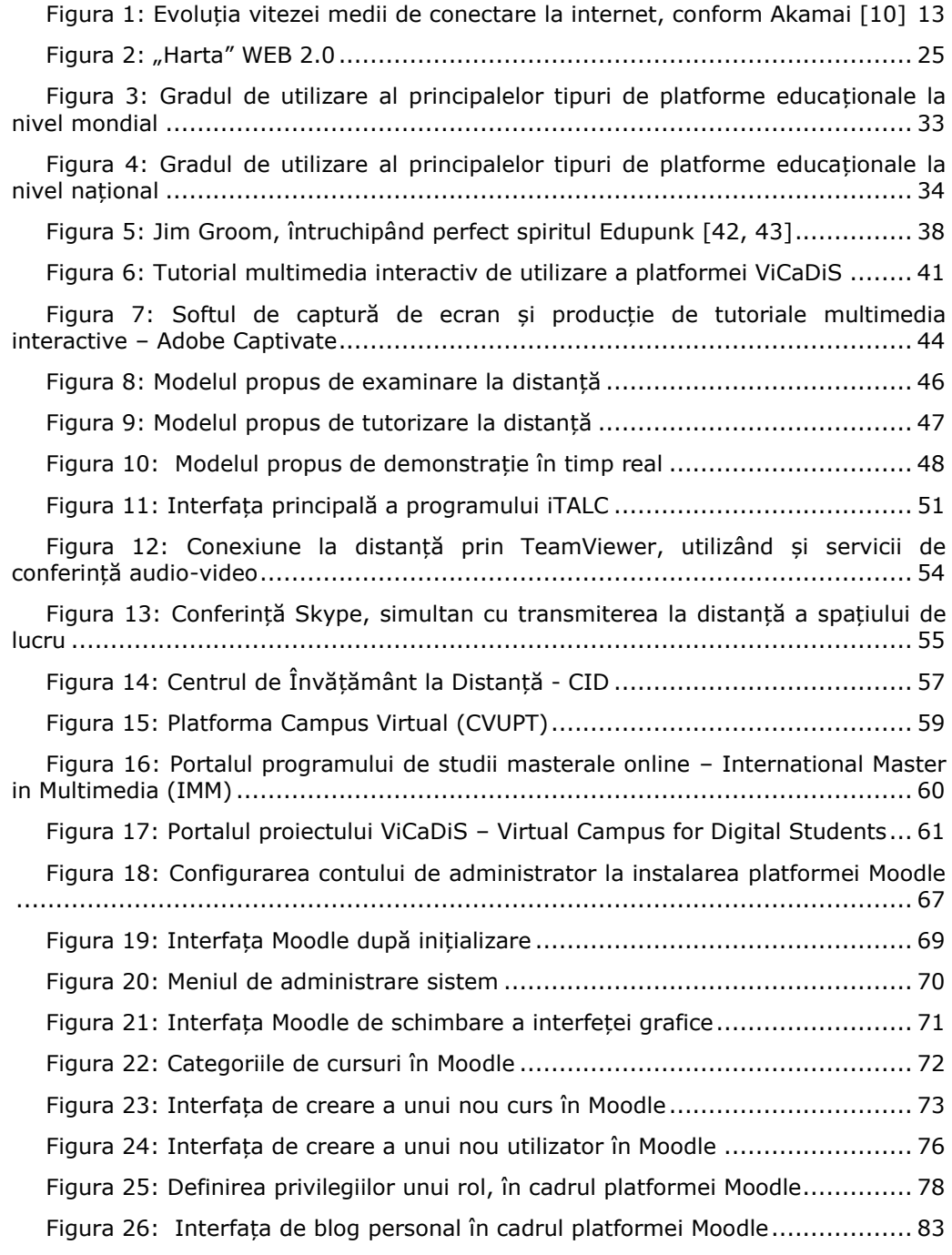

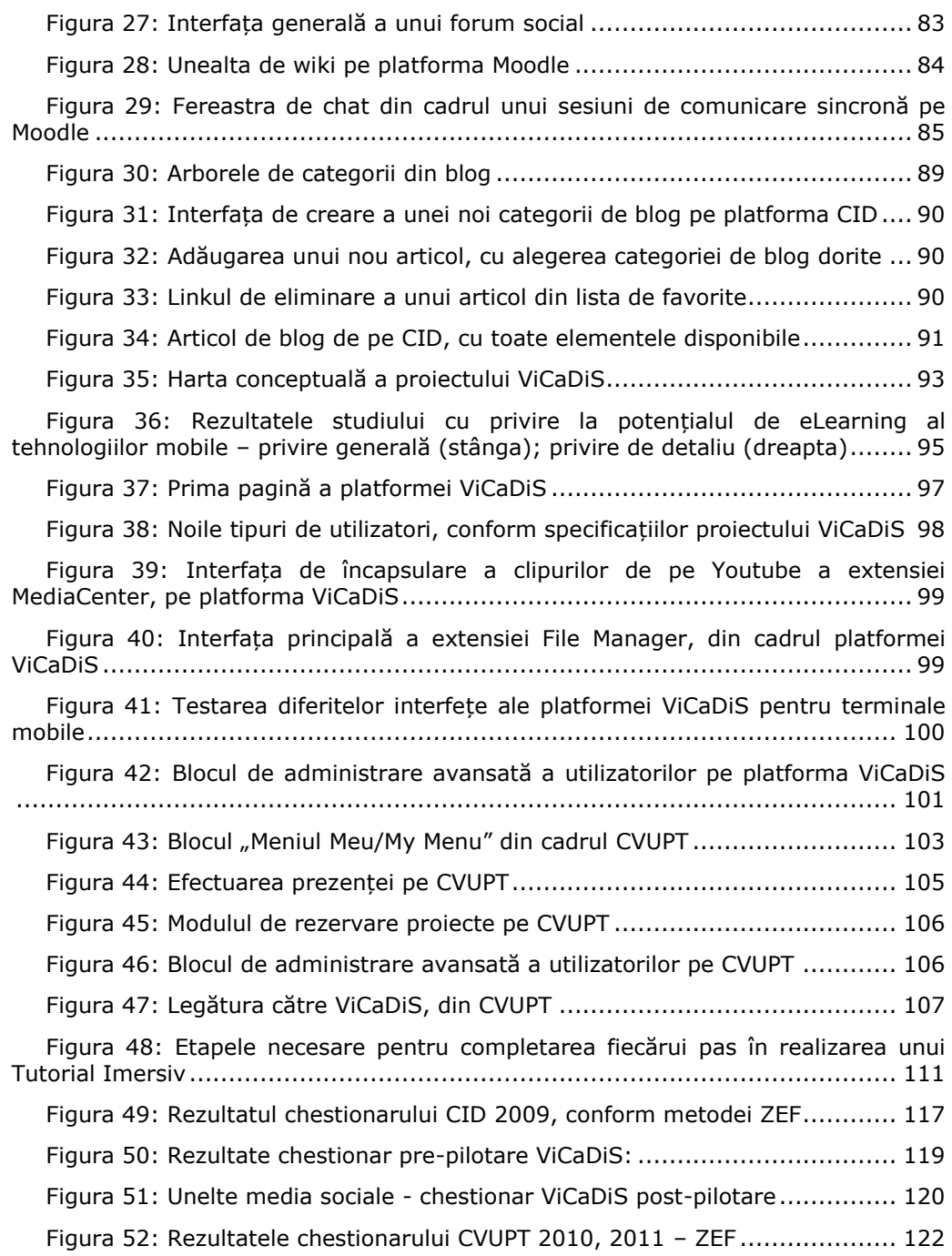

# **LISTĂ DE TABELE**

<span id="page-9-0"></span>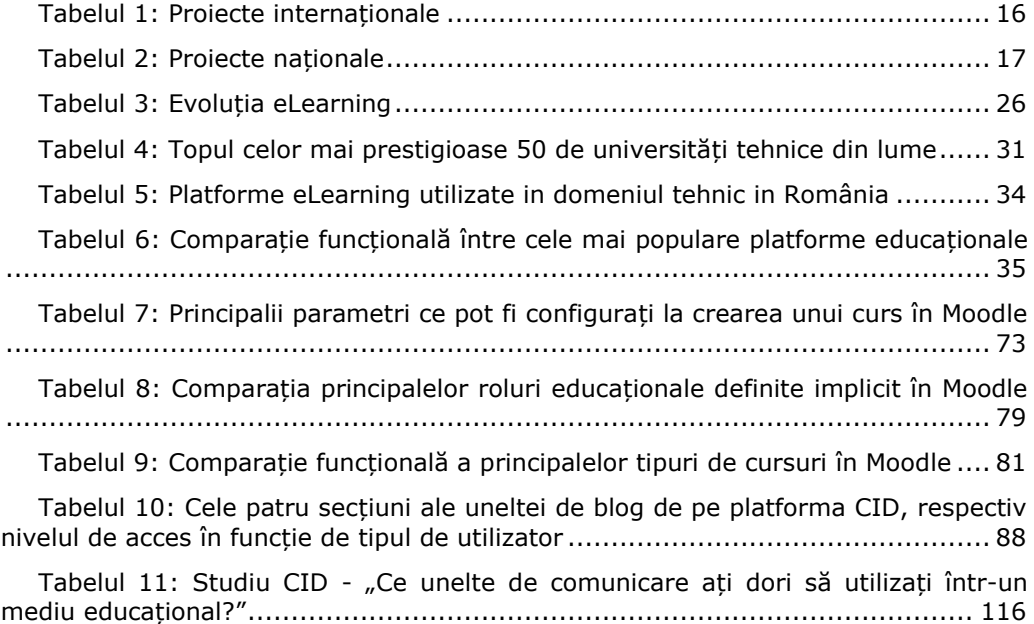

# **LISTĂ DE NOTAȚII ȘI ACRONIME**

<span id="page-10-0"></span>AJAX - Asynchronous JavaScript ASP - Active Server Pages CAPTCHA - Completely Automated Public Turing test to tell Computers and Humans Apart CID - Centrul de Învățământ la Distanță CMS - Content Management System / Course Management System (mai rar, de obicei explicitat) CSS - Cascading Style Sheets CSV - Comma Separated Value CV - Campusul Virtual (al Universității "Politehnica" din Timișoara) CVUPT - Campusul Virtual al Universității "Politehnica" din Timișoara DIY - Do It Yourself GO - Giga Octet/Octeți GPL - General Public Licence (X)HTML - (Extensible) Hypertext Markup Language IA - Informatică Aplicată IM - Instant Messenger LCMS - Learning Content Management System LCMS - Learning Content Management System LDAP - Lightweight Directory Access Protocol LMS - Learning Management System LMS - Learning Management System MO - Mega Octet/Octeți PC - Personal Computer PHP - Personal Home Page or Hypertext Preprocessor RAM - Random Access Memory RSS - Really Simple Syndication RTE - Rich Text Editor SCORM - Shareable Content Object Reference Model SQL - Structured Query Language SSO - Single Sign-On TCP - Transfer Control Protocol TIC - Tehnologia Informației și a Comunicării TST - Tehnologii și Sisteme de Telecomunicații UPT - Universitatea "Politehnica" din Timișoara USB - Universal Serial Bus ViCaDiS - Virtual Campus for Digital Students VLC - VideoLan Client VNC - Virtual Network Computing VPN - Virtual Private Network WWW - World Wide Web XML - Extensible Markup Language

# **1 Motivația**

<span id="page-11-0"></span>Primul capitol al lucrării de față realizează o trecere în revistă a principalelor considerente care au dus la decizia mea de a începe o cercetare în domeniul învățământului electronic. Sunt reliefate actualitatea temei, premisele inițiale de cercetare, respectiv structura generală a tezei de doctorat, precum și diferitele direcții în care s-au concentrat eforturile de cercetare pentru conceperea și propunerea unor soluții de principiu, de proiectare și de implementare eLearning.

## <span id="page-11-1"></span>**1.1 Considerații generale cu privire la tema aleasă**

Învățământul, ca și proces educațional, a cunoscut o evoluție pronunțată de-a lungul istoriei înregistrate. După începuturi imemoriale, în care cunoștințele erau transmise sub formă de povești spuse în jurul focului, au apărut sumerienii cu scrierea lor cuneiformă în tablete de lut; apoi marea civilizație egipteană ale cărei urme se văd și azi pe zidurile maiestuoaselor monumente de pe malul Nilului; au urmat școlile de gândire grecești și apoi romane, care ne-au dat arta, democrația și logica; mănăstirile Evului Întunecat din vestul și centrul Europei; primele universități și în fine reformele educaționale moderne, precum și toate etapele intermediare.

Dacă la începuturile învățământului organizat, cei dornici de educație se strângeau în jurul centrelor de studii pentru a accesa informațiile dorite, dezvoltarea serviciilor poștale a dus la introducerea de cursuri prin corespondență, primele mențiuni de astfel de cursuri datând încă din secolul XVIII. Apariția înregistrărilor audio și video a îmbunătățit calitatea proceselor educaționale prin introducerea mijloacelor tehnologice de transmitere de cunoștințe, începutul secolului XX marcând o creștere tot mai pronunțată a utilizării de imagini statice sau în mișcare pentru completarea cursurilor în sălile de clasă. [\[1\]](#page-128-0)

Diversificarea mijloacelor media de după cel de-al Doilea Război Mondial (cum ar fi răspândirea radioului și televiziunii) au culminat cu înființarea în Marea Britanie a primei universități dedicate Învățământului la Distanță, numită Open University – OU. Aceasta și-a "deschis porțile" primilor studenți –în număr de 25.000– în 1971. [\[2,](#page-128-1) [3\]](#page-128-2)

Odată cu apariția erei informaționale și în special a calculatorului personal, a apărut conceptul învățământului asistat de calculator (*TEL – technology enhanced learning* sau CBL – *Computer based learning*), iar crearea internetului a dat naștere la învățământul bazat pe web (*web based learning – WBL)*, care treptat s-a transformat în ceea ce astăzi numim eLearning. Prima universitate acreditată ale cărei cursuri se desfășoară exclusiv online a fost Jones International University din Statele Unite, începând cu anul 1995. [\[4\]](#page-128-3)

Iar cu dezvoltarea așa-numitului "soft social" și a "revoluției" WEB 2.0, acest concept a început să evolueze din nou. Uneltele care la început permiteau utilizatorului obișnuit crearea facilă de conținut online, au început să fie folosite în scop didactic, transformând învățământul electronic (până acum, asincron) într-o magistrală bidirecțională. Acest lucru oferă tutorilor posibilitatea de a-și adapta stilul de predare și conținutul, în timp real. Unelte care până acum erau folosite în mod

exclusiv pentru interacțiuni sociale, informale, cum ar fi forumul, blogul, wiki, chat sau chiar simplul email, devin astfel esențiale procesului educațional, nu doar ca mijloace de interacțiune socială, ci ca unelte indispensabile învățării. [\[5\]](#page-128-4)

În România, sistemul de învățământ urmează îndeaproape normele Uniunii Europene în ceea ce privește integrarea Tehnologiilor Informaționale și de Comunicare – TIC, în ultimii zece ani observându-se o pronunțată evoluție în ceea ce privește metodele de predare, conținutul și procesele de evaluare. Deși între 2006 și 2009, procentul familiilor din România cu copii în întreținere care au acces la internet s-a dublat (de la <20% la >50%), acest număr rămâne încă mult sub media europeană. În plus, media numărului de elevi/calculator în școlile românești din învățământul pre-universitar oscilează între 2 și 4. [\[6\]](#page-128-5)

În ceea ce privește accesul online la modul general, în primul deceniu al secolului XXI s-a observat o creștere vertiginoasă a numărului de utilizatori ai internetului în România, de aproape 10 ori (de la 3,6% din totalul populației în anul 2000, la 35,5% în 2010) [\[7\]](#page-128-6); cu toate acestea, procentul rămâne încă mult sub media la nivel European, care este de 58,3%, ridicându-se doar cu puțin peste media globală de 30,2%. [\[8\]](#page-128-7)

Există însă vești bune privind infrastructura de conectare la internet din România, care în momentul de față este pe locul 4 la nivel mondial în ce privește viteza de acces, după Coreea de Sud, Hong Kong și Japonia. [\[9\]](#page-128-8)

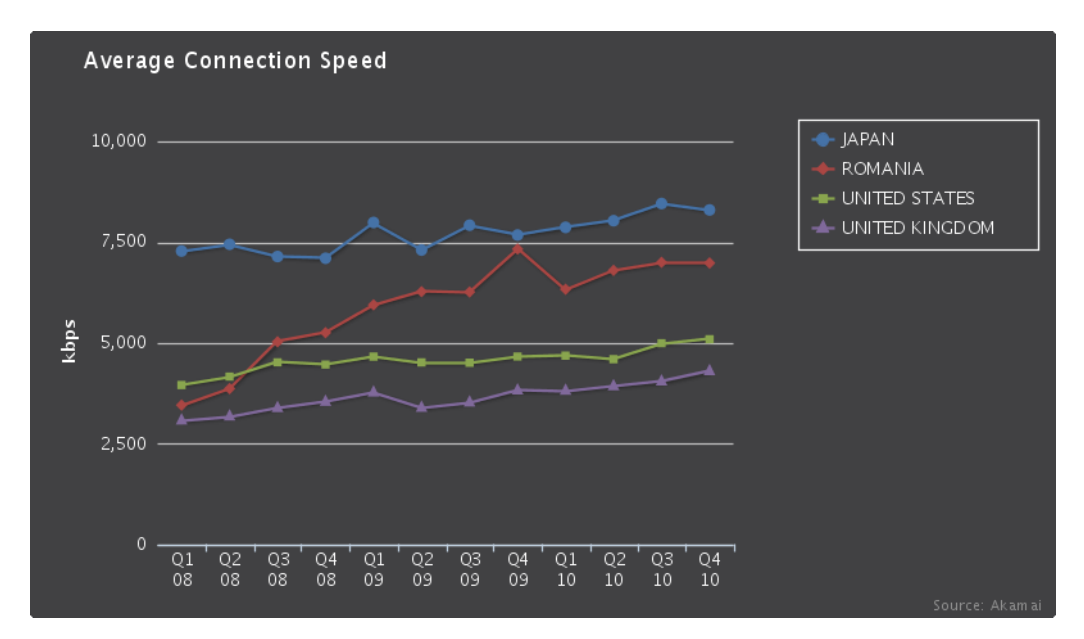

<span id="page-12-0"></span>Figura 1: Evoluția vitezei medii de conectare la internet, conform Akamai [\[10\]](#page-128-9)

Mai mult, orașul Timișoara este mentionat în topul 100 al celor mai "rapide" orașe din lume. [\[9\]](#page-128-8)

Acest lucru indică faptul că există un potențial semnificativ de utilizare a serviciilor online pentru implementarea de soluții educaționale la distanță eficiente și moderne în România.

Din considerentele descrise mai sus reiese importanța crescândă pe care o are utilizarea noilor tehnologii informaționale și de comunicare (TIC) în îmbunătățirea modului de livrare a informațiilor și de integrare a metodelor de formare clasice în mediul online.

În acest context, atenția mea s-a îndreptat către nevoia de integrare a acestor noi tehnologii și modele pedagogice în peisajul educațional românesc. Am decis să cercetez în amănunțime posibilitățile oferite de către învățământul electronic prin studierea soluțiilor de eLearning, atât din punct de vedere teoretic (prin creionarea unei perspective cât mai largi a diferitelor aspecte ale învățământului electronic pe plan mondial), cât și practic (prin realizarea unor studii comparative a soluțiilor utilizate în universitățile tehnice de top din lume).

Am analizat în continuare soluțiile deja implementate în Universitatea "Politehnica" din Timișoara în direcția învățământului electronic, incluzând platforma Centrului de Învățământ la Distanță, precum și alte scenarii educaționale la care universitatea a participat prin relații de parteneriat cu alte universități de prestigiu din Europa și din țară.

În urma acestor analize am descoperit nevoia unor unelte eficiente de comunicare prin care studenții Centrului de Învățământ la Distanță (CID) din cadrul UPT să păstreze legătura cat mai eficient cu colegii și cu profesorii, precum și importanța vitală a acestor unelte în buna desfășurare a proceselor educaționale.

În continuare, eforturile mele s-au concentrat pe găsirea soluțiilor optime de utilizare a tehnologiilor de eLearning în cadrul CID, precum și pe investigarea potențialelor beneficii aduse de suplimentarea activităților formelor clasice de învățământ cu unelte și concepte specifice învățământului de tip mixt – *blended learning*.

În concluzie, premisele inițiale de cercetare pe care le-am urmat în cadrul activității doctorale pot fi formulate ca și întrebări, în următorul mod:

- 1. Care sunt principalele tipuri de soluții de eLearning utilizate astăzi în învățământul mondial? Cum pot fi adaptate acestea contextului educațional de la noi din țară? Care sunt soluțiile optime pentru anumite scenarii educaționale specifice?
- 2. Care sunt caracteristicile și gradul de utilizare al principalelor tipuri de platforme educaționale existente? Care este platforma educațională recomandată în cazul concret al Centrului de Învățământ la Distanță din cadrul Universității "Politehnica" din Timișoara?
- 3. În ce mod pot fi sprijiniți aceia care doresc să se familiarizeze pentru prima dată cu platforma educațională Moodle?
- 4. Cum pot fi adaptate uneltele de eLearning existente –cu precădere, sisteme de gestiune a procesului de învățare– cerințelor problemelor pedagogice apărute în cazul utilizării acestora ca și soluții educaționale concrete?
- 5. În ce măsură uneltele de comunicare utilizate în cadrul aplicațiilor de eLearning contribuie la o mai bună desfășurare a proceselor de învățare?
- 6. În ce direcții se pot îndrepta viitoarele direcții de cercetare?

## <span id="page-14-0"></span>**1.2 Articole publicate**

De-a lungul activității doctorale, am fost autor sau co-autor la următoarele articole, publicate în cadrul unor conferințe naționale și internaționale, respectiv în Buletinul Științific al Universității "Politehnica" din Timișoara:

- 1. **Andrei Ternauciuc**, Daniel Ivanc, *Remote desktop solutions used in e-Learning scenarios*, Proceedings of the 6th IEEE International Symposium on Applied Computational Intelligence and Informatics – SACI, Timișoara, Mai 19-21, 2011, ISBN: 978-1-4244-9107-0, pag. 369-372
- 2. Mihai Onița, Iasmina Ermalai, **Andrei Ternauciuc**, Daniel Ivanc, *Analysis of Video Technologies Used in e-Learning*, Proceedings of the 7th International Scientific Conference eLSE "eLearning and Software for Education", București, Aprilie 28-29, 2011, ISSN: 2066-026X, pag. 283-290
- 3. **Andrei Ternauciuc**, Mihai Onița, Daniel Ivanc, Muguraș Mocofan, *Designing an Interactive User-Guide for Moodle*, Proceedings of the 7th International Scientific Conference eLSE "eLearning and Software for Education", București, Aprilie 28-29, 2011, ISSN: 2066-026X, pag. 368-373
- 4. **Andrei Ternauciuc**, *e-Learning 2.0 at the "Politehnica" University*  of Timisoara, Buletinul Științific al Universității "Politehnica" din Timișoara, Seria Electronică și Telecomunicații, Transactions on Electronics and Communications, Tom 55(69), Fascicola 2, 2010, ISSN: 1583-3380, pag. 21-26
- 5. Diana Andone, Radu Vasiu, **Andrei Ternauciuc**, Bogdan Drăgulescu, *The use of social media tools in ViCaDiS Virtual Campus*, Proceedings of the IEEE International Joint Conferences on Computational Cybernetics and Technical Informatics (ICCC-CONTI 2010), Timișoara, Mai 2010, ISBN: 978-1-4244-7431-8, pag. 305- 310
- 6. Mihai Onița, Iasmina Ermalai, **Andrei Ternauciuc**, Bogdan Drăgulescu, *Media Streaming in Higher Education*, Proceedings of the IADIS International Conference, "Cognition and Exploratory Learning in Digital Age", CELDA 2009, Roma, Italia, 20-22 noiembrie, 2009, ISBN: 978-972-8924-95-9, pag. 373-377
- 7. Mihai Onița, **Andrei Ternauciuc**, Bogdan Drăgulescu, Iasmina Ermalai, *Streaming Solutions at UPT*, Proceedings of ELSE "eLearning and Software for Education", Editura Universitară, București, aprilie 2009, ISSN: 2066–026X, pag. 151-156
- 8. **Andrei Ternauciuc**, Bogdan Drăgulescu, Mihai Onița, Radu Vasiu, *Single Sign–On Solutions for Moodle*, Proceedings of ELSE "eLearning and Software for Education", Editura Universitară, București, aprilie 2009, ISSN: 2066–026X, pag. 217-224
- 9. Marian C. Bucos, Bogdan Drăgulescu, **Andrei Ternauciuc**, *Developing virtual labs at "Politehnica" University of Timisoara*, CD Proceedings of the International Conference "Virtual University" 2008, Bratislava, Slovacia, 11-12 Decembrie, 2008, ISBN: 978-80- 89316-10-6
- 10. Iasmina Ermalai, **Andrei Ternauciuc**, Mihai Onița, Radu Vasiu, *Publishing Learning Content on Mobile Devices*, CD Proceedings of the International Conference "Virtual University" 2008, Bratislava, Slovacia, 11-12 Decembrie, 2008, ISBN: 978-80-89316-10-6
- 11. Marian Bucos, Iasmina Ermalai, Mihai Onița, **Andrei Ternauciuc**, Radu Vasiu, Proceedings of ELSE "eLearning and Software for Education", Editura Universitara, București, 17-18 aprilie, 2008, ISBN: 978-973-749-362-0, pag. 289-291
- 12. Andrei Rusan, Mihai Onița, **Andrei Ternauciuc**, *Open Source in Romanian Education and e-Education*, Proceedings of ELSE "The South-East European Space in the Context of Globalization", București, aprilie 2007, ISBN: 987-973-663-535-9, ISBN: 978-973- 663-529-8, pag. 519-526
- 13. **Andrei Ternauciuc**, Mihai Onița, *Ghidul tutorialului multimedia în*  domeniul eLearning, Proceedings of ELSE "The South-East European Space in the Context of Globalization", București, aprilie 2007, ISBN: 987-973-663-535-9, ISBN: 978-973-663-529-8, pag. 309- 314

# <span id="page-15-0"></span>**1.3 Proiecte de cercetare**

Pe lângă activitatea de cercetare doctorală, concretizată mai vizibil în articolele enumerate mai sus, am făcut parte din echipele de cercetare / proiectare / implementare a următoarelor proiecte și granturi de cercetare:

<span id="page-15-1"></span>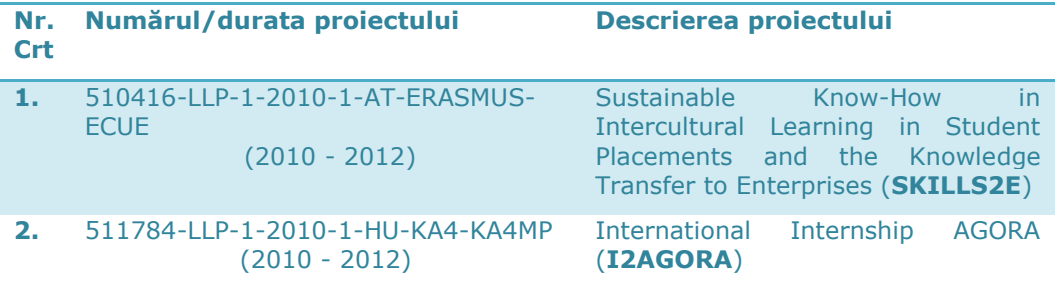

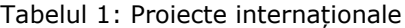

1.3 - Proiecte de cercetare 17

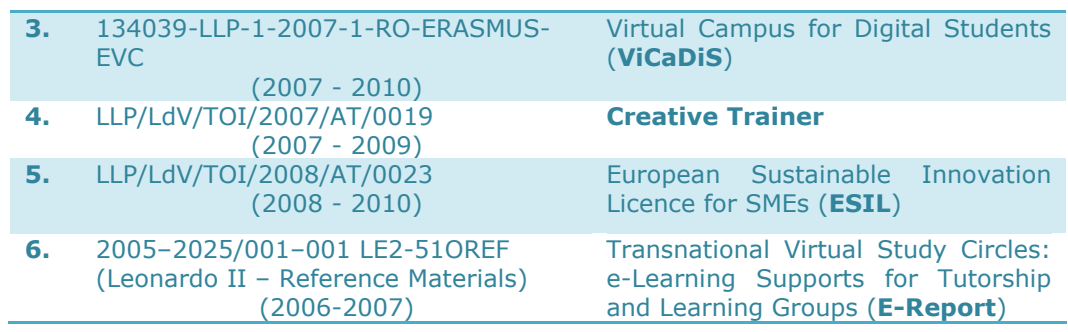

## Tabelul 2: Proiecte naționale

<span id="page-16-0"></span>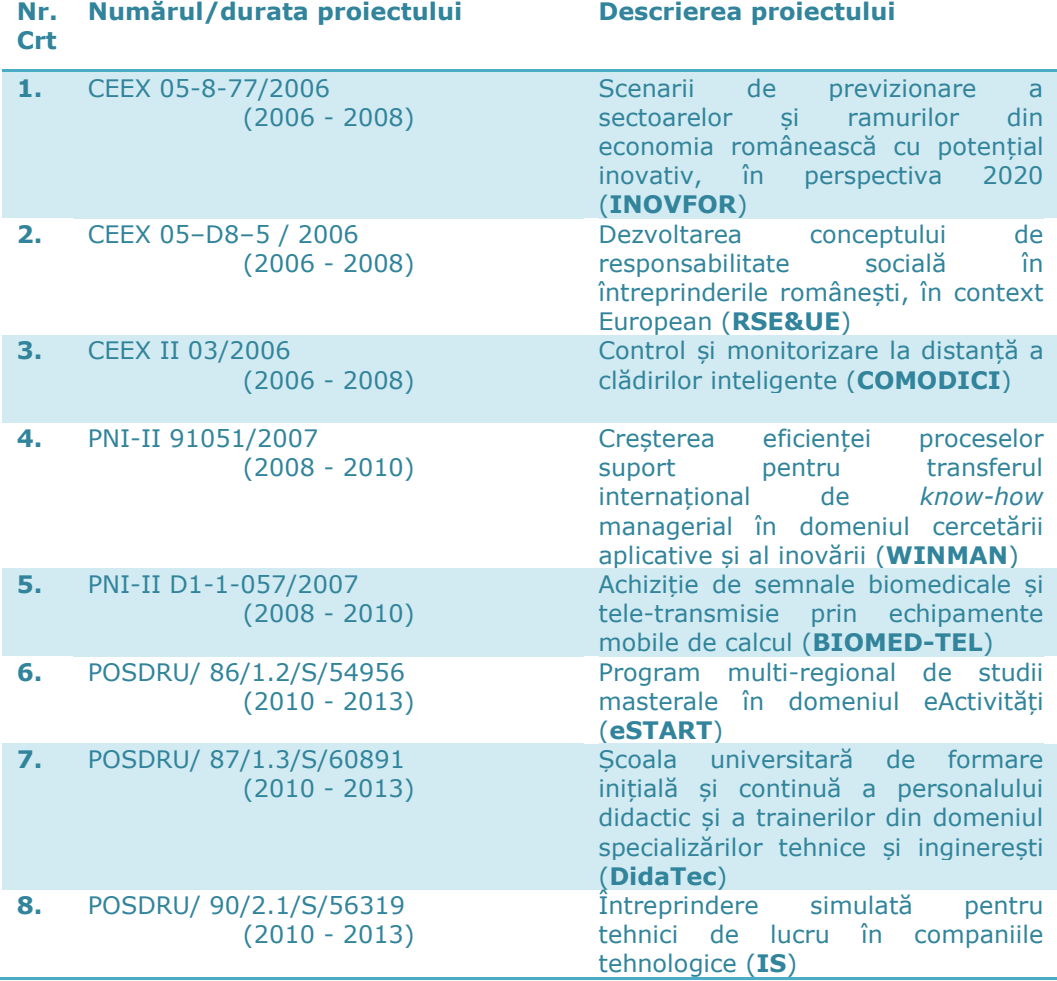

## <span id="page-17-0"></span>**1.4 Structura tezei de doctorat**

Teza de doctorat este structurată în șase capitole și bibliografie.

**Capitolul 1 – Motivația –** prezintă câteva considerații generale cu privire la tema aleasă și la actualitatea acesteia. Se enunță în acest capitol premisele cercetării și se amintesc roadele activității de cercetare, sub forma articolelor publicate. Sunt enumerate de asemenea și proiectele naționale și internaționale din a căror echipă de proiectare / dezvoltare / implementare am făcut parte. Tot aici am descris pe scurt structura tezei de doctorat, explicând în câteva cuvinte conținutul fiecărui capitol în parte.

**Capitolul 2 – Mediul actual de dezvoltare a învățământului electronic –** prezintă situația generală în învățământul electronic atât la noi în țară, cât și în străinătate. Am sintetizat și prezentat câteva noțiuni generale legate de eLearning, realizând o perspectivă mai largă decât cea clasică prin analiza unor concepte legate de WEB 2.0, eLearning 2.0, Edupunk precum și a beneficiilor utilizării tutorialelor multimedia și a tehnologiilor de tip *Remote Desktop* în anumite scenarii educaționale specifice. În acest capitol am realizat și un studiu comparativ original al LMS-urilor utilizate de către universitățile tehnice de top din România și din lume. Concluzia cercetării teoretice descrise în primul capitol este legată de decizia de continuare a cercetării și implementării pe platforme de tip *open-source*, având în vedere avantajele pe care acestea le conferă în integrarea internațională și a lucrului cu unelte sociale în comunități academice largi, care susțin și împart aceleași valori educaționale.

**Capitolul 3 – Moodle –** conține o analiză detaliată a capabilităților platformei educaționale omonime, precum și un ghid practic de instalare și configurare minimală a aplicației, pe care l-am realizat cu scopul de a sprijini pe cei care doresc să testeze funcționarea platformei, dar nu sunt familiarizați cu aceasta.

**Capitolul 4 – Conceperea, dezvoltarea și implementarea unor soluții pentru includerea noilor unelte de comunicare în cadrul platformelor de învățământ electronic –** prezintă cele mai importante unelte de comunicare și de eLearning pe care le-am dezvoltat și/sau adaptat în cadrul cercetării mele doctorale.

**Capitolul 5 – Testarea și evaluarea rezultatelor –** își propune să realizeze evaluarea aplicațiilor și a uneltelor dezvoltate, din punctul de vedere al eficacității și al utilității acestora în cadrul procesului educațional.

**Capitolul 6 – Contribuții și concluzii –** prezintă concluziile finale ale cercetării, subliniind contribuțiile personale și enumerând câteva potențiale direcții de dezvoltare ulterioară.

# <span id="page-18-0"></span>**2 Mediul actual de dezvoltare a învățământului electronic**

Acest capitol prezintă o scurtă introducere în lumea învățământului electronic, prezentând elementele principale ale eLearning-ului, respectiv integrarea în acest context a eforturilor de dezvoltare de soluții educaționale în cadrul Universității "Politehnica" din Timișoara. Se vor prezenta diferitele forme pe care învățământul electronic le poate lua, incluzând –dar nelimitându-se la– platformele online educaționale, curentul ce se opune acestor platforme denumit generic "Edupunk", tutorialele multimedia și valențele lor formative, precum și câteva scenarii educaționale particulare și uneltele specifice ce se pot utiliza în soluționarea lor.

## <span id="page-18-1"></span>**2.1 Considerente generale privind eLearning-ul**

Cunoscut pe scară destul de largă, în special în mediul academic contemporan, termenul de eLearning definește un set de concepte și metode prin care universul pedagogic este adus la realitatea socio-culturală a începutului de mileniu, o realitate în care internetul este pivotul central al lumii moderne. Fie că citim ziarele online, fie că urmărim evenimente în direct sau purtăm convorbiri cu cei aflați de cealaltă parte a globului, rețeaua mondială denumită pe scurt "web" ne stă la dispoziție pe o gamă largă de dispozitive și într-o multitudine de locații.

Organismele clasice de mass-media, ziarele, radioul, televiziunea au fost nevoite să adopte într-o formă sau alta web-ul, vizibilitatea pe internet determinându-le din ce în ce mai mult audiența.

Învățământul, ca și proces formal, informativ și formativ de membri ai societății a început un proces natural de migrare către acest nou mediu de comunicare, alternativa fiind de neconceput: stagnarea și/sau perimarea.

Adaptarea vechilor metode de învățare la acest mediu, precum și dezvoltarea de noi metode specifice posibilităților existente sunt la fel de importante, cu atât mai mult cu cât tranziția finală către un învățământ exclusiv electronic nu este un deziderat, cel puțin în viitorul apropiat (atâta timp cât societatea informațională doar completează societatea umană, fără a o înlocui, sălile de clasă vor rămâne probabil pline).

Acest amestec (adeseori) armonios între învățământul clasic și învățământul la distanță poartă denumirea de învățământ mixt – sau *blended learning* (engl.) [\[11\]](#page-128-10).

În cele ce urmează voi prezenta particularitățile învățământului prin mijloace electronice, făcând referire la învățământul mixt doar în cazurile în care este indispensabilă întâlnirea față în față dintre tutor și cursant, dintre profesor și student, dintre maestru și ucenic.

#### <span id="page-19-0"></span>**2.1.1 Ce este eLearning?**

Definirea exactă a conceptului de eLearning a fost un deziderat greu de atins încă de la introducerea termenului. Poate cea mai clară definiție este și cea mai simplă: eLearning (sau *Electronic Learning* – învățământ electronic) este "livrarea de învățare prin orice mijloace de media electronică" [\[12\]](#page-128-11). Utilizarea discurilor optice ca și suport pentru prezentări, sau a unui videoproiector conectat la un laptop în timpul cursurilor poate fi privit ca și eLearning (mai exact, prin suplimentarea învățământului clasic cu mijloace electronice, sub formă de *blended learning* [\[13\]](#page-128-12)), însă accepțiunea generală este că eLearning se referă la cursuri online.

O situație des întâlnită de eLearning se referă la cel care învață stând în fața calculatorului, descărcând conținut online, și completând temele prin căutarea online a informației necesare pentru finalizarea eseului, studiului de caz, sau chiar a chestionarului electronic. Tutorul evaluează în mod regulat acțiunile cursantului, inclusiv timpul petrecut în accesarea continutului propus, a interfetei, sau a rezolvării subiectelor. După terminarea cursului, absolvenții primesc un certificat de participare împreună cu recunoașterea implicită a studiului respectiv.

Deși majoritatea cursurilor online disponibile astăzi posedă o anumită formă de atestare oficială, de obicei prin intermediul unor instituții de învățământ superior, înrolarea într-un astfel de curs trebuie precedată de o informare temeinică asupra acestor aspecte, cu atât mai mult cu cât puține astfel de cursuri sunt gratuite.

Un alt aspect important al eLearning, definind de fapt un mediu aparte și propice pentru acest concept, este așa-numitul "eLearning corporatist". Companiile mari cheltuiesc anual fonduri semnificative pentru programe de training, de obicei dedicate instruirii noilor angajați în privința politicii companiei, sau tehnologiilor și tehnicilor de producție specifice. Utilizând conceptele de eLearning, se pot crea cursuri ce pot fi reutilizate, scăzând astfel exponențial costurile [\[14\]](#page-128-13).

Nu toți educatorii sunt însă încântați de această imixtiune a mediului corporatist în procesele didactice, cu atât mai mult cu cât unele unelte folosite în eLearning provin din acest mediu (a se vedea platformele educaționale comerciale). Acești tutori au pornit un anti-curent numit "Edupunk", pe care îl voi descrie mai pe larg în subcapitolul 2.3 al acestei lucrări.

#### <span id="page-19-1"></span>**2.1.2 Avantajele și dezavantajele eLearning-ului**

Indiferent de forma pe care o ia învățământul electronic, acesta are în general următoarele avantaje [\[15,](#page-128-14) [16\]](#page-128-15) :

- Posibilități sporite de evaluare și autoevaluare cu un grad ridicat de obiectivitate;
- Adaptarea nevoilor de învățare cu stilul fiecărui student în parte, precum și o mai mare libertate în stilul de predare al profesorului;
- Flexibilitatea temporală, geografică și organizațională, prin crearea unor medii online de învățare asincronă, unde fiecare participant la

procesul educațional poate accesa materialele de studiu și uneltele de evaluare în propriul ritm și din orice locație;

- Eficientizarea procesului de învățare, prin sintetizarea unei cantități mai mari de informație, accesibile într-un timp mai scurt;
- Crearea unor noi tipuri de relații între colegi și între studenți și profesori prin crearea unor comunități virtuale cu un grad mai ridicat de interactivitate și informalitate [\[17\]](#page-128-16);
- Scăderea inhibițiilor personale care apăreau frecvent în modelul educațional clasic și stimularea creativității prin eliminarea unor bariere formale întâlnite în mod uzual într-o sală de clasă.

Pe lângă aceste beneficii aduse de eLearning, există și o serie de dezavantaje care pot apărea, cele mai importante dintre acestea fiind: [\[15\]](#page-128-14)

- Absența sau reducerea contactului social și a comunicării directe a studenților cu colegii și cu profesorii, ceea ce poate conduce la o depersonalizare a procesului educativ;
- De multe ori, calitatea studiului individual scade prin diminuarea motivației, care în învățământul clasic reieșea din ghidarea directă efectuată de către profesor;
- Deși marea majoritate a studenților din ziua de azi sunt familiarizați cu tehnologiile TIC, lipsa cunoștințelor sau a abilităților de a lucra în mediul online pot limita puternic accesul acestora la porțiuni esențiale din procesul educativ, împiedicându-le uneori accesul la aceste forme de învățământ;
- Eliminarea contactului direct între participanții la procesul de învățare poate duce la pierderea unicității sau chiar a identității personale, putând apărea problema transferului de identitate sau a fraudelor în procesele de evaluare;
- Și în fine, toate aceste dezavantaje descrise mai sus au dus la apariția încă a unuia: reticența justificată a autorităților de a acredita un sistem educațional în întregime electronic, cele mai des întâlnite soluții de învățământ la distanță incluzând și întâlniri față în față (pentru transmiterea de cunoștințe, dar în mod cvasi-obligatoriu în scopul evaluării), transformând de-facto învățământul electronic în învățământ mixt – *blended learning*.

Ponderea avantajelor și a dezavantajelor descrise mai sus variază de la caz la caz, unele scenarii de eLearning fiind mai eficiente decât altele. Nu există deci o soluție universală, ci o adaptare a uneltelor și conceptelor existente la nevoile fiecărei situații în parte.

#### <span id="page-21-0"></span>**2.1.3 Fundamentele pedagogice ale eLearning-ului**

Paradigmele învățării s-au schimbat o dată cu evoluția procesului educațional în sine, poate nicicând într-un ritm la fel de alert ca în timpul secolului XX. În continuare voi descrie câteva dintre cele mai importante transformări ale modelelor educaționale din ultimul secol.

#### **De la învățământul reproductiv la cel productiv**

Dacă inițial se verifica în ce măsură cel ce învăța poate să reproducă materialul de studiu, treptat a crescut importanța gradului de aplicabilitate a informațiilor și abilităților dobândite prin procesul de învățare, succesul măsurându-se în contribuția productivă a acestuia și nu în ceea ce poate el să reproducă. [\[18\]](#page-128-17)

#### **De la teoria comportamentală (behaviorism) la constructivism**

Conform cu viziunea teoriei comportamentale în privința învățării, rezultatul procesului educațional este o schimbare în obiceiurile celui care învață. Constructivismul vede învățarea ca o construire de noi înțelesuri de către cel care învață. Cele două modele nu se exclud reciproc în totalitate, însă accepțiunea curentă este că modelul constructivist descrie cel mai bine politicile, modelele și practicile educaționale curente. [\[18,](#page-128-17) [19\]](#page-128-18)

#### **De la învățământul centrat pe profesor, la cel centrat pe student**

În trecut, activitățile educaționale erau determinate de preferințele și de stilul de învățare al profesorului, acesta fiind considerat principala sursă de cunoștințe. De asemenea, tot în sarcina profesorului cădea răspunderea asupra procesului educațional.

Învățământul centrat pe student, pe de altă parte, stipulează că acesta este pivotul actului învățării, stilul de învățare adaptându-se nevoilor și posibilităților individului/grupului de studiu. Această filozofie transferă mare parte din răspunderea învățării către studenți, care trebuie să fie participanți activi la propria instruire, cea mai mare răspundere a profesorilor fiind aceea de a crea condițiile optime de învățare [\[18\]](#page-128-17).

#### **De la educația centrată pe predare, la educația centrată pe învățare**

Până recent, activitățile didactice erau centrate pe actul predării. Sesiunile educaționale erau bazate pe cele mai bune metode de transmitere a informației de la profesor la cursanți. Astăzi, accentul se pune pe învățare, activitățile educaționale fiind proiectate din perspectiva celui ce învață, în scopul optimizării acestui proces [\[18\]](#page-128-17).

#### **De la predare la facilitarea învățării**

Predarea sau instruirea, este actul prin care profesorul "transferă conținutul" educațional, el fiind principala sursă a informațiilor. Plecând de la această perspectivă tradițională, profesorii trebuie să devină facilitatori ai învățării, prin crearea de situații de învățare; ei pot obține acest deziderat prin asigurarea accesului la surse de informații și prin sintetizarea, interpretarea și contextualizarea acestora, transformându-le astfel în cunoștințe [\[18\]](#page-128-17).

#### **De la învățământ bazat pe conținut, la cel bazat pe rezultate**

O abordare a educației bazată pe conținut este caracterizată de curiculă și de activități bazate pe subiecte de studiu. Accentul cade pe conținutul pe care studentul trebuie sa îl stăpânească, iar certificarea pe care o va primi relevă natura, cantitatea și gradul de dificultate al acestui material.

Abordarea educației din punctul de vedere al rezultatelor se concentrează pe formularea și selectarea unor obiective pe care studentul trebuie să le atingă – pe ceea ce studentul trebuie să fie capabil să facă după finalizarea procesului de învățare [\[18\]](#page-128-17).

#### **De la evaluare bazată pe conținut, la aprecierea bazată pe rezultate**

Evaluarea bazată pe conținut urmează o perspectivă reproductivă a învățării, rezultatele fiind o măsură cantitativă și calitativă a reproducerii conținutului învățat. Dimpotrivă, evaluarea bazată pe rezultate întruchipează perspectiva productivă a învățării, unde rezultatele participantului la învățare constau în gradul de atingere a obiectivelor stabilite inițial [\[18\]](#page-128-17).

Dintre cele mai recente tranziții între modele educaționale, poate cele mai relevante pentru eLearning se referă la trecerea:

#### **De la constructivism la constructivismul social**

Abordarea constructivistă definește învățarea ca și crearea de noi înțelesuri/cunoștințe de către cel ce învață. Constructivismul social stipulează că învățarea rezultă din participarea activă în cadrul unei "comunități", cunoștințele fiind rezultatul unui consens [\[19\]](#page-128-18).

#### **De la producerea de cunoștințe la "configurarea" acestora**

Datorită exploziei de informații disponibile pe internet, "sortarea" acestora sub formă de cunoștințe coerente și relevante a devenit o problemă din ce în ce mai dificil de rezolvat. Crearea de conținut informațional se face într-un ritm alert, iar utilizarea acestui conținut poate fi necesară într-o altă instituție [\[20\]](#page-128-19).

Datorită internetului, accesul la informație se face cu ușurință, sarcina cea mai grea fiind găsirea informațiilor cele mai relevante. Dezvoltarea web-ului semantic [\[21\]](#page-129-0) și implementarea crescândă a conceptelor acestuia are scopul de a facilita și mai mult aceste operațiuni, învățarea devenind din ce în ce mai asemănătoare cu o căutare pe Google [\[18\]](#page-128-17).

Din perspectiva acestor modele educaționale, după un studiu detaliat (impus de lipsa mea de experiență în teoria socială a învățării și în alte aspecte sociologice) am identificat următoarele caracteristici pedagogice ale învățământului electronic:

> **Constructivismul social** joacă un rol esențial în desfășurarea activităților de eLearning. Prin uneltele **colaborative** utilizate (wiki,

forumuri de discuții, bloguri, etc.), comunitatea aflată în plin proces de învățare, ajunge –prin discuții, dezbateri, etc.– la un consens.

- Prin proiectarea platformelor educaționale, sau a programelor de învățământ electronic de așa natură încât studentul să aibă un acces rapid la materialele sale de curs, sau la activitățile pe care acesta le are de efectuat, putem spune că avem de a face cu un tip de **învățare centrată pe cel ce învață**, răspunderea de a participa activ la procesul educațional, prin parcurgerea materiei și finalizarea temelor de casă, căzând în sarcina studentului.
- Accentul nu se mai pune pe învățarea materiei de curs, ci pe verificarea surselor de informații, căutarea altora noi și crearea de noi materiale. Este vorba deci de o **învățare centrată pe rezultate**, o **educație bazată pe învățare** și nu pe predare, și o **situație de învățare**, la care studentul participă activ.
- **Evaluarea se poate face pe conținut** (prin efectuarea de teste cu răspunsuri multiple), însă ea începe să fie preponderent **bazată pe rezultate**, prin crearea de activități de evaluare colaborative, sau chiar individuale, prin care cursanții trebuie să realizeze studii de caz, sau eseuri, ceea ce implică "sortarea" informatiilor existente și **producerea** de noi cunoștințe.

#### <span id="page-23-0"></span>**2.1.4 Evoluție. eLearning 2.0**

Termenul "WEB 2.0" a devenit popular ca urmare a primei conferințe O'Reilly Media Web 2.0 din 2004 [\[22\]](#page-129-1). Din nou, sunt o mulțime de definiții și descrieri concurente, însă majoritatea se referă la următoarele aspecte:

- *Servicii de Soft*. Tendința în realizarea programelor pentru calculator este să se asigure utilizarea unor pachete soft fără a fi necesară instalarea locală a acestora. Acest lucru permite utilizarea serviciilor doar cu un calculator conectat la internet și un navigator web uzual. Unele dintre aceste produse necesită achitarea unei taxe de înregistrare, însă există câteva, în special procesoare de text, care sunt complet gratuite, aceasta fiind și tendința la ora actuală.
- *Fructificarea inteligenței colective*. Toate companiile web importante, aproape fără excepție, utilizează acțiunile vizitatorilor pentru a-și îmbunătăți serviciile. Giganți precum Google (cu al lor PageRank) sau Youtube cu etichetele pe care utilizatorii le utilizează în descrierea conținutului video, au încredere în masa utilizatorilor de internet să ajute în procesul de căutare. Site-urile implicate în vânzarea de produse sau servicii țin mereu seama de preferințele clienților pentru a putea ține pasul cu nevoile acestora.
- *Oricine poate activa ca și publicist*. Tranziția către un internet controlat de utilizator a început de ceva timp. Astăzi, oricine poate crea un blog, adăuga conținut într-un wiki, urca pozele proprii pe

Flickr sau Picassa și clipuri video pe Youtube sau Vimeo. Mulți descriu acest proces ca și tranziția către "webul Citește-Scrie." (*Read-Write Web*).

 *Agregare și etichetare*. Desigur, acum că toată lumea publică, supraîncărcarea cu informație atinge noi culmi. Deci, pentru a ajuta la sortarea ei, există moduri de a aduna informație și de a o compila prin mecanisme cum ar fi agregatoare RSS. Există de asemenea problema lipsei de organizare, care a dus la apariția unor sisteme de etichetare (*Tagging*), cum este cel utilizat în sisteme online gen del.icio.us sau digg sau orice altă platformă socială mai însemnată [\[23\]](#page-129-2).

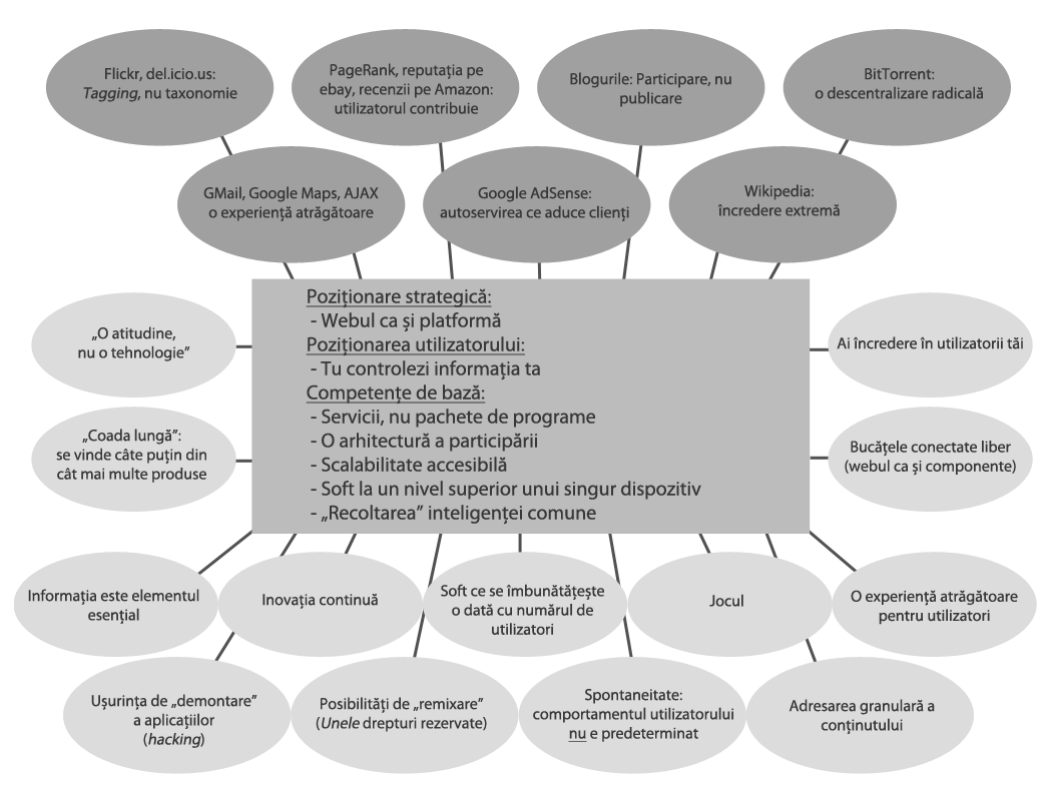

Figura 2: "Harta" WEB 2.0

<span id="page-24-0"></span>În esența sa, conceptul de WEB 2.0 nu este o revoluție în tehnologie. Chiar dacă aceste progrese au ajutat (de exemplu, folosind mijloacele populare de conectare la internet de acum doar 5-7 ani, vizualizarea unui clip video era dureros de lentă), ele nu definesc acest standard. WEB 2.0 descrie modul în care este utilizat astăzi internetul, prin conținutul creat de utilizatori, comunitățile virtuale astfel create și noi moduri prin care oamenii participă în mod activ la buna funcționare a internetului. [\[17\]](#page-128-16)

eLearning-ul nu putea rămâne imun la schimbările aduse de acest nou val de "cultură" în Internet, și prin integrarea uneltelor și conceptelor specifice lui WEB 2.0 a făcut primii pași către ceea ce este denumit în mod curent "eLearning 2.0".

Termenul a fost propus pentru prima oară de către Stephen Downes în articolul intitulat "eLearning 2.0", apărut în "eLearning Magazine" în 2006 [\[22\]](#page-129-1) și încearcă să sublinieze implicațiile utilizării conținutului generat de utilizator în procesul educativ.

Cu toate acestea, trecerea la noile concepte de eLearning nu s-a făcut instantaneu, ci a trecut printr-o fază intermediară, așa numitul "eLearning 1.3". Comparația între cele trei "versiuni" marchează de fapt și etapele prin care a trecut această evoluție și este prezentată în tabelul următor [\[24\]](#page-129-3):

<span id="page-25-0"></span>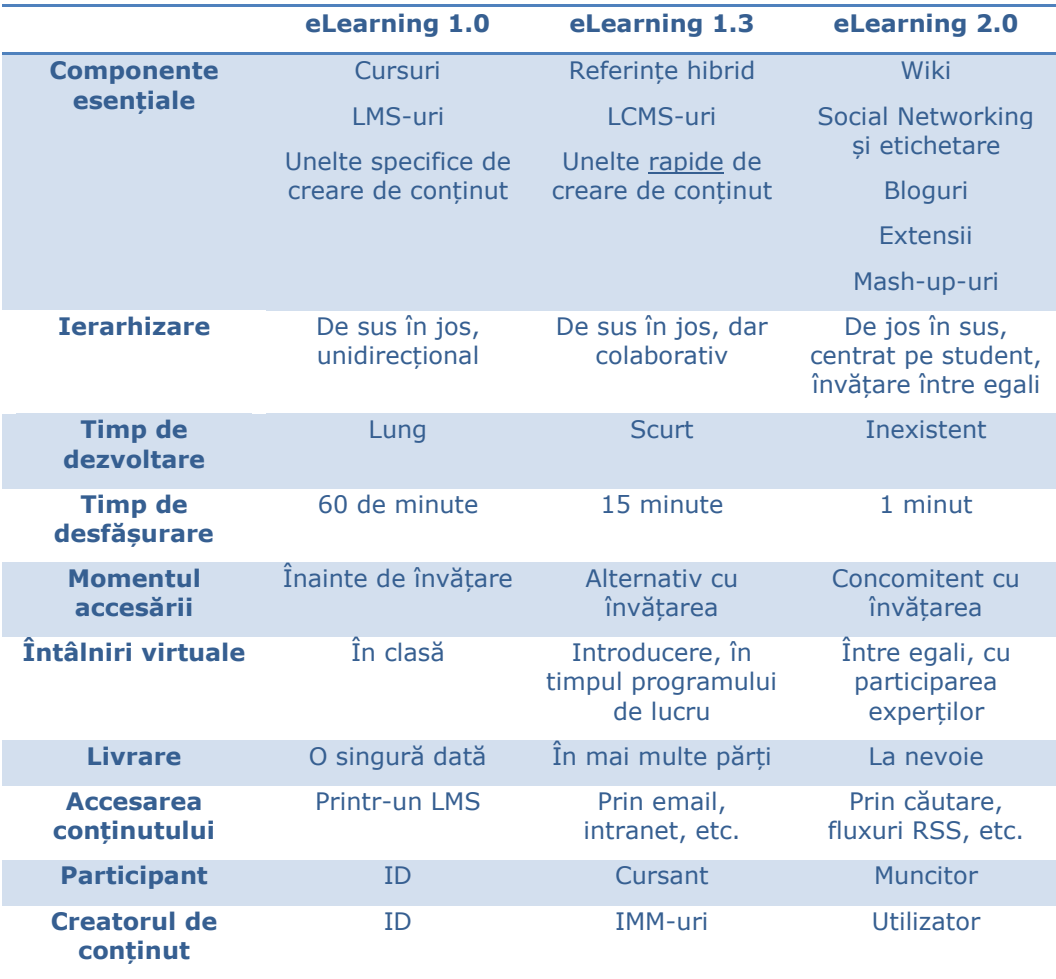

#### Tabelul 3: Evoluția eLearning

eLearning 1.3 a apărut în mediul de producție, unde formarea angajaților într-un timp relativ scurt și cu resurse limitate este un deziderat. Trebuie observat de asemenea că similar evoluției altor concepte sau produse, cele trei forme de eLearning nu se exclud reciproc și pot coexista pașnic în scenarii diferite cu nevoi de învățare diferite [\[24\]](#page-129-3).

Din studiul efectuat, am identificat principalele caracteristici ale eLearning 2.0, pe care le sintetizez ca fiind:

- Studenții creează conținut, colaborează cu colegii prin mecanisme ca blogul, wiki, discuții pe același subiect, RSS și altele pentru a forma o rețea educațională cu creare de conținut distribuită și distribuția responsabilităților;
- Procesul didactic profită de o multitudine de surse de conținut, combinat într-o experiență educativă coerentă;
- Se utilizează diverse unelte printre care referințele online, cursuri accesibile de pe internet, managementul cunoașterii, colaborări și cercetare.

Pe scurt, eLearning 2.0 înseamnă aducerea studentului în centrul procesului de învătare, ne mai "hrănindu-l" doar cu informatie, ci lăsându-l să testeze aplicații, să ruleze simulări, să facă asocieri libere, etc., beneficiind între timp de experiența sa și utilizând conținutul valoros creat în această manieră, în instruirea studenților următori.

#### <span id="page-26-0"></span>**2.1.5 Unelte de comunicare utilizate în eLearning**

Există o gamă largă de tipuri de aplicații online ce permit crearea facilă a informației pe internet. Acestea poartă numele generic de unelte de comunicare și sunt deseori indispensabile funcționării internetului în modul dinamic pe care îl cunoaștem cu toții.

Aceste unelte variază de la crearea unui întreg site, vizibil oricui (cum ar fi Sistemele de Gestiune a Conținutului Online – *Web Content Management Systems,* sau pe scurt, *CMS*) și până la comunicarea privată între doi indivizi.

Din această multitudine de unelte, câteva se remarcă în mod excepțional prin eficiența pe care o aduc procesului educațional în mediul online; pe acestea le voi descrie pe scurt în ceea ce urmează.

#### *Blogul*

Poate cea mai răspândită formă de creare de conținut, blogul a devenit cea mai frecventă modalitate de exprimare a sinelui în mediul online. Prin postarea într-un blog (de obicei public), autorul își prezintă propria părere în legătură cu orice subiect, cititorii săi având posibilitatea de a răspunde prin intervenții sub formă de comentarii, comunități întregi putând fi create în jurul unui blog sau al unui blogger.

Autorul poate posta informații sub formă de text, imagini, linkuri sau chiar integrarea de videoclipuri găzduite de un serviciu dedicat.

În mediul educațional, blogul poate fi utilizat ca și unealtă non-formală de socializare sau ca și unealtă de învățare, de exemplu prin atribuirea sarcinii de a crea intrări în blog pentru a rezolva anumite teme, sistemul de comentarii putând fi folosit pentru măsurarea reacției colegilor, aducând astfel și o nuanță colaborativă unei unelte care de obicei se foloseste în mod individual [\[25\]](#page-129-4).

*Wiki*

Conceptul de wiki a fost multă vreme întruchiparea colaborării online, succesul unor site-uri ca Wikipedia demonstrând că un număr suficient de mare de utilizatori cu dreptul de a modifica conținutul duce la o completare per ansamblu pozitivă a acestuia, și nu la distrugerea lui.

Și în eLearning, wiki-ul are același rol, de a pune la dispoziție un mediu colaborativ, asincron, în care cursanții învață să conlucreze pentru îndeplinirea unui scop comun, de obicei efectuarea sarcinii trasate de către tutorul cursului [\[25\]](#page-129-4).

*Forum*

Forumul este de obicei un site (sau un subdomeniu al unui site) unde utilizatorii autentificați pot comunica cu ceilalți membri ai comunității prin postarea unor mesaje text de obicei scurte. Scopul forumului poate varia de la suport tehnic pentru un soft sau un echipament, până la un fan club. Utilizatorii postează intervenții, iar ceilalți pot răspunde sub formă de comentarii. Diferența față de blog este că în cazul forumului, doar utilizatorii autentificați pot crea intervenții și comentarii, pe când autorii blogurilor permit de obicei unei categorii mai largi de vizitatori să răspundă la postări. În esență, comunitatea unui forum este mai închisă, pe când cea din jurul unui blog este deschisă.

În cadrul învățământului electronic, forumurile au pe de o parte rolul de a stimula și de a menține crearea comunității virtuale, iar pe de altă parte de a pune la dispoziție suportul necesar desfășurării activităților de ordin administrativ, mesajele postate fiind vizibile tuturor membrilor comunității și având de obicei caracter informativ.

Se poate utiliza evaluarea activității studenților pe forumurile de discuții (prin tehnici de *data mining*) pentru a măsura gradul lor de implicare în procesul educațional și nivelul de colaborare de care dau dovadă, deși există alte unelte poate mai potrivite pentru acest lucru [\[26,](#page-129-5) [27\]](#page-129-6).

*Chat*

Chat-ul (sau Mesajul Instant – *Instant Message* sau IM) este soluția folosită atunci când o comunicare sincronă, în timp real, este necesară în scopul bunei desfășurări a procesului de învățare. Datorită caracterului în general asincron a eLearning-ului (care este și unul din marile sale avantaje), programarea unei ședințe de chat trebuie făcută din timp, astfel ca participanții să fie conectați la platformă (sau la sistemul dedicat ce urmează a fi utilizat) la data și ora stabilită.

Comunicarea se face de obicei prin mesaje text, fie în cadrul unei platforme web accesate din browser, fie folosind un soft dedicat (cum ar fi MSN Messenger, iChat, Yahoo Messenger, GTalk, Skype, etc.).

Deși mai puțin eficientă decât o conversație audio, această unealtă rămâne preferată pentru situațiile în care cerințele tehnice superioare cerute de tehnologiile de audio conferință nu pot fi îndeplinite [\[28\]](#page-129-7).

#### *Conferința audio-video*

O altă unealtă de comunicare sincronă des utilizată în sistemele de eLearning este conferința audio-video. Folosind tehnologii de streaming, tutorul poate ține o prelegere în timp real, transmițând fie imaginea unei camere video, fie propriul spațiu de lucru de pe calculator. Aceleași considerente de la chat rămân în vigoare, mai exact necesitatea ca toți participanții să fie conectați în același timp [\[29\]](#page-129-8).

Tehnologiile de streaming se mai pot folosi și pentru punerea la dispoziție a înregistrărilor de cursuri, prelegeri sau experimente, care pot fi ulterior accesate de către cursanți conform propriului orar [\[30\]](#page-129-9).

*Agregatorul*

Deși cu rol auxiliar, această unealtă este foarte utilă pentru a rămâne la curent cu noutățile dintr-un flux de informații, fără a fi necesară verificarea manuală a fluxului respectiv. De exemplu, pentru a fi notificați în cel mai scurt timp după postare într-un forum, utilizatorii se pot abona la acest forum, iar lista intrărilor se va actualiza automat, periodic, fără intervenția abonatului. Dacă apare o nouă intrare, iar utilizatorul dorește să o citească, accesează linkul și se va încărca pagina corespunzătoare.

Principalele soluții utilizate sunt RSS sau Atom, ambele fiind bazate pe tehnologia XML. Cu toate că nu este efectiv o unealtă de creare de conținut, tehnologia RSS ajută la îmbunătățirea managementului timpului, eficientizând aproape orice activitate online, inclusiv în eLearning [\[31\]](#page-129-10).

*Podcasting*

O tehnologie înrudită cu RSS este podcastingul. Bazat tot pe XML, mecanismele acestei tehnologii actualizează automat toți abonații la flux, de data aceasta trimițând întregi fișiere multimedia, de obicei fișiere audio sau chiar video.

În acest mod, un tutore poate distribui periodic înregistrările proprii tuturor cursanților abonați la fluxul său. Există de asemenea o serie de dispozitive mobile ce pot fi configurate să se sincronizeze cu aceste fluxuri, studenții putând primi direct pe telefonul mobil sau playerul mp3 fișierele cursului la scurt timp după ce ele au fost pregătite pentru distribuție [\[25,](#page-129-4) [32\]](#page-129-11).

Deși au caracteristici diferite (unele folosesc o topologie unu-la-unu, altele unu-la-toți, iar altele chiar toți-la-toți; unele transmit mesaje text, altele fluxuri audio-video, iar altele fișiere întregi; unele sunt integrate în platforme de amploare, altele sunt aplicații de sine stătătoare; etc.) toate aceste unelte au în comun faptul că folosesc internetul pentru a transmite mesaje între membrii unei comunități.

Iar când această comunitate are un scop educațional, consider că uneltele de comunicare descrise anterior devin indispensabile unui proces de învățământ ce se dorește a fi eficient, eficace și relevant.

### <span id="page-29-0"></span>**2.2 Platforme eLearning**

De cele mai multe ori, prin eLearning se înțelege utilizarea unui sistem online de livrare de conținut educațional, care permite concomitent și utilizarea unor unelte de comunicare, monitorizare și evaluare a procesului de învățare.

Aceste aplicații poartă o serie de denumiri specifice, ale căror diferențe țin numai de nuanțe.

Un **LMS** (*Learning Management System*) – Sistem de Gestiune a procesului de Învățământ se referă la o aplicație ce se concentrează pe facilitarea învățământului în sine, pe comunicare și pe evaluarea studentului și a eficacității procesului educațional.

Un **LCMS** (*Learning Content Management System*) – Sistem de Gestiune a Conținutului Educațional înseamnă un sistem al cărui principală preocupare este crearea și livrarea materialului de studiu și poate să conțină sau nu și partea de prezentare a acestui material către beneficiarul final – studentul.

Un **VLE** (*Virtual Learning Environment*) – Mediu Virtual de Învățare este o aplicație centrată pe cel care învață, punându-i la dispoziție toate uneltele necesare pentru transferul de informații, formarea de abilități și evaluare a acestor metode. Mai este cunoscută și sub denumirea de Sistem de Gestiune a Cursurilor (**CMS** – Course Management System).

Oricare ar fi termenul folosit, aceste aplicații sunt de fapt niște platforme educaționale complexe, care acoperă de obicei toate aceste cerințe: livrarea de conținut educațional și/sau de formare și punerea la dispoziție a unor unelte de evaluare a studentului, a profesorului și a procesului în sine.

#### <span id="page-29-1"></span>**2.2.1 Comparație de utilizare**

Pentru a obține o privire critică asupra stării actuale privind gradul de utilizare a diferitelor tipuri de platforme de eLearning, am consultat topul celor mai prestigioase universități din lume care oferă cursuri în domeniul ingineriei electrice și electronice [\[33\]](#page-129-12).

Elementul central investigat aici a fost utilizarea unei platforme sau a unei metode specifice de livrare de conținut eLearning – cursuri online – fie sub forma unor tipuri de învățământ la distanță, fie ca și sprijin de curs pentru formele de învățământ la zi/licență – în formatul de *blended learning*.

Rezultatele acestui studiu sunt prezentate în tabelul următor, care prezintă cele mai importante 50 de universități tehnice din lume și platformele utilizate de acestea ca și suport de curs.

<span id="page-30-0"></span>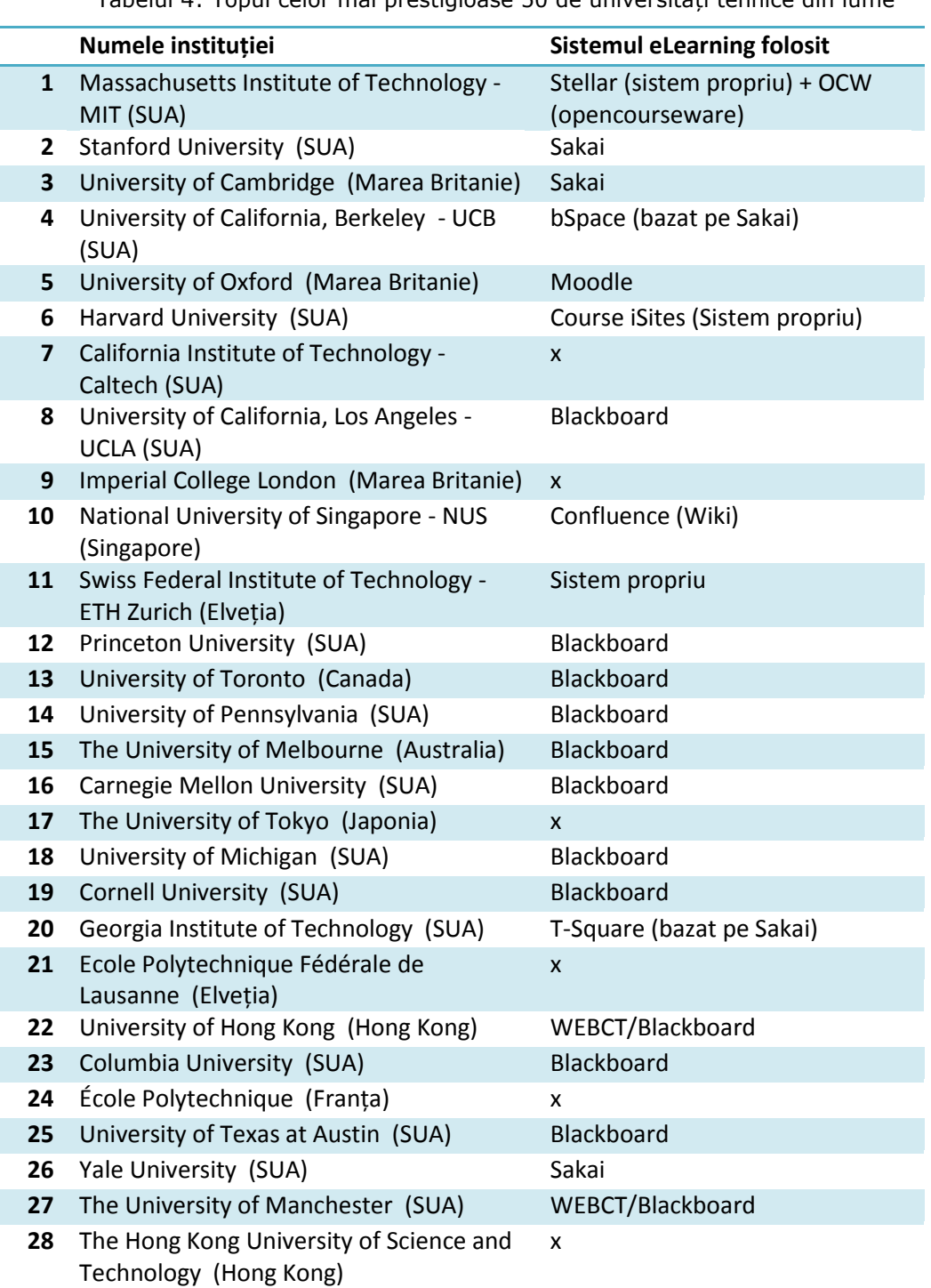

Tabelul 4: Topul celor mai prestigioase 50 de universități tehnice din lume

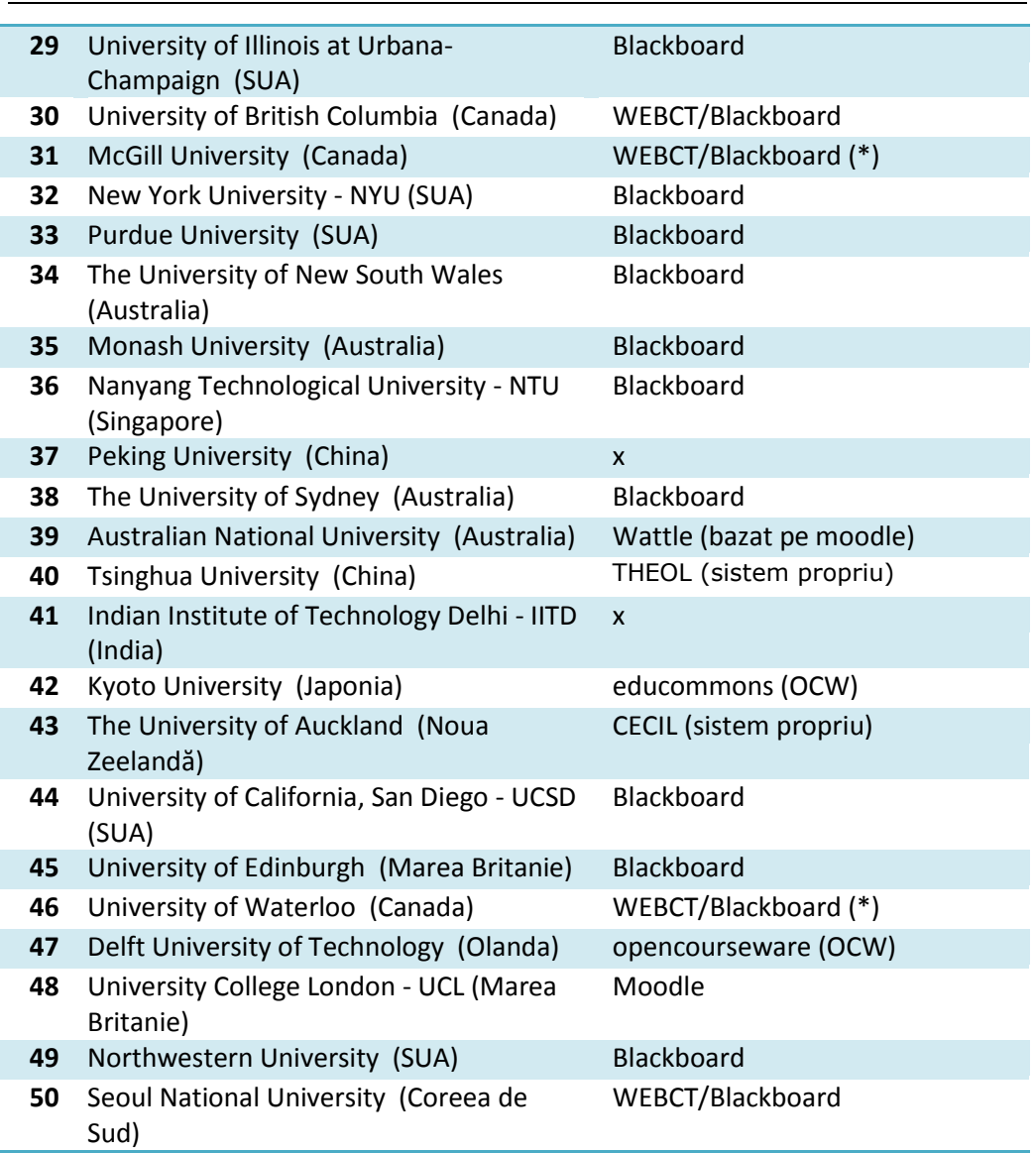

32 Mediul actual de dezvoltare a învățământului electronic - 2

Am sintetizat rezultatele comparației din tabelul anterior în figura următoare.

2.2 - Platforme eLearning 33

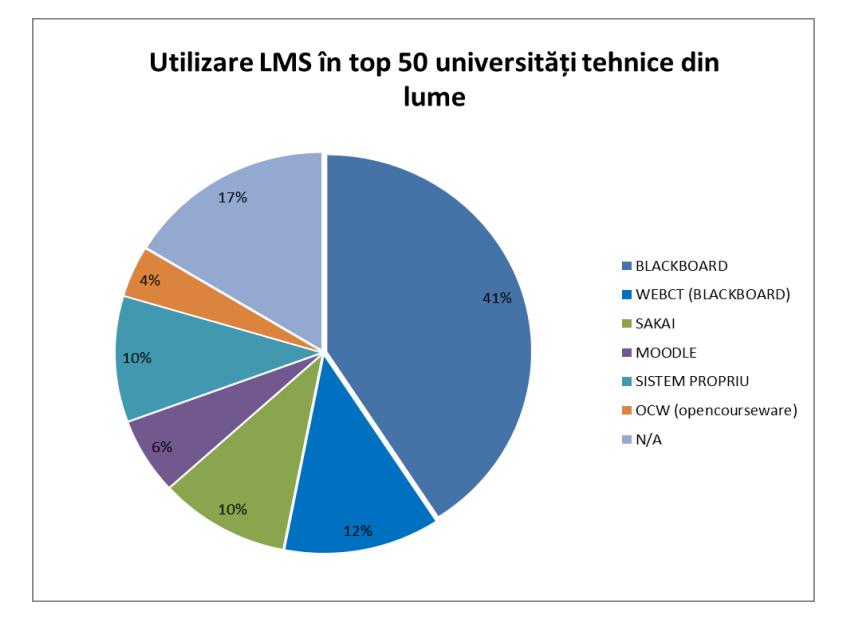

<span id="page-32-0"></span>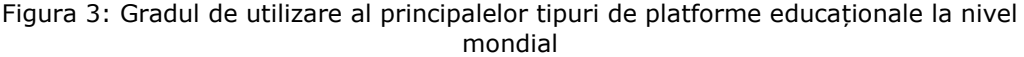

În consultarea tabelului 4 trebuie avute în vedere următoarele:

- Nu au fost luate în considerare sisteme de genul Intranet, la care au acces doar utilizatorii dintr-o rețea limitată la o zonă geografică restrânsă (cum ar fi o rețea de campus sau de universitate).
- Universitățile marcate cu asterisc (\*) sunt în fază de tranziție de la sistemul WebCT (achiziționat la finalul anului 2005 de către Blackboard [\[34\]](#page-129-13)), fie către o versiune actualizată de Blackboard, fie către un alt LMS.
- La universitățile marcate cu "x" nu am descoperit nici o metodă relevantă de prezentare către public a conținutului de tip eLearning.
- La nici una dintre universitățile investigate nu s-a verificat conținutul platformelor educaționale, ci doar actualitatea aplicațiilor utilizate.

Ca primă concluzie pe care o desprind din graficul de utilizare este gradul ridicat de utilizare a platformei Blackboard, care împreună cu WebCT ocupă detașat locul I cu 53% din totalul universităților studiate. Majoritatea covârșitoare a universităților ce utilizează soluțiile Blackboard provin din țări puternic industrializate și cu un învățământ cu preponderență privat, universitățile de stat fiind mai reticente în a plăti sumele deloc neglijabile de licențiere.

Însă fondurile nu sunt neapărat cel mai important aspect în alegerea unei soluții, la fel cum utilizarea celei mai scumpe nu aduce implicit performanțele cele mai bune. A se observa faptul că dintre primele 10, doar una folosește Blackboard, ocupând de-abia locul 8.

Situația din România stă cu totul altfel. În tabelul următor am sintetizat situația din cele mai prestigioase universități care furnizează cursuri în/și în domenii

### 34 Mediul actual de dezvoltare a învățământului electronic - 2

tehnice, în ceea ce privește tipul de platformă educațională utilizată pentru a găzdui cursuri online [\[35\]](#page-129-14).

Tabelul 5: Platforme eLearning utilizate in domeniul tehnic in România

<span id="page-33-1"></span>

|              | Numele instituției                                | <b>Sistemul eLearning folosit</b> |
|--------------|---------------------------------------------------|-----------------------------------|
| $\mathbf{1}$ | Universitatea Politehnica București               | Moodle                            |
| 2            | Universitatea Tehnică din Cluj-Napoca             | x                                 |
| З            | Universitatea "Politehnica" din Timișoara         | Moodle                            |
| 4            | Universitatea Transilvania din Brașov             | Moodle                            |
| 5            | Universitatea Babeș-Bolyai Cluj-Napoca            | <b>MS Sharepoint LMS</b>          |
| 6            | Universitatea Alexandru Ioan Cuza din Iași        | <b>Blackboard</b>                 |
| 7            | Universitatea București                           | X                                 |
| 8            | Universitatea Tehnică Gheorghe Asachi din<br>lasi | x                                 |
| 9            | Universitatea din Oradea                          | Moodle                            |
| 10           | Universitatea Stefan cel Mare din Suceava         | (în curând)                       |

Conform tabelului anterior, am realizat sinteza din figura următoare:

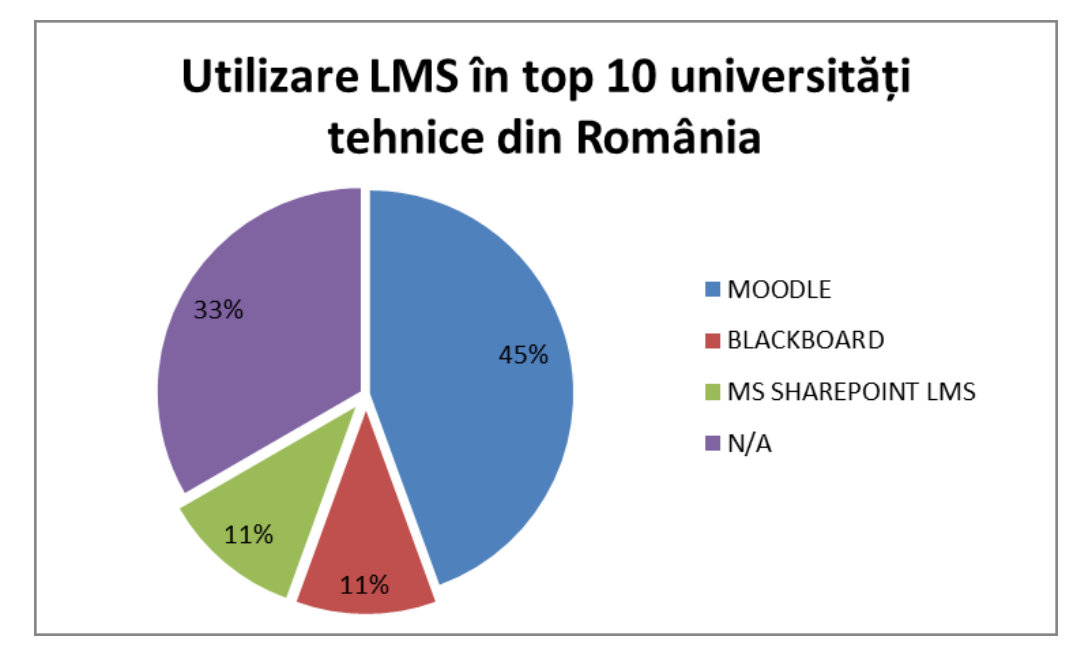

<span id="page-33-0"></span>Figura 4: Gradul de utilizare al principalelor tipuri de platforme educaționale la nivel național

Se observă preferința evidentă a universităților românești pentru Moodle, o platformă educațională în sursă deschisă – gratuită. Motivele acestei alegeri sunt probabil evidente, în climatul socio-economic din România ultimilor ani și pe fondul crizei economice mondiale. Cu toate acestea, LMS-ul Moodle nu e cu nimic mai prejos decât celelalte platforme comparate, în ceea ce privește facilitățile oferite și uneltele de comunicare și predare de care dispune.

## <span id="page-34-0"></span>**2.2.2 Comparație de funcționalități**

După cum reiese din subcapitolul anterior, cele mai importante platforme educaționale, după gradul de utilizare al lor de către cele mai prestigioase instituții de învățământ superior din lume și din România, sunt: Blackboard, Moodle și Sakai.

În cele ce urmează, voi prezenta o scurtă comparație între acestea din punct de vedere strict funcțional, în special cu privire la gradul de integrare al uneltelor de comunicare specifice în învățământul electronic, în funcționarea obișnuită a acestor platforme.

<span id="page-34-1"></span>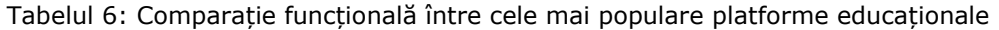

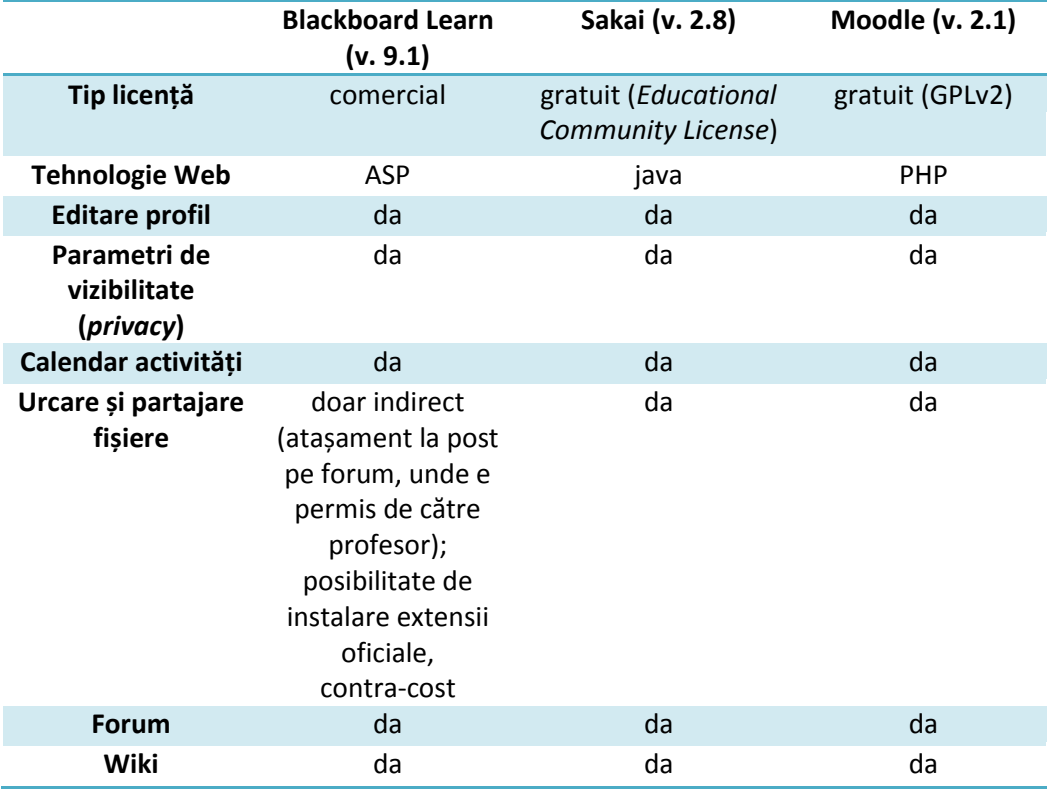

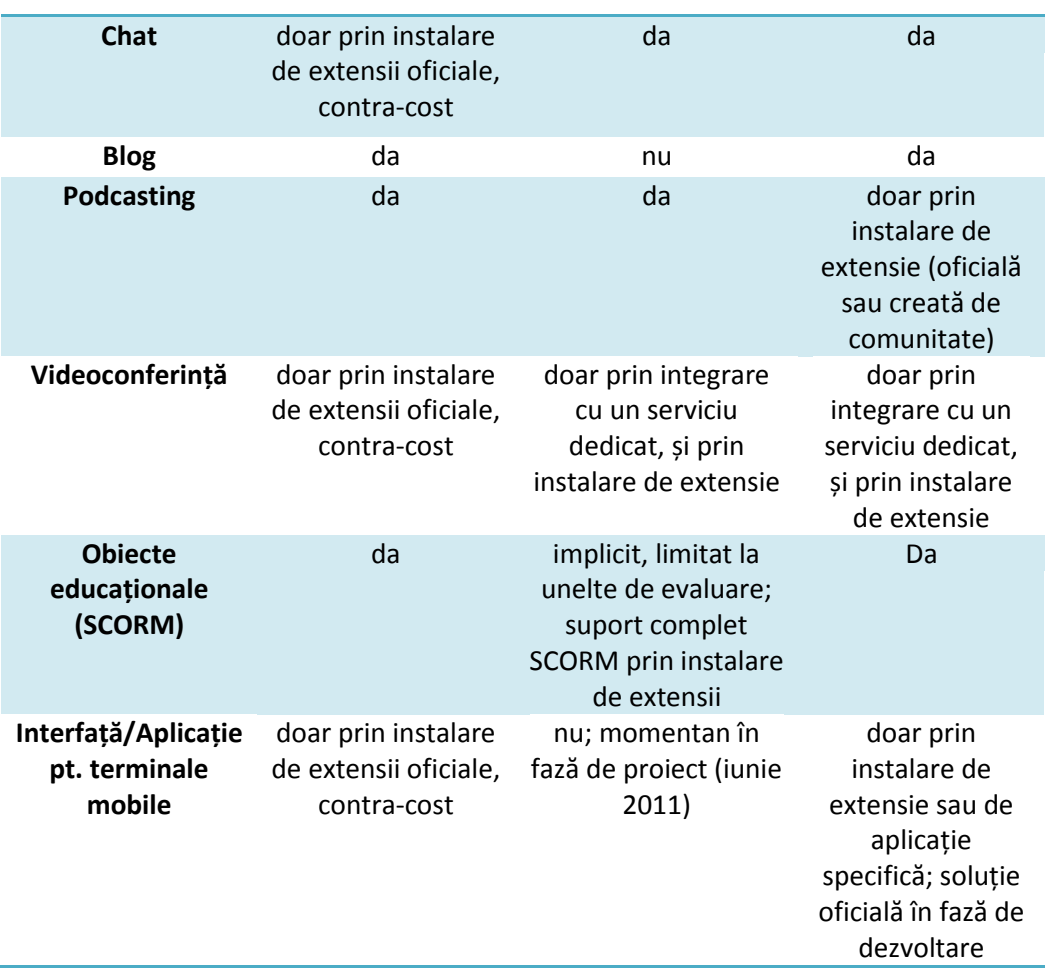

#### 36 Mediul actual de dezvoltare a învățământului electronic - 2

După cum relevă comparația anterioară, nu există diferențe funcționale esențiale între cele trei platforme. Toate pun la dispoziție uneltele de bază pentru o comunicare facilă între participanții la procesul educațional, precum și celelalte unelte indispensabile unei activități pedagogice complete.

Particularitatea aplicației Blackboard față de celelalte două este caracterul comercial al acesteia. Pentru utilizarea platformei Blackboard, instituțiile doritoare trebuie să plătească o taxă anuală relativă la numărul de studenți ce urmează a activa în sistem.

Pe lângă pachetul de bază se poate opta pentru module sau servicii suplimentare, cum ar fi găzduirea și întreținerea platformei pe servere dedicate, sau instalarea modulelor colaborative pentru a putea utiliza chat-ul sau sistemele de videoconferință.

Avantajul unei astfel de soluții este flexibilitatea de a cumpăra doar acele pachete care sunt considerate necesare, precum și sprijinul profesionist în dimensionarea aplicației și bineînțeles suportul tehnic de înaltă calitate.
Prin contrast, soluțiile gratuite se bazează fie pe anumite servicii opționale care sunt plătite (cum ar fi instalarea și mentenanța, sau emiterea de certificate autorizate) sau pe versiuni licențiate ale aplicației destinate mediului corporatist, fie pe comunități de entuziaști care îmbunătățesc aplicația și dezvoltă extensii pe care apoi le pun la dispoziția întregii comunități.

LMS-ul Sakai a apărut în anul 2005 din inițiativa mai multor medii universitare care și-au pus în comun uneltele dezvoltate individual pentru crearea unei soluții educaționale complexe. Aceste universități sunt [\[36\]](#page-129-0):

- Indiana University
- Massachusetts Institute of Technology
- Stanford University
- University of Michigan

Aceste instituții au sprijinit atât financiar, cât și prin contribuții de dezvoltare acest proiect, de-a lungul timpului reușind să atragă și alți parteneri.

Astăzi, peste 350 de organizații de pe tot globul au adoptat platforma, dintre acestea făcând parte și instituții de învățământ, majoritatea venind însă din mediul de producție (în special datorită capabilităților colaborative de care dispune aplicația) [\[37\]](#page-129-1).

Moodle a văzut lumina zilei în anul 2001, ca și subiect al tezei de doctorat a lui Martin Dougiamas. Acesta a creat platforma pe baza unei filozofii pedagogice bazate pe constructivismul social, lansând oficial Moodle versiunea 1.0 în august 2002 [\[38,](#page-129-2) [39\]](#page-129-3).

În cei 9 ani de existență, Moodle a trecut printr-o multitudine de versiuni, cea mai recentă, versiunea 2.1.1, fiind lansată în august 2011. De asemenea, a adunat o comunitate de testare/dezvoltare cu peste un milion de membrii activi, precum și peste 45 de milioane de conturi de utilizatori în cele peste 56.000 de platforme înregistrate pe site-ul oficial [\[40\]](#page-129-4).

Pe lângă funcționalitățile de bază, care sunt în permanență testate și îmbunătățite, doritorii pot folosi și cele peste 750 de extensii dezvoltate de către comunitatea Moodle, cu scopuri variind de la diferite tipuri de cursuri, la versiuni îmbunătățite ale catalogului de note, sau la integrarea unor sisteme de videoconferință. Caracterul în sursă deschisă permite oricui folosirea acestor softuri, precum și modificarea lor după nevoile fiecărui caz în parte [\[41\]](#page-130-0).

În capitolul următor (Capitolul 3) voi contura o privire mai amănunțită asupra acestei platforme.

# **2.3 Edupunk**

Pe lângă viziunea tradițională asupra eLearning-ului, de sistem autoritar în care studenții sunt subordonați unei platforme care le limitează drepturile și le înregistrează acțiunile, ultimii ani au văzut apariția unui contra-curent printre educatori, o rebeliune împotriva "fratelui cel mare" și a regulilor impuse de el.

#### 38 Mediul actual de dezvoltare a învățământului electronic - 2

Printr-un strigăt împotriva corporatizării educației, Jim Groom concepe termenul "Edupunk", care începând cu anul 2008 dă formă frustrărilor privind depersonalizarea unui proces atât de personal cum este educația [\[42\]](#page-130-1).

Deși inițial Groom se revolta împotriva comercializării tot mai pronunțate de pe scena eLearning-ului, (mai exact, împotriva celei mai recente versiuni a LMS-ului Blackboard, care promitea să "îmbunătățească aptitudini esențiale de gândire" și să "crească performanța în sala de clasă"), Stephen Downes, creatorul termenului "eLearning 2.0", nuanțează această revoltă în trei aspecte:

- întâi, evident, este o reacție împotriva comercializării învățământului;
- apoi, simbolizează aspectul de "fă tu singur" (engl.: DIY do it yourself) din tehnologia educațională;
- si în fine, este un îndemn de a gândi fără să ți se spună ce să gândești, și de a învăța singur, fără să ți se spună ce să înveți [\[43\]](#page-130-2).

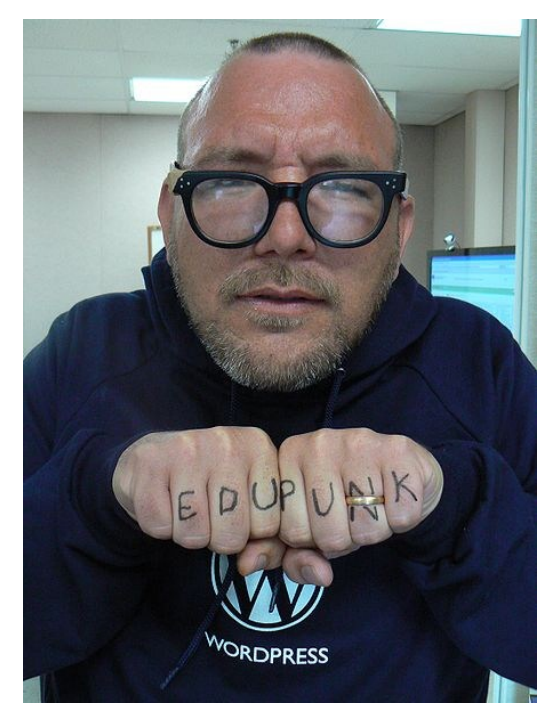

Figura 5: Jim Groom, întruchipând perfect spiritul Edupunk [\[43,](#page-130-2) [44\]](#page-130-3)

Deși aparent îndreptat doar împotriva platformelor educaționale comerciale (cum este Blackboard), acest curent atacă indirect și celelalte tipuri de platforme care sunt gratuite sau chiar în sursă deschisă, datorită caracterului formal al acestora. Utilizarea acestor aplicații limitează atât studenții cât și profesorii în folosirea aproape exclusivă a uneltelor puse la dispoziție de platformă, cu toate limitările și frustrările aduse de acestea.

Edupunk propovăduiește adaptarea uneltelor existente pe scena softului social fiecărui scenariu educațional în parte [\[44\]](#page-130-3). Există poate mii de forumuri, bloguri și wiki-uri online, iar toată lumea a utilizat măcar o dată Yahoo Messenger sau Skype. Și toate acestea nu necesită nici o investiție financiară [\[45\]](#page-130-4).

Iar pentru un pedagog lipsit de accesul la o platformă educațională, sau condus de acest spirit rebel și liber și de timpul necesar construirii unui plan pornind de la "haosul" internetului (sau de un caracter suficient de aventuros pentru a improviza totul), crearea unei experiențe educaționale bogate și eficiente poate fi un ideal tangibil.

Pentru restul educatorilor, însă, acest curent nu spune prea multe. Ideea din spatele platformelor educaționale este tocmai reunirea uneltelor de comunicare sub umbrela unui mediu sigur. Fiecare forum extern folosit necesită noi credențiale, iar o evaluare completă a procesului de învățare (nu doar a rezultatului final), este imposibilă.

Însăși ideea de a pune bazele unei anarhii –chiar și una blândă, cum pare aceasta la prima vedere– contravine conceptului de bază. Nici un grup organizat, condus de reguli și convenții comune, nu va corespunde vreodată descrierii de "punk" [\[43\]](#page-130-2).

În concluzia acestui capitol doresc să formulez trei sfaturi pe care le consider oportune și le recomand tuturor educatorilor:

- În primul rând, nu trebuie să cădem în capcana conformismului. Re-utilizarea experiențelor educaționale face parte integrantă din procesul de învățare, însă doar ca și bază de pornire pentru progres, nu ca repetare la infinit a acelorași metode, concepte sau informații.
- Apoi, ar trebui să fim mereu conștienți de faptul că scopul nostru de educatori nu este de a-i învăta pe studenți "ce" să gândească, ci "cum" să gândească.
- Și în fine, dacă ne vom simți vreodată prizonieri ai propriei "închisori" perfecte, fie ea o metodologie învechită, fie o unealtă educațională inadecvată, putem găsi oricând o alternativă. Trebuie doar să nu încetăm a o căuta.

# **2.4 Contribuția tutorialelor multimedia în învățământul electronic**

Nimic nu subliniază mai bine nevoia unor noi metode și/sau unelte de eLearning, ca anumite deprinderi sau capabilități cu caracter formativ pe care studentul trebuie să le capete la un moment dat. Prin crearea de studii de caz și cercetarea resurselor disponibile online, studentul dobândește abilități și cunoștințe preponderent teoretice, însă în cazul în care este nevoie de dezvoltarea unor capabilități "practice", cum ar fi utilizarea unui anumit tip de soft, este necesară utilizarea unor unelte de eLearning mai aparte: tutorialele multimedia.

Deși utilizat în limbajul curent, termenul de "tutorial" nu a intrat încă în mod oficial în limba română, așa cum rezultă și din consultarea Dicționarului Explicativ al Limbii Române [\[46\]](#page-130-5).

La modul cel mai simplu, un tutorial este o sesiune de învățare a funcționării unui soft, dezvoltată cu scopul declarat de a prezenta elementele de bază ale funcționării programului respectiv, urmând ca utilizatorul să pornească de la acest punct inițial de plecare și să continue utilizarea softului pe cont propriu [\[47\]](#page-130-6).

Într-un cadru mai larg, tutorialul reprezintă o demonstrație aplicativă a unui subiect/proces/soft (care necesită operare), în scopul accentuării aspectului formativ al procesului educațional prin crearea unor deprinderi practice de utilizare a obiectului tutorialului de către utilizatorul care l-a parcurs.

La prima vedere, acest termen ar putea fi înlocuit cu sintagma "ghid practic", sau "demonstrație aplicativă". Pe lângă simplitate și eleganță, însă, termenul de "tutorial multimedia" aduce și câteva concepte specifice TIC, precum și anumite nuanțe specifice care nu pot fi traduse prin sintagmele propuse.

### **2.4.1 Caracteristici specifice tutorialelor multimedia**

Similar cu alte tipuri de entități educaționale, scopul tutorialului este de a introduce participanții la acest proces de învățare într-un subiect de studiu, cu finalitatea asimilării unui minimum de cunoștințe, fără a avea pretenția epuizării subiectului respectiv. Tutorialul creează de cele mai multe ori o bază de pornire pentru cei dornici să înceapă operarea într-un nou mediu.

Spre deosebire de formele tradiționale de învățare însă, am conturat următoarele diferențe esențiale în definirea conceptului de tutorial.

- a) Tutorialul are un pronunțat caracter formativ. Aspectele teoretice ale subiectului studiat –dacă există– sunt ignorate în favoarea celor practice, cu excepția cazurilor când sunt absolute necesare.
- b) De obicei, un tutorial nu urmărește mai multe tipuri de operațiuni, rezumându-se la a explica etapele necesare atingerii scopului imediat, și nu la perspectiva mai largă a funcționării softului/procesului ca un tot unitar. Tutorialul constă din instrucțiuni pas-cu-pas, fără explicarea motivelor sau a altor informații care nu sunt strict necesare urmăririi pașilor respectivi, având de asemenea un puternic caracter liniar. El tinde să răspundă mereu la întrebarea "**Cum?**" și nu "**De ce?**"
- c) Tutorialul multimedia este o metodă de învățare cu un conținut media bogat (pornind de la scheme și capturi statice de ecran – *screenshots*– și până la instrucțiuni audio/video și animații interactive), având în acest mod o eficiență deosebită de transmitere a instruirii.
- d) Evaluarea procesului de învățare se face la final de către cel care a urmat tutorialul, în mod implicit: el e capabil –sau nu!– să efectueze operațiunile descrise în tutorial. Un tutorial poate fi urmat de mai multe ori, în unele cazuri fiind posibilă consultarea exclusiv a secțiunilor necesare, fără a fi nevoie să fie parcurs întregul tutorial.

e) Tutorialul are un caracter puternic informal: el poate fi urmat de oricine, oricând. Singurele lucruri necesare sunt un minimum de resurse TIC (hardware/software și cunoștințe de bază), timp și motivare [\[47\]](#page-130-6).

# **2.4.2 Tipuri de tutoriale multimedia**

Cel mai simplu tip de tutorial multimedia este reprezentat de un fișier document (.doc, .pdf, etc.) ce prezintă sub formă de text și imagini statice (diagrame, scheme, capturi de ecran, etc.) pașii ce trebuie urmați pentru a finaliza operațiunea dorită. Termenul multimedia pare puțin exagerat aici, cu atât mai mult cu cât prin imprimarea fișierului se poate obține un ghid tipărit similar atâtor tipuri de manuale de utilizare.

Utilizând tehnologia Flash sau tehnologii similare (cum ar fi Silverlight, sau chiar elemente de HTML combinate cu Javascript) se pot obține tutoriale mai avansate (și mai eficiente). Un astfel de tutorial permite utilizatorului să interacționeze cu aplicația, primind feedback în timp real. Prin participarea activă a acestuia la demonstrația de funcționare (de exemplu, tutorialul așteaptă ca utilizatorul să dea click pe un anume buton înainte de a trece la următorul pas al demonstrației), atenția, interesul și implicarea acestuia crește, ducând la îmbunătățirea eficienței formative a procesului de învățare.

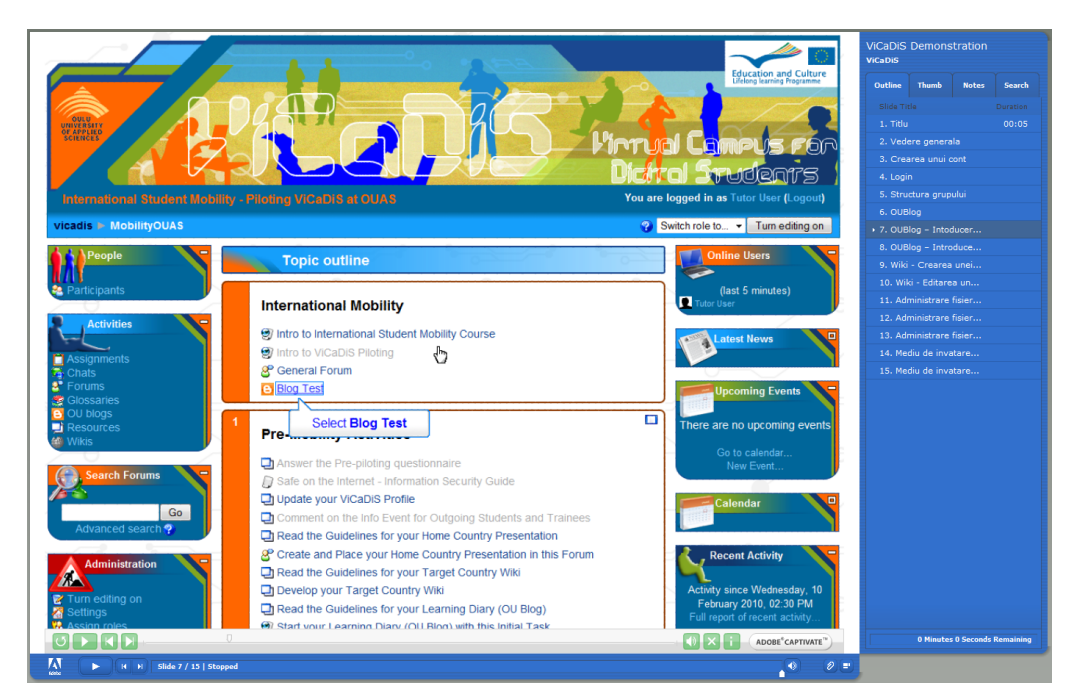

Figura 6: Tutorial multimedia interactiv de utilizare a platformei ViCaDiS

Tutorialele sub formă de clip video folosesc capturi de ecran cu funcționarea normală a softului, peste care autorul tutorialului suprapune o pistă audio cu explicațiile sale verbale. Site-ul Lynda.com pune la dispoziția clienților săi o multitudine de tutoriale în această formă, metoda de livrare a acestora variind de la vizualizare online, la accesul de pe terminale mobile, până la trimitere prin poștă a tutorialelor pe discuri optice [\[48\]](#page-130-7).

# **2.4.3 Pașii de proiectare a unui tutorial multimedia**

În cele ce urmează voi prezenta etapele care trebuie atinse în proiectarea și implementarea unui tutorial multimedia.

- 1. Se stabilește **subiectul tutorialului**. Indiferent ce se dorește a se prezenta în cadrul tutorialului, trebuie enunțat clar scopul ce se dorește a fi atins la finalul derulării tuturor pașilor. Trebuie evitată formularea prea vagă a acestuia, sau încercarea de a acoperi un domeniu prea larg. Pe baza acestei finalități vor fi enumerați pașii intermediari ce trebuie parcurși. În cazul unui tutorial mai complex, cu prezentare mai multor operațiuni, este importantă separarea acestora din punctul de vedere al dificultății și al cunoștințelor preliminare necesare.
- 2. Se definește **publicul țintă**. Cui se adresează tutorialul? Ce cunoștințe apriori necesită cursantul? Care sunt resursele de care are nevoie pentru a finaliza tutorialul? Se va stabili și nivelul de dificultate al obiectului de studiu și se va estima timpul necesar completării cu succes a tutorialului. Aceste aspecte sunt importante întrucât afectează gradul de motivare al celui care învață. E de preferat un tutorial mai scurt, care acoperă un subiect sau o operațiune mai simplă, unui tutorial care prezintă mai multe subiecte, dar necesită o investitie de efort și/sau timp prea mare.
- 3. Trebuie stabilit **tipul de tutorial** din punctul de vedere al **tehnologiei** ce urmează a fi folosită. Pentru subiectele simple, cu un grad relativ scăzut de dificultate, un tutorial de tip document, cu câteva instrucțiuni punctuale, poate fi de ajuns. Pentru însușirea unor operațiuni mai complicate, cu pași intermediari mai dificil de îndeplinit, sau mai numeroși, un tutorial interactiv sau video este recomandat. În definitiv, subiectul tutorialului va decide tipul de tutorial ce urmează a fi utilizat.
- 4. Urmează **crearea propriu-zisă a tutorialului**, prin descrierea pașilor intermediari / realizarea elementelor grafice / capturarea operațiunilor necesare sub formă de imagini statice sau clipuri video. Nu trebuie uitat publicul țintă care a fost stabilit la punctul 2, din perspectiva și pe înțelesul căruia trebuie realizate descrierile fiecărui pas în parte. Opțional, la final se poate crea un scurt test de auto-evaluare pentru a demonstra utilizatorului gradul de însușire a cunoștințelor transmise, în special dacă subiectul tutorialului nu este imediat disponibil.

5. La finalul realizării tutorialului, este indicată **testarea extensivă a tutorialului**, pentru a putea identifica și remedia eventualele erori conceptuale sau de implementare care pot apărea [\[47\]](#page-130-6).

O ultimă considerație privind tutorialul proaspăt creat este modul de utilizare a acestuia. Dacă nu a fost proiectat de la început pentru a fi utilizat într-un mediu anume, el poate fi comercializat (urmând modelul celor de la Lynda.com [\[48\]](#page-130-7)), sau chiar oferit gratuit, avându-se totuși în vedere considerentele privind drepturile de autor, dacă este cazul.

#### **2.4.4 Unelte folosite pentru crearea unui tutorial**

În funcție de tipul de tutorial ce se dorește a fi creat, uneltele folosite variază de la foarte simple la foarte complexe.

Tutorialul sub formă de document nu necesită decât un procesor de text și un simplu editor de imagini, ambele tipuri de programe beneficiind de o multitudine de unelte disponibile în mod gratuit.

Principalele tipuri de documente enunțate aici –.doc și .pdf– sunt de obicei manevrate de softuri comerciale destul de costisitoare (Microsoft Word și Adobe Acrobat), însă există și alte programe care pot efectua aceleași operațiuni și lucrează ca și softuri gratuite și în sursă deschisă (cum ar fi OpenOffice, sau LibreOffice). Pentru editarea imaginilor, opțiunile variază de la bine-cunoscutul Adobe Photoshop, până la Microsoft Paint (preinstalat în sistemul de operare Microsoft Windows), sau editorul de imagini în sursă deschisă, multiplatformă, GIMP.

Alternativa la fișierele document sunt fie fișierele text (caz în care se pierd elementele grafice, sau formatarea avansată a textului), sau publicarea tutorialului ca și pagină web.

În cazul tutorialelor ce necesită capturi de ecran (operațiune numită în mod curent *ScreenCast*), există o serie de softuri dedicate ce permit pe lângă capturarea propriu-zisă a acțiunilor ce se desfășoară pe spațiul de lucru, editarea fișierelor video obținute prin adăugarea de interacțiuni sau prin adăugarea de comentarii audio pe o pistă suplimentară.

Cele mai importante softuri de realizare de tutoriale prin crearea de capturi de ecran sunt considerate a fi Adobe Captivate și Camtasia Studio. Dintre acestea, numai Captivate poate simula funcționarea unui program, prin definirea de acțiuni pentru click și click-dreapta, precum și pentru scrierea de la tastatură.

În cazul tutorialelor care nu necesită simularea de software, captura de ecran și suprapunerea ulterioară sau simultană a explicațiilor verbale poate fi realizată cu gamă mai largă de soluții soft, inclusiv câteva în sursă deschisă (cum ar fi VirtualDUB, sau Video LAN Client).

44 Mediul actual de dezvoltare a învățământului electronic - 2

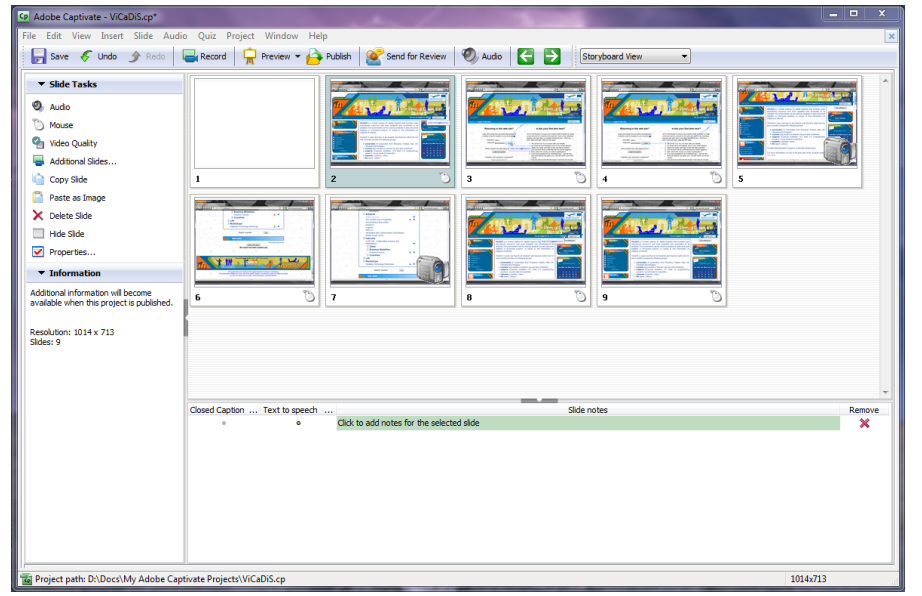

Figura 7: Softul de captură de ecran și producție de tutoriale multimedia interactive – Adobe Captivate

### **2.4.5 Concluzii privind realizarea și utilizarea tutorialelor multimedia**

În formele uzuale ale învățământului electronic, tutorialul nu are un aport foarte important, datorită separării clare de sursele de teorie și a parcurgerii individuale și nesupravegheate a pașilor intermediari de către fiecare utilizator în parte. În plus, studentul nu creează nimic, iar caracterul aparent static (aparența interacțiunii este predeterminată) al tutorialului îl face să pară sortit uitării.

Totuși, datorită caracterului puternic formativ al acestuia, tutorialul multimedia este unealta ideală de instruire a utilizatorilor în funcționarea oricărei aplicații accesibile pe un calculator.

Prin combinarea aspectului formativ al tutorialelor cu deprinderile teoretice facilitate în mod uzual de către uneltele clasice de învățământ electronic, se pot atinge noi culmi de eficiență în privința instruirii și formării studenților.

# **2.5 Soluții de monitorizare a spațiului de lucru de la distanță –** *Remote Desktop* **– utilizate în educație**

Unul dintre punctele forte ale eLearning-ului este caracteristica sa asincronă. Un student poate alege când să consulte resursele, când să efectueze cercetarea și când să rezolve sarcinile și/sau temele de casă. În mod similar, profesorii pot nota activitățile studenților conform propriului orar.

Problemele apar atunci când este necesară o interacțiune mai strânsă între studenți și profesori (sau cursanți și tutori). Unele dintre tipurile clasice de evaluare, cum ar fi testele sau examenele sunt slab reprezentate printre instrumentele disponibile pentru eLearning. Există, desigur, chestionare online și upload-ul de fișiere, dar din moment ce totul se face într-un mediu virtual, profesorul nu are certitudinea că autorul lucrării este chiar persoana evaluată. Chiar dacă se asigură o oarecare protecție (de exemplu, cursanții pot avea restricționată comutarea ferestrelor navigatorului web), ei pot folosi în continuare surse offline, sau ajutor din exterior, sau chiar transferul credențialelor și completarea în timp real a temelor de lucru sau a testelor de către altcineva.

Alți cursanți pot întâmpina probleme cu unele teme de lucru, necesitând o supervizare mai atentă, iar în acest caz, distanța devine un obstacol.

În cazul învățământului mixt (*blended learning*), managementul unui laborator de calculatoare poate fi problematic. Profesorul poate verifica activitatea studenților plimbându-se prin sală și urmărindu-le monitoarele, însă comutarea ferestrelor a devenit un reflex pentru toți utilizatorii de calculator, orice abatere putând fi ascunsă cu rapiditate. În plus, monitorizarea constantă a tuturor studenților e deseori contraproductivă, iar uneori chiar imposibilă.

Programele de monitorizare a spațiului de lucru de la distanță pot rezolva unele dintre aceste probleme.

#### **2.5.1 Scenarii specifice**

În cele ce urmează voi propune câteva situații ipotetice în care circumstanțele fac ca o soluție ce implică transmiterea la distanță a spațiului de lucru al unui calculator să fie singura viabilă pentru îndeplinirea tuturor cerințelor problemei. Aceste scenarii au fost conturate din experiențele pe care le-am avut în cadrul Centrului de Învățământ la Distanță din cadrul UPT, precum și din situații practice similare întâlnite de către cadre didactice care au activitate cu studenții de la CID și unde astfel de soluții ar fi fost benefice.

#### **2.5.1.1 Examinare la distanță**

După cum s-a menționat și anterior, frauda prin transferul de identitate este mereu o posibilitate când avem de a face cu examinarea la distanță. Pentru a preîntâmpina această problemă, o simplă inspectare vizuală a persoanei examinate prin intermediul unui webcam poate fi suficientă. Desigur, această supraveghere trebuie să fie constantă pe parcursul examinării. De asemenea, este dificil de poziționat camera web astfel încât să captureze atât identitatea studentului, cât și ecranul pe care acesta lucrează, astfel că este recomandat un al doilea flux de imagine transmițând în timp real spațiul de lucru al celui examinat. Deși acest al doilea flux mărește semnificativ banda de conectare la internet necesară, asigură în același timp o securitate superioară și o supraveghere mai eficientă a examinării [\[49\]](#page-130-8).

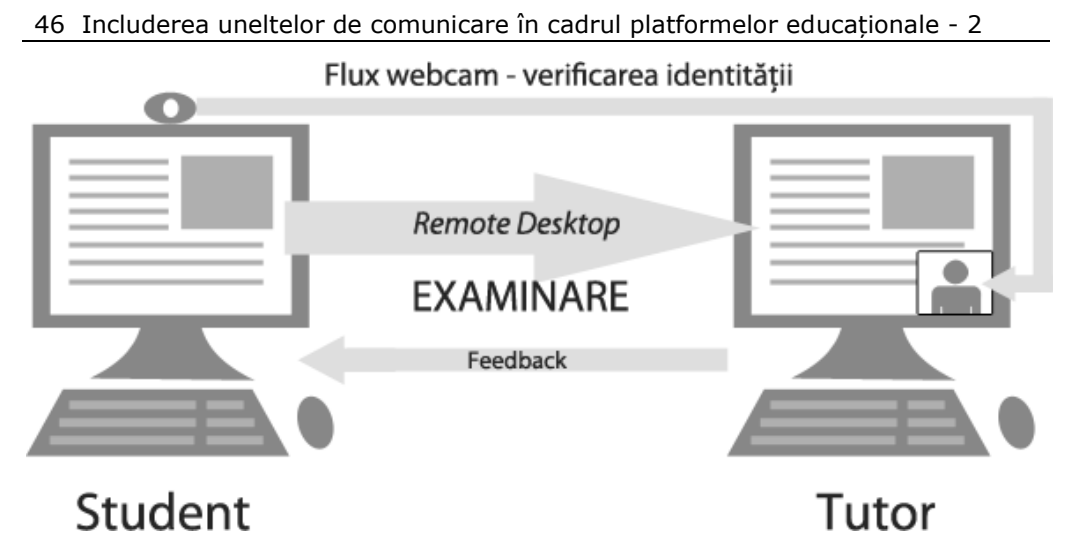

Figura 8: Modelul propus de examinare la distanță

Principala problemă cu acest aranjament (presupunând că nu există probleme tehnice din partea studentului examinat – cum ar fi absența unei camere web, sau conexiune la internet de insuficientă calitate) este că pentru a supraveghea mai mulți cursanți simultan, tutorul trebuie să dispună de echipamente hardware, dar mai ales, o conexiune la internet de suficientă calitate pentru a putea primi toate fluxurile în condiții ce să permită supravegherea eficientă a procesului de examinare.

Aceste considerente limitează substanțial numărul de cursanți ce pot fi supravegheați în același timp, iar dacă programarea mai multor examinări nu este posibilă, această soluție nu va putea fi folosită în mod eficient.

Există de asemenea considerente privind confidențialitatea, deoarece partajarea spațiului de lucru și supravegherea video necesită în primul rând aprobarea persoanei examinate, și în al doilea rând, instalarea unui soft specializat, care are potențialul de a fi malițios.

Totuși, în circumstanțe speciale, cum ar fi studenții participanți la programe de mobilitate care trebuie să dea aceleași examene ca și colegii din țara de origine, această soluție poate fi implementată cu rezultate foarte bune.

#### **2.5.1.2 Tutorizare unu-la-unu**

Unii cursanți necesită supervizare specială, fie poate datorită unor dezabilități, fie altor circumstanțe speciale. Și deși comunicare în timp real nu mai este o problemă (se poate rezolva prin telefon, chat, tehnologii de VoIP), uneori o demonstrație live poate fi mult mai eficientă.

Folosind unelte dedicate, tutorul poate să partajeze propriul spațiu de lucru –și acțiunile sale, în timp real–, studentului în cauză. Sau, dacă situația o cere, cursantul poate permite un control limitat la distanță al propriului spațiu de lucru profesorului coordonator, care poate rezolva anumite probleme, sau demonstra

unele acțiuni direct pe calculatorul studentului. În acest mod se poate asigura o colaborare educațională extrem de eficace.

# **TUTORIZARE**

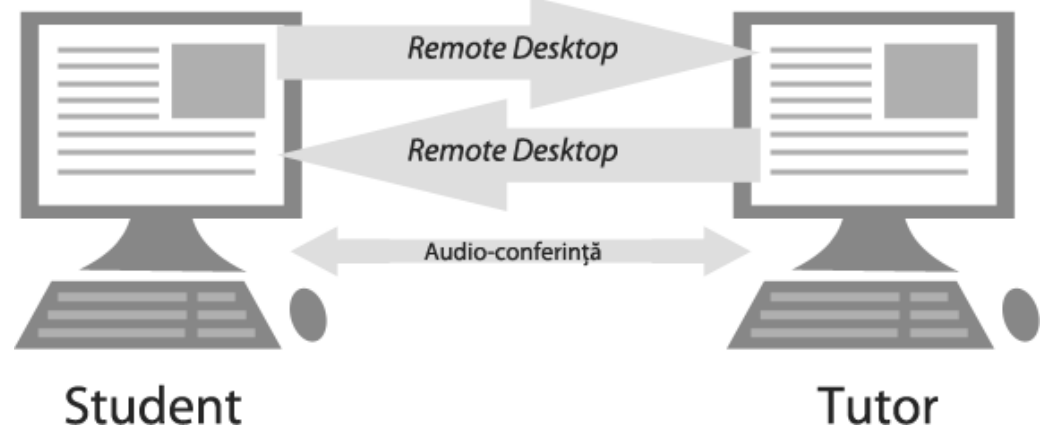

Figura 9: Modelul propus de tutorizare la distanță

Combinând această partajare a ecranului de lucru cu o conferință audio/video bidirecțională, sesiunea de instruire se apropie de efectivitatea unei întâlniri față în față.

Desigur, acest tip de interacțiune necesită întreaga atenție a tutorului, iar pentru grupuri mari de studiu, nu este foarte eficientă din punct de vedere al timpului acordat. În anumite scenarii educaționale, însă, această metodă de lucru se poate dovedi o unealtă indispensabilă pentru participanții la procese educaționale la distanță.

#### **2.5.1.3 Demonstrații în timp real**

Cursurile formelor de învățământ la distanță sunt de obicei proiectate pentru a minimiza intervenția tutorilor în procesul educațional, cu excepția dezvoltării inițiale a materialului de curs și a metodelor și proceselor de evaluare (de asemenea, medierea dezbaterilor instrucționale rămâne evident în continuare în sarcina tutorului). Totuși, prezentările de materiale educaționale se realizează în prealabil și sunt apoi urcate în cadrul platformei educaționale, sau a altui serviciu de găzduire (cum ar fi Google Docs, Slideshare, etc.), studenții urmând a le urmări conform propriilor programe de studiu.

Însă în unele cazuri este necesară o prezentare sincronă a informației, cu o participare în timp real a utilizatorilor implicați. Această situație are avantajul unei interactivități superioare, cursanții putând opri prezentarea pentru a cere lămuriri sau a dezbate aspecte.

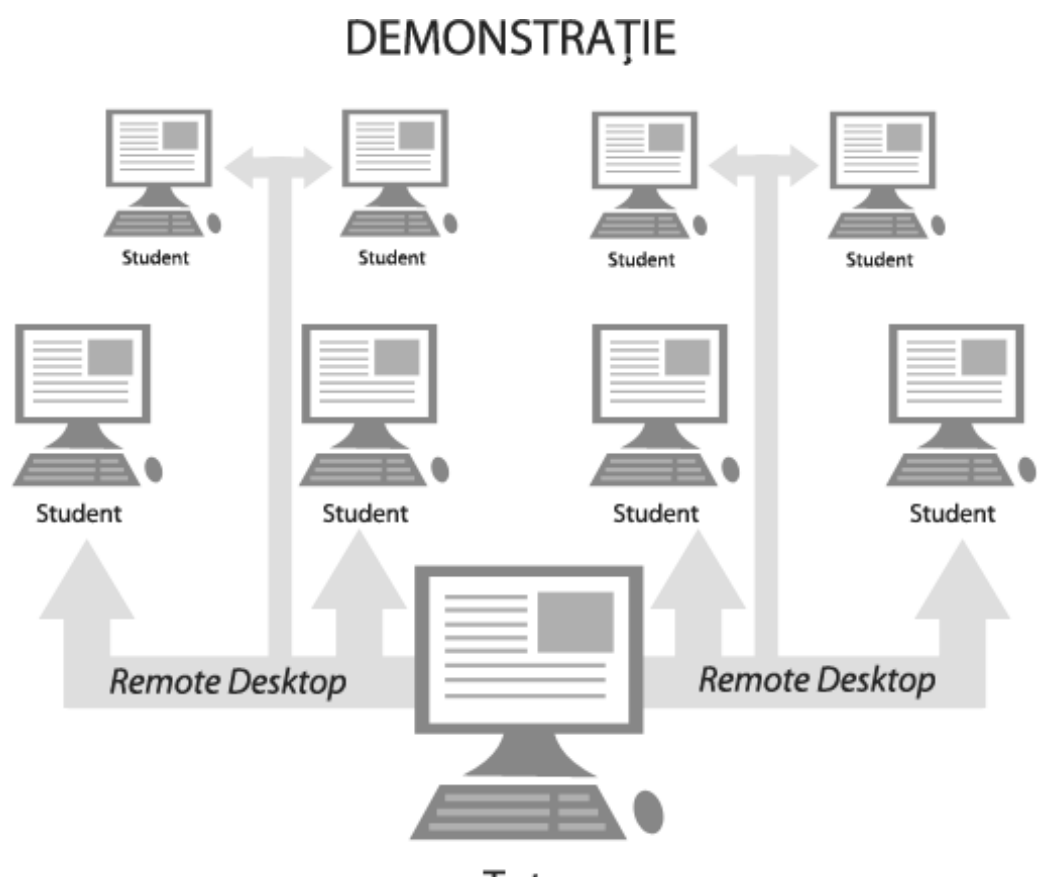

48 Includerea uneltelor de comunicare în cadrul platformelor educaționale - 2

# Tutor

Figura 10: Modelul propus de demonstrație în timp real

Pentru învățământul la distanță, prezentarea în sine poate lua forma unui flux video, dar la fel de bine poate fi o partajare a unui spațiu de lucru, iar filmarea monitorului de calculator (sau a ecranului de proiecție) deseori nu îndeplinește condițiile minime de calitate și rezoluție a imaginii.

Acest tip de prezentare devine o necesitate și în anumite scenarii educaționale din cadrul învățământului de tip mixt. Chiar dacă toți participanții se regăsesc fizic în aceeași sală și se folosește de exemplu un videoproiector conectat la calculatorul profesorului, pot apărea probleme ergonomice dacă aranjarea sălii nu este corespunzătoare, sau dacă cei din spate nu disting detalii suficient de fine. Folosind tehnologii de partajare a spațiului de lucru, profesorul poate proiecta propriul ecran direct pe monitoarele studenților.

În plus, tutorul poate verifica de la distanță activitățile studenților, sau chiar partaja cu restul clasei ecranul unui anume student, fără a fi nevoie să mute cablul de la proiector.

Există numeroase alte scenarii unde partajarea în timp real a acțiunilor de pe spațiul de lucru al calculatorului cu participanții la procesul educațional este benefică, dacă nu chiar indispensabilă.

# **2.5.1.4 Unelte utilizate**

Procesul de partajare a spațiului de lucru al calculatorului local cu un utilizator la distanță este denumit generic *Remote Desktop* și se bazează pe o serie de protocoale de comunicații specifice. Toate sistemele de operare majore beneficiază de unelte care permit această funcționalitate.

**Virtual Network Computing (VNC)** este o soluție de remote desktop multiplatformă, cu o mulțime de implementări atât comerciale, cât și gratuite sau în sursa deschisă (*FOSS – free and open-source software*). Această soluție utilizează protocolul RFP (*Remote Frame Buffer*) [\[50\]](#page-130-9).

Sistemul de operare Microsoft Windows utilizează două unelte, numite **Remote Desktop Connection** (cu ajutorul căreia un utilizator preia controlul unui calculator la distanță, oricărui utilizator deja autentificat pe calculatorul țintă fiindu-i încheiată sesiunea în mod automat), respectiv **Remote Desktop Assistance**.

Acesta din urmă permite utilizarea interactivă a spațiului de lucru al utilizatorului care "cere asistență", proiectându-l pe ecranului utilizatorului care "oferă asistență". Programul mai pune la dispoziție un chat bazat pe text pentru a facilita comunicarea, precum și posibilitatea de a oferi controlul ecranului partajat, la cerere.

Cele două unelte care sunt preinstalate pe majoritatea versiunilor sistemelor de operare Windows au la bază protocolul Remote Desktop Protocol (RDP), și sunt compatibile cu alte sisteme de operare doar cu ajutorul altor programe specifice [\[51\]](#page-130-10).

Pentru sistemele de operare Apple Mac OS există programul Screen Sharing, bazat pe protocolul VNC și inclus în toate versiunile standard ale sistemelor de operare Apple începând cu versiunea 10.5. Apple Screen Sharing poate fi folosit împreună cu iChat, programul implicit de mesagerie instant pentru Mac.

Pe lângă versiunile "standard" de soluții de remote desktop oferite de dezvoltatorii de sisteme de operare, există o multitudine de alte unelte având aceleași funcționalități. În cele ce urmează voi prezenta câteva astfel de soluții, împreună cu o scurtă descriere a principalelor caracteristici și indicarea aceluia dintre scenariile descrise în subcapitolul anterior pentru care s-ar potrivi cel mai bine.

#### **A. iTALC (intelligently Teaching And Learning with Computer)**

iTALC (Fig. X) este un program cu scop explicit didactic, dezvoltat pentru lucrul cu calculatorul în școli sau în alte ipostaze și medii educaționale. Este un soft în sursă deschisă folosit pentru managementul laboratoarelor de calculatoare ce rulează Windows, Linux, sau chiar în medii mixte de operare. Bazat pe protocolul RFB, iTALC lucrează în exclusivitate cu conexiuni TCP.

#### 50 Includerea uneltelor de comunicare în cadrul platformelor educaționale - 2

Particularități:

- profesorii pot monitoriza simultan toate calculatoarele din rețeaua laboratorului, utilizând un mod de vizualizare specific
- profesorii pot controla de la distanță calculatoarele studenților, în scop de supervizare și suport
- profesorii pot "vizualiza" fiecare ecran în parte pentru a verifica acțiunile studenților fără a fi necesară deplasarea prin laborator
- permite profesorului să realizeze demonstrații în timp real pe propriul calculator și să transmită această demonstrație pe ecranele studenților în modul "ecran întreg", sau într-o fereastră
- profesorii pot trimite instrucțiuni tuturor utilizatorilor activi prin fereastra de "mesaje text"
- se pot bloca ecranele studenților pentru a bloca accesul la calculator și a asigura astfel atenția acestora la cuvintele profesorului
- pornirea și oprirea individuală sau globală a calculatoarelor din rețea
- logarea/delogarea la distanță, precum și executare de comenzi sau scripturi
- crearea de Capturi de Ecran (*Screenshot*) a calculatoarelor conectate
- profesorii pot crea clase virtuale prin gruparea calculatoarelor studenților (pentru lucru în echipă, de exemplu) folosind managerul de clasă
- administratorii pot oferi suport la distanță profesorilor sau studenților

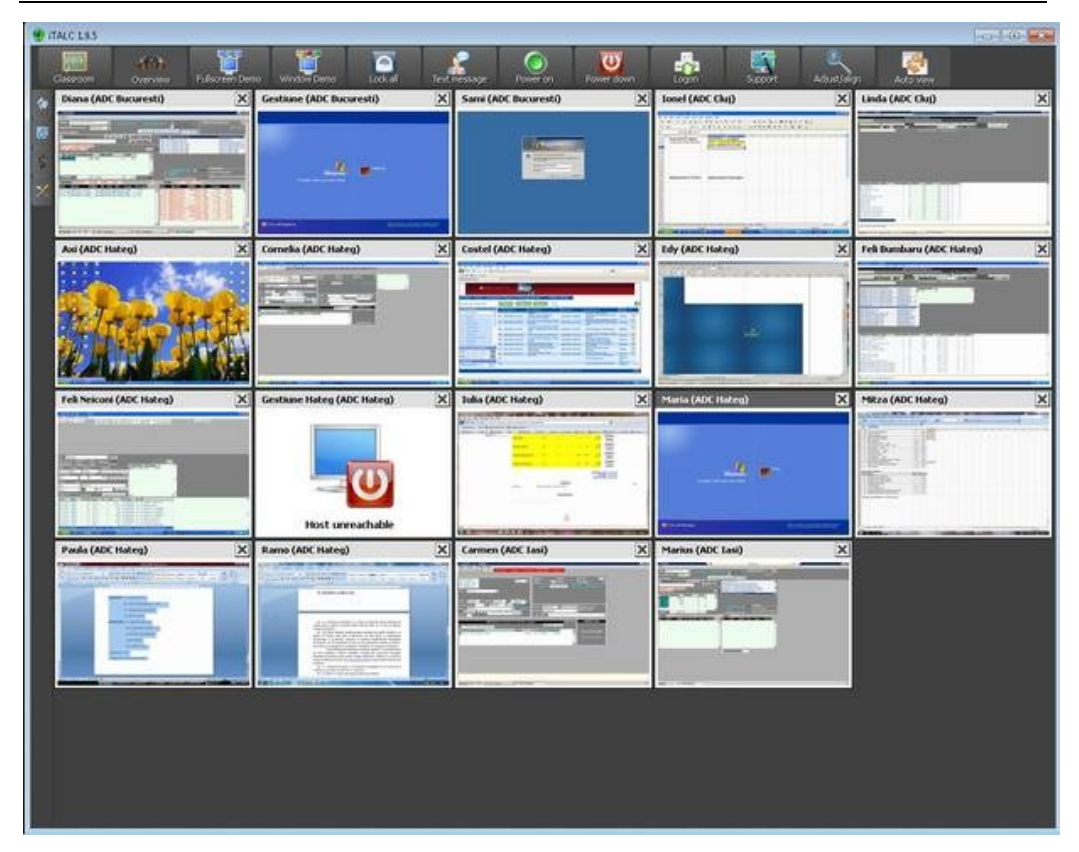

#### 2.5 - Soluții de monitorizare a spațiului de lucru de la distanță 51

Figura 11: Interfața principală a programului iTALC

Utilizarea programului iTALC este foarte simplă și intuitivă, chiar dacă instalarea inițială necesită o atenție sporită în privința sistemul de distribuire a cheilor de autentificare corespunzătoare calculatoarelor studenților, profesorilor și administratorilor.

Unul dintre principalele avantaje ale programului iTALC este faptul că e gratuit. Mai mult decât atât, caracterul de sursă deschisă permite particularizarea sa conform nevoilor fiecărei situații în parte.

iTALC este utilizat cel mai eficient într-un mediu educațional mixt, deoarece necesită privilegii suplimentare pentru profesori. Studenții de la distanță trebuie să instaleze acest soft pe calculatoarele personale, permițând un grad ridicat de control tutorilor. Într-o sală de clasă, acest control este nu doar acceptabil, ci chiar recomandat [\[52\]](#page-130-11).

#### **B. NetSupport School**

NetSupport School este o soluție software profesională. Chiar dacă are un caracter comercial, prețul licenței este deseori plătit de școli doritoare să profite de

#### 52 Includerea uneltelor de comunicare în cadrul platformelor educaționale - 2

avantajele oferite de această soluție. NetSupport School rulează pe majoritatea versiunilor de sisteme de operare Windows.

Particularități:

- managementul sălilor de clasă: pornirea/oprirea calculatoarelor, logare/delogare la distanță printr-o singură acțiune, crearea de topologii de clasă particularizate
- instruirea studenților: partajarea întregului ecran (sau doar a unei aplicații) de pe calculatorul profesorului tuturor studenților din clasă; partajarea de fișiere media folosind tehnologii de streaming (inclusiv sunet)
- vizualizarea ecranelor studenților: monitorizarea întregii clase sau doar a anumitor studenți
- distribuirea și colectarea de fișiere și dosare de pe calculatoarele conectate
- controlul și monitorizarea aplicațiilor și a conexiunilor la internet
- module de testare și de aplicare de chestionare, permițând aplicarea și corectarea în timp real a diferitelor tipuri de instrumente de evaluare și monitorizare a evoluției studenților
- controlul perifericelor: interzicerea de copiere a informației pe memorii USB sau discuri optice
- consola tehnică: o consolă dedicată tehnicienilor și administratorilor de sisteme. Permite vizualizarea calculatoarelor la nivel de campus, monitorizarea ecranelor calculatoarelor din fiecare sală de clasă, generarea de rapoarte privind inventarul Hardware și Software corespunzător fiecărui PC, managementul de la distanță a serviciilor și proceselor, servirea de fișiere mai multor stații de lucru printr-o singură acțiune

Similar cu iTALC, acest program este de asemenea recomandat în săli de clase fizice mai degrabă decât în cele virtuale, chiar dacă modulul de testare și examinare l-ar face ideal pentru evaluarea la distanță. Rămâne problema instalării pe calculatoarele personale ale studenților, cu diferite sisteme de operare, configurații tehnice sau tipuri de acces la internet. Într-o sală de clasă, toate calculatoarele au configurații hardware și software similare, deci nu există probleme de asigurare a compatibilității [\[53\]](#page-130-12).

#### **C. TeamViewer**

TeamViewer (Fig. X) este un soft dedicat controlului de la distanță al calculatorului, partajării spațiului de lucru și transferului de fișiere. Chiar dacă este un program cu licență comercială, dezvoltatorii pun la dispoziția utilizatorilor o versiune ce poate fi utilizată gratuit în scopuri non-comerciale (inclusiv în educație).

Programul funcționează sub sistemele de operare Microsoft Windows, Mac OS X, diverse distribuții de Linux, iOS și Android. Este posibilă și accesarea unui calculator la distanță folosind o interfață web în fereastra unui browser.

Particularități:

- suport, administrare și partajare de ecran, într-o singură aplicație
- transfer de fișiere
- rularea de prezentări demonstrative la distanță
- repornirea și reconectarea de la distanță la calculatorul țintă
- soluția bazată pe browserul web poate fi accesată de pe o multitudine de navigatoare/sisteme de operare
- posibilitatea de a susține conferințe audio/video
- spațiu colaborativ (*whiteboard*)
- poate înregistra sesiunile de control la distanță pentru revizuire ulterioară
- permite stabilirea de conexiuni de tip VPN
- dispune de capabilități de conectare foarte robuste, permițând accesul la serviciile sale indiferent de gradul de securitate al rețelei de conectare la Internet utilizate (cum ar fi unele rețele ce restricționează utilizarea porturile de conectare non-standard); atâta timp cât există o conexiune la internet, TeamViewer funcționează

Chiar dacă scopul inițial declarat în dezvoltarea acestui soft nu avea nuanțe educaționale, el poate fi utilizat cu succes într-o multitudine de situații cu caracter didactic. Este ideal în scenariul examinării la distanță, având integrate, pe lângă partajarea spațiului de lucru, și capabilități de videoconferință.

Totuși, versiunea gratuită a programului este limitată la conexiuni de tipul unu-la-unu, deci crearea de sesiuni educaționale multiple nu este posibilă [\[54\]](#page-130-13).

#### 54 Includerea uneltelor de comunicare în cadrul platformelor educaționale - 2

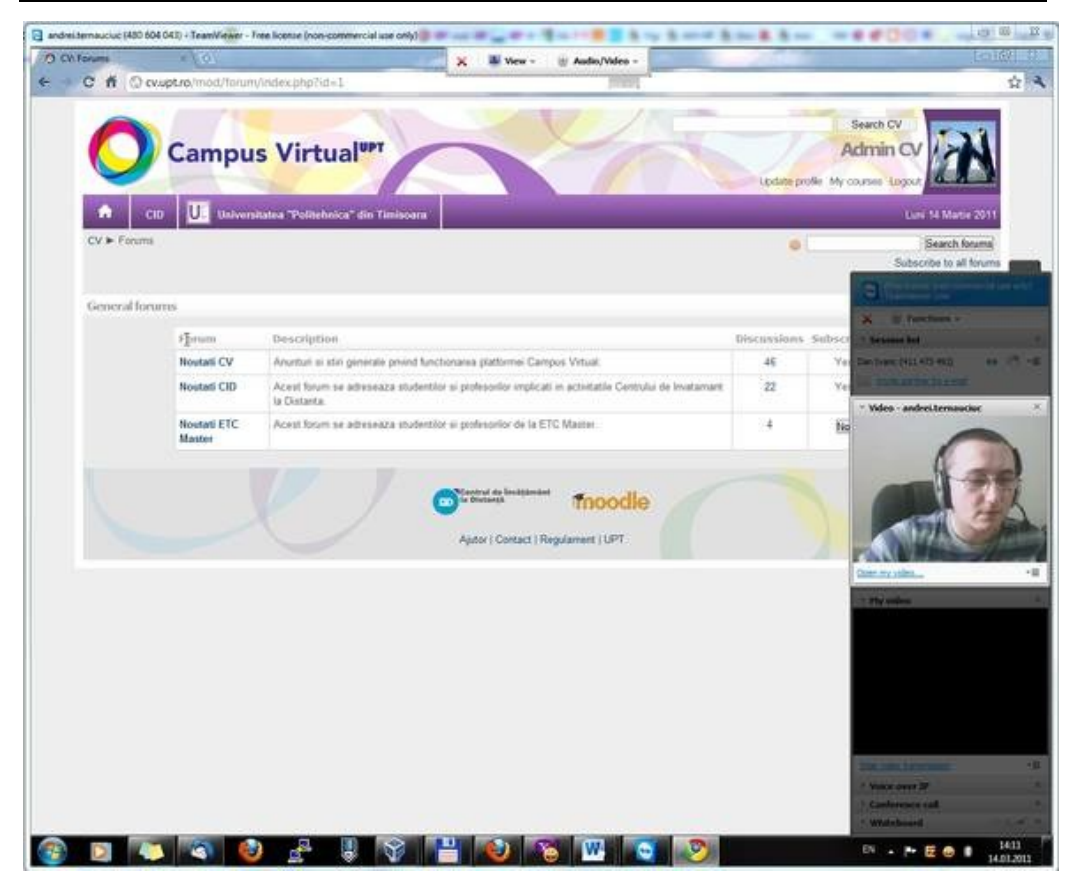

Figura 12: Conexiune la distanță prin TeamViewer, utilizând și servicii de conferință audio-video

#### **D. Alte soluții soft**

Există desigur o multitudine de alte soluții, în continuare voi prezenta însă numai două dintre cele mai populare în rândul utilizatorilor obișnuiți.

**Video Lan Client** (sau VLC) este un player media în sursă deschisă destul de cunoscut. S-a evidențiat de-a lungul anilor prin capabilitățile de creare de fluxuri media și prin lipsa cerințelor de codecuri suplimentare. În versiunile mai recente, însă, utilizatorii pot crea, pe lângă fluxuri cu fișiere locale sau webcam-uri, și fluxuri cu propriul spațiu de lucru.

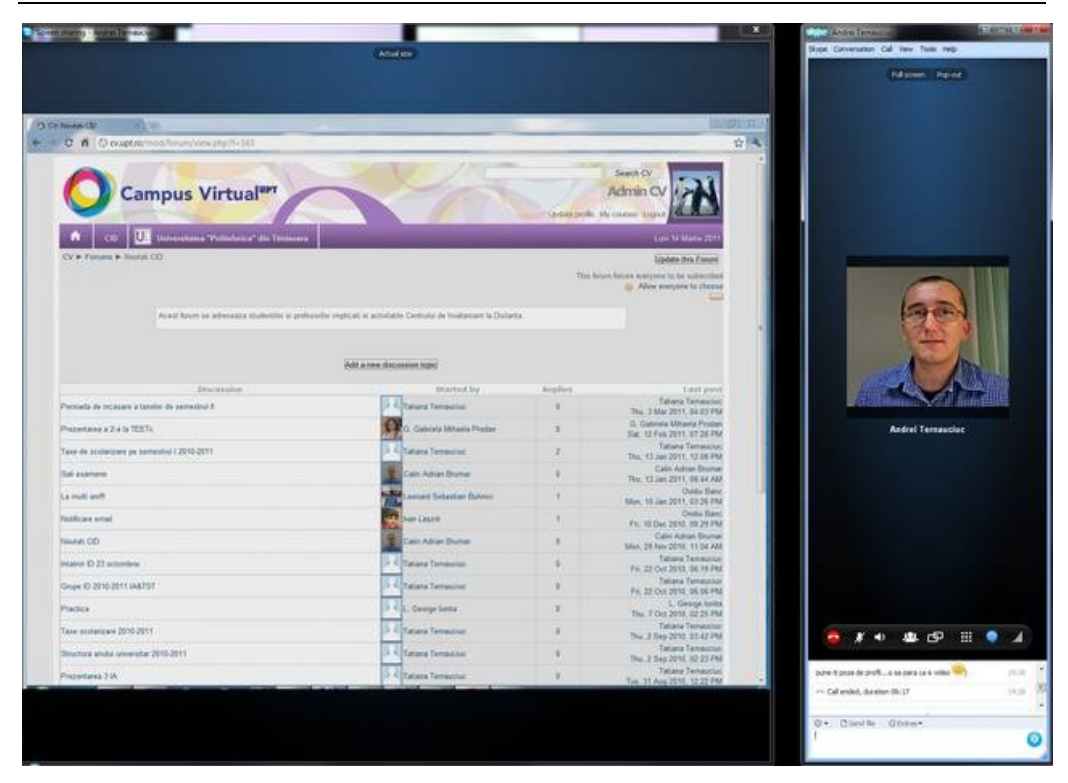

#### 2.5 - Soluții de monitorizare a spațiului de lucru de la distanță 55

Figura 13: Conferință Skype, simultan cu transmiterea la distanță a spațiului de lucru

Desigur, acest flux nu permite controlul de la distanță asupra spațiului de lucru respectiv, însă pentru o demonstrație scurtă, programul funcționează corespunzător. Cu toate acestea, softul este relativ complicat de configurat și necesită o curbă a învățării destul de abruptă.

Un alt aspect interesant al acestei unelte îl reprezintă capabilitățile de scripting și de lucru în linia de comandă, aspect care o fac ideală în integrarea cu o pagină web și controlul serverului de streaming la distanță [\[55\]](#page-130-14). Chiar dacă au o limitare implicită la 20 de utilizatori ce vizualizează simultan același flux, este deseori suficient pentru profesorii/tutorii care doresc să transmită propriul spațiu de lucru unui grup mic de studenți. Și datorită posibilității de a retransmite acest flux (folosind tot VLC), numărul potențialilor utilizatori ce pot urmări aceste prezentări crește exponențial.

**Skype**, un program gratuit de *instant messenger* are de asemenea posibilități de partajare de ecran în versiunile mai recente. De asemenea, ca majoritatea soluțiilor de messenger existente, dispune de schimb de mesaje text (chat), transfer de fișiere și conferință audio, simultan cu partajarea de ecran. Are avantajul că este ușor de configurat și de utilizat, și este gratuit, însă necesită un crearea unui cont valid pentru a putea fi folosit.

La un moment dat, dispunea de o interfață integrabilă în aplicații web (de tip API, sau widget), însă aceste capabilități au fost eliminate în versiunile mai recente.

Ambele soluții prezentate au utilitate limitată în educație, însă pentru o conexiune rapidă unu-la-unu (Skype), sau pentru o soluție rapidă, gratuită, de partajare a spațiului de lucru cu mai mulți utilizatori (VLC), acestea își îndeplinesc sarcinile cu succes [\[56,](#page-130-15) [57\]](#page-130-16).

#### **2.5.1.5 Concluzii cu privire la utilizarea uneltelor de** *Remote Desktop* **în educație**

Soluțiile prezentate anterior rezolvă o mare parte din problemele apărute în cazul unor scenarii generale de utilizare a transmiterii ecranului de lucru la distanță, în contextul învățământului la distanță sau mixt. Aceste concepte nu sunt noi, însă majoritatea eforturilor în acest sens se concentrează pe asigurarea accesului de la distanță la activități experimentale, de cele mai multe ori prin sisteme fizice integrate (engl. *embedded systems*) [\[58\]](#page-130-17) sau prin simulări de procese [\[59\]](#page-130-18). Scenariile pe care le propun eu nu sunt limitate la un domeniu de studiu, ci sunt adaptabile unei game mai largi de situații educaționale.

Evoluția soluțiilor de *remote desktop* de-a lungul anilor a permis oricărui utilizator să acceseze un calculator la distanță, cu condiția ca cele două calculatoare să fie conectate printr-o rețea (de obicei internetul), iar utilizatorul local să aibă drepturile/credențialele necesare pentru a se autentifica pe calculatorul de la distanță. În educație se regăsesc multiple scenarii unde o astfel de funcționalitate are valoare educațională. Fie că un profesor gestionează o sală de clasă (sau laborator) de calculatoare, fie că un tutore lucrează cu studenții aflați într-o altă locație, vizualizarea sau proiectarea spațiilor de lucru la distanță devine un aliat neprețuit.

Și datorită varietății de soluții soft existente, fie proiectate pentru a fi utilizate în educație, fie adaptate pentru a fi utilizate în acest context, tot ceea ce are de făcut un profesor este să aleagă unealta potrivită pentru slujba potrivită.

# 2.6 Solutii de eLearning la Universitatea "Politehnica" din **Timișoara**

Primii pași către eLearning au fost făcuti la Universitatea "Politehnica" din Timișoara prin înființarea Centrului de Învățământ la Distanță (CID), în anul 1998 [\[60\]](#page-130-19).

În cadrul platformei aferente –care a fost dezvoltată în întregime de către membrii Centrului Multimedia–, studenții înscriși la această formă de învățământ puteau accesa materialele de curs, rămâne la curent cu noutățile de ordin administrativ și comunica prin intermediul forumului de discuții [\[61,](#page-131-0) [62\]](#page-131-1).

Ulterior, noi unelte au fost dezvoltate pentru a îmbunătăți comunicarea între participanții la procesul educațional, precum și pentru a crea un cadru de bază pentru realizarea sarcinilor de lucru în cadrul aplicației. Au fost create uneltele de 2.6 - Soluții de eLearning la Universitatea "Politehnica" din Timișoara 57

blog și de wiki, pentru a permite realizarea de activități colaborative și cu un grad sporit de interactivitate [\[63\]](#page-131-2).

Alte instrumente au fost implementate pentru a introduce elemente ale webului semantic (prin utilizarea microformatelor hCard, hCalendar și hAudio [\[64\]](#page-131-3)) și pentru a facilita o distribuție mai fluentă a conținutului de curs multimedia (cu ajutorul uneltei de podcast [\[65\]](#page-131-4)). De asemenea, s-au studiat intensiv posibilitățile de integrare a celor mai recente tehnologii de streaming în aplicații utilizate de către studenții CID și nu numai [\[66\]](#page-131-5).

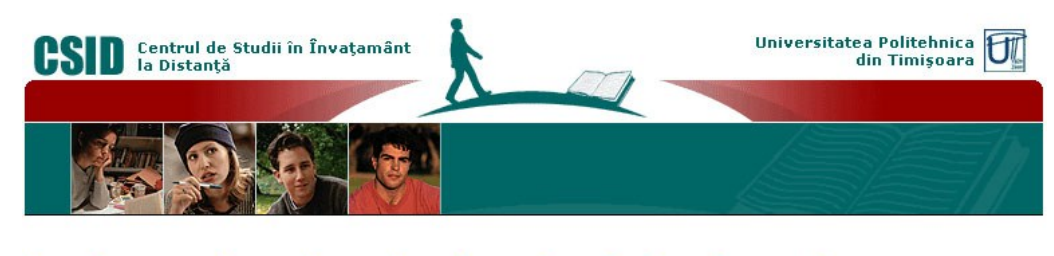

#### Home Reglementari Programa Personal Tutor Student Forum Blog Wiki Podcasts Semantic

Centrul de Studii in Invatamant la Distanta (CSID) a fost infiintat prin rezolutia Senatului Universitatii Politehnica din Timisoara din data de 11.02.1998, ca parte a retelei nationale de invatamant deschis la distanta, cu scopul de integrare functionala in reteaua trans-regionala de centre de studiu pentru invatamant deschis la distanta.

Centrul de Studii in Invatamant la Distanta a fost infiintat in cadrul programului Phare Multi-Country. Programul a stabilit o retea<br>de 7 centre pentru invatamant deschis la distanta in Romania si 39 de centre in Europa Centrala si de Est. Intre aceste centre continua sa existe relatii de colaborare in vederea dezvoltarii de cursuri IDD si a ofertei reciproce de cursuri, prin intermediul altor programe Europene.

Centrul are sediul in corpul R al Universitatii, unde dispune de 2 sali pentru organizarea<br>de intalniri de tutorizare si de o sala de documentare. De asemenea, in spatiile<br>Facultatii de Automatica si Calculatoare, centrul dispune de o sala de laborator dotata cu o retea de calculatoare multimedia si cu mijloace moderne audio-video. CSID<br>dispune in prezent de facilitati de productie CD-ROM si colaboreaza cu studioul de<br>televiziune al UPT, TeleUniversitatea, si cu Centrul Multimedia pentru a produce alte materiale multimedia.

Incepand cu anul 2009, odata cu finalizarea investitiei majore "Centru de Documentare,<br>Inovare si Transfer Tehnologic al UPT", conform studiului de fezabilitate initial pentru<br>aceast? cladire, a Planului Strategic UPT si a deciziei Biroului Executiv al Senatului din<br>octombrie 2008, sediul CSID se va muta in aceasta noua cladire, ocupand un corp de cladire la etajul IV, cu 7 Sali si cu o suprafata totala de cca. 304 mp.

Principalele activitati desfasurate de CSID din Universitatea Politehnica din Timisoara sunt:

· analiza rezultatelor si perspectivelor invatamantului la distanta; identificarea necesitatilor de formare; · formarea profesorilor din universitate pentru utilizarea software-ului educational si pentru producerea materialelor de predare prin utilizarea tehnologiilor educationale

avansate, bazate pe cursurile oferite de<br>organizatiile Europene pentru invatamant la distanta si pe unitatile de curs deja<br>dezvoltate in Romania; · formarea administratorilor din universitate

in domeniul asigurarii calitatii in procesul educational: · producerea de materiale de predare si

formare originale pentru invatamantul la<br>distanta, in limba romana; · rularea unor cursuri IDD pentru reconversie profesionala, precum si a unor programe universitare care conduc la calificari superioare universitare, finalizate

prin examene de absolvire; · dezvoltarea de sisteme suport pentru studiu.

Conform cu Planul de actiune al CSID<br>pentru 2008 -2012 activitatile CSID pentru anul universitar 2008 -2009 vor fi: · imbunatatirea activitatii didactice si de suport pentru cele doua specializari de tip ID: · oferirea de invatamant de tip blended

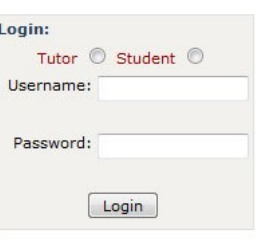

Esesiune toamna Informatica 2008 sesiune toamna ETC 2008

 $\rho$  reglementari

 $\blacktriangleright$  adeverinta practica

planificare intalniri

planificare examene

Figura 14: Centrul de Învățământ la Distanță - CID

Cu toate acestea, platforma oferea posibilități reduse de gestiune a procesului educațional, precum și a materialelor de curs, care erau prezentate sub formă de fișiere document .PDF.

Din aceste motive, s-a căutat o soluție eLearning completă pentru a îndeplini cerințele unei mai bune desfășurări a procesului de învățământ.

În octombrie 2009 a debutat noua platformă educațională dedicată activităților Centrului de Învățământ la Distanță, numită **Campusul Virtual al Universității "Politehnica" din Timișoara** – **CVUPT** [\[67\]](#page-131-6).

Având ca punct de plecare LMS-ul în sursă deschisă Moodle [\[68\]](#page-131-7), aplicația aduce o multitudine de îmbunătățiri proceselor de învățare prin actualizarea metodelor de livrare a conținutului către studenți la cele mai noi standarde de eLearning (de exemplu, prin utilizarea obiectelor educaționale), prin punerea la dispoziție a unei game largi și diverse de unelte de comunicare –marea majoritate, integrate în mod implicit în platformă– și nu în ultimul rând, prin introducerea unui sistem de monitorizare a activității studenților pe platformă, funcționalitate extrem de importantă pentru o evaluare obiectivă a studenților dincolo de activitățile de evaluare implicită (cum ar fi testele sau temele de casă).

Prin integrarea și/sau dezvoltarea de noi unelte și funcționalități, Campusul Virtual a ajuns să acopere cea mai mare parte a nevoilor unui sistem de învățământ la distanță, toate operațiunile necesare bunei funcționări a acestuia –atât de ordin didactic, cât și de ordin administrativ– desfășurându-se în cadrul platformei.

Succesul din primul an de funcționare a CVUPT a determinat decizia de a găzdui în cadrul aplicației a activităților specifice desfășurate în cadrul diverselor proiecte educaționale la care Universitatea "Politehnica" din Timișoara este partener.

De asemenea, începând cu anul universitar 2010–2011, din ordinul Rectorului nr. 2361/18.02.2010, toate programele de master desfășurate în cadrul universității utilizează Campusul Virtual ca și suport de găzduire a materialelor de curs, precum și a unor activități de evaluare (cum ar fi sarcinile de lucru pentru acasă). Uneltele de comunicare și toate celelalte facilități rămân în continuare la dispoziția tuturor participanților la aceste activități de învățare, asigurând un spațiu virtual, armonios și eficient, de desfășurare a proceselor educaționale implicate.

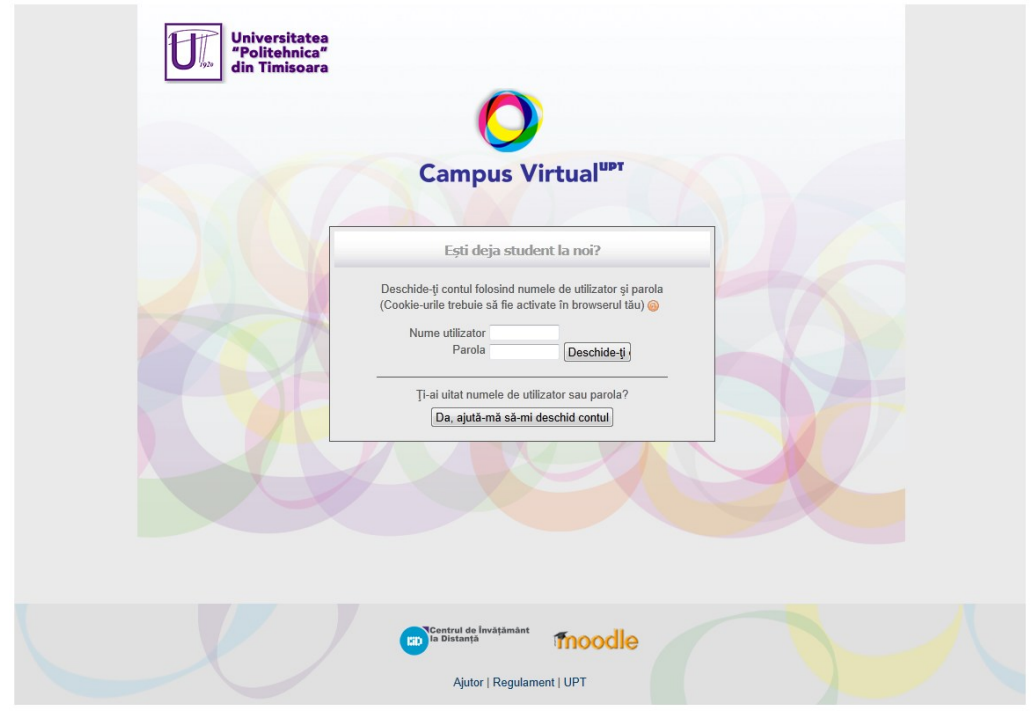

# 2.6 - Soluții de eLearning la Universitatea "Politehnica" din Timișoara 59

Figura 15: Platforma Campus Virtual (CVUPT)

Un alt proiect care a necesitat dezvoltarea unei soluții de eLearning este proiectul finanțat de Uniunea Europeană intitulat: Socrates Erasmus Curriculum Development "IMM - Online International Master in Multimedia", proiect demarat în anul 2007 [\[69\]](#page-131-8).

# 60 Includerea uneltelor de comunicare în cadrul platformelor educaționale - 2

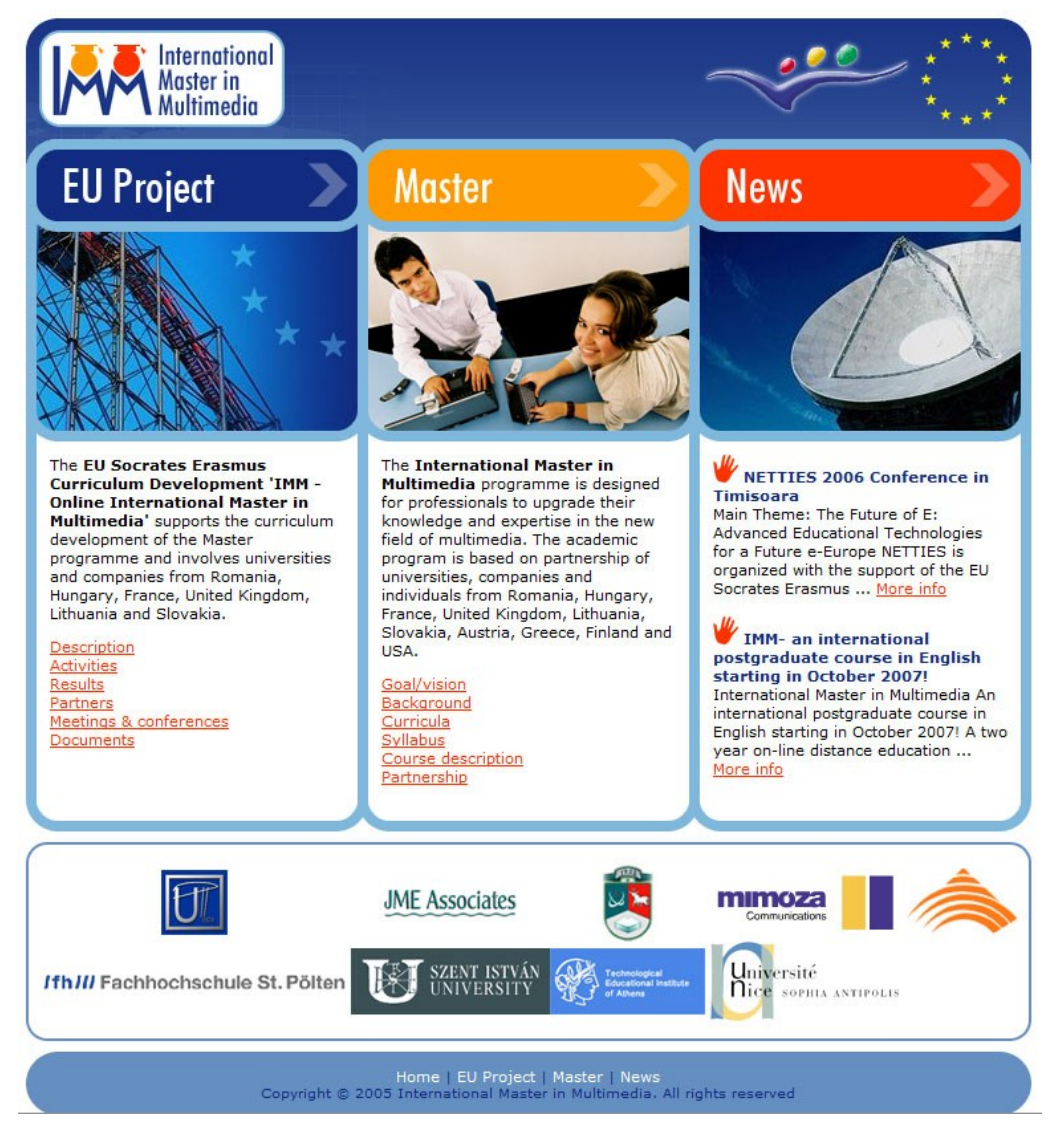

Figura 16: Portalul programului de studii masterale online – International Master in Multimedia (IMM)

Adunând parteneri din România, Ungaria, Franța, Marea Britanie, Lituania și Slovacia, proiectul și-a propus să implementeze un cadru de desfășurare a unui program masteral în domeniul multimedia, care să se desfășoare în întregime la distanță. Pentru aceasta au fost dezvoltate cursuri și o aplicație de învățământ electronic, accesibilă online [\[70\]](#page-131-9).

Studenții Universității "Politehnica" din Timișoara mai pot accesa și platforma educațională ce a rezultat în urma finalizării unui proiect internațional, la care UPT a fost coordonator.

#### 2.6 - Soluții de eLearning la Universitatea "Politehnica" din Timișoara 61

ViCaDiS (sau Virtual Campus for Digital Students [\[71\]](#page-131-10)) este o aplicație online la care oricine are acces și care aduce într-un spațiu virtual comun studenți și profesori din șase țări europene, aparținând unor universități de renume.

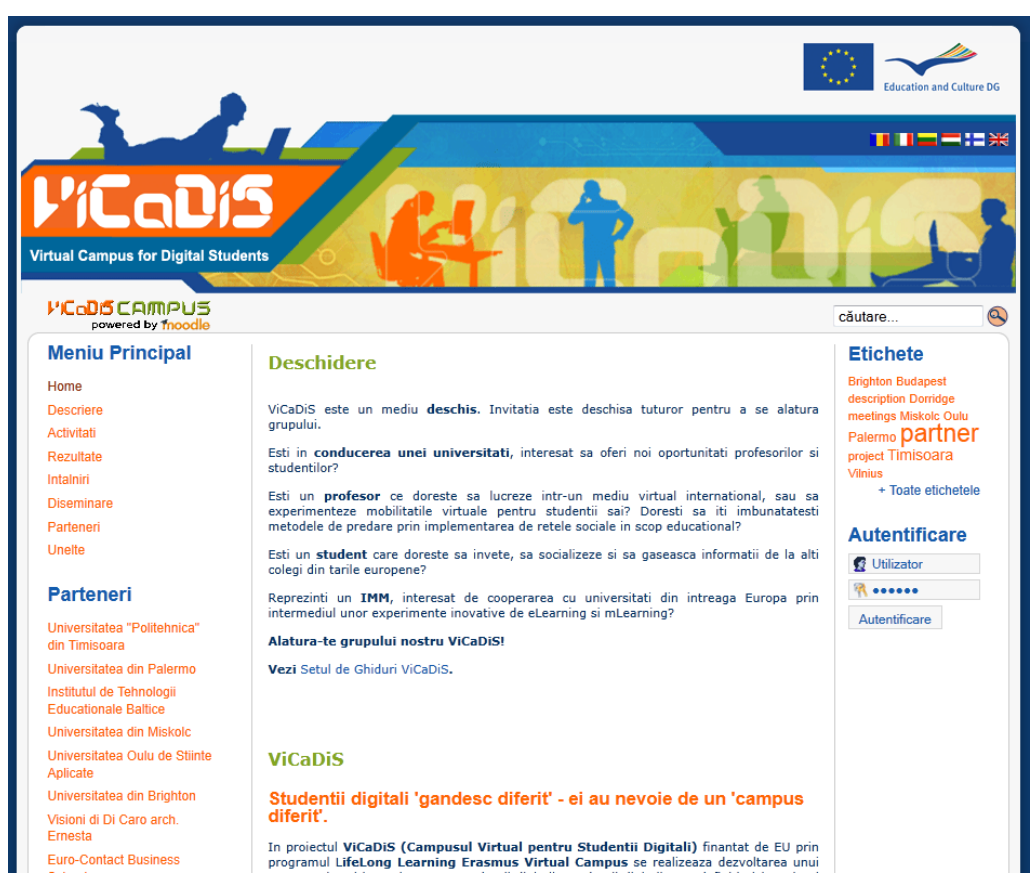

Figura 17: Portalul proiectului ViCaDiS – Virtual Campus for Digital Students

Fiecare partener oferă, pe lângă zone de discuție de interes general, cursuri în limba engleză cu caracter deschis.

O facilitate deosebită oferită studenților UPT care au cont pe Campusul Virtual este accesul la cursurile disponibile pe platforma ViCaDiS fără a fi necesară crearea unui cont suplimentar și fără a fi nevoie să se autentifice din nou, cele două aplicații beneficiind de un mecanism unidirecțional de transfer a credențialelor de tip SSO (*Single-Sign-On*): **CV -> ViCaDiS**.

Soluțiile descrise anterior utilizează într-un grad mai mare sau mai mic conceptele declarate ale eLearning. Campusul Virtual este utilizat explicit în regim de *blended learning* pentru programele de master – se dorește doar o completare a învățământului clasic, bazat pe întâlniri față-în-față; nici în cazul Centrului de Învățământ la Distanță nu avem de a face cu un eLearning pur, deoarece pe lângă

activitatea online (reprezentând totuși marea majoritate a activităților desfășurate în cadrul programului didactic), studenții și profesorii se întâlnesc de una-două ori în timpul semestrului, precum și în sesiune, examenele desfășurându-se în modul clasic, într-o sală de clasă.

În cazul proiectelor IMM și ViCaDiS, lipsa întâlnirilor față-în-față denotă un tip de eLearning propriu-zis, însă acreditarea oficială este problema majoră a învățământului electronic. Rigurozitatea evaluării studenților de la formele de învățământ la distanță rămâne un deziderat greu de atins și deocamdată, din acest punct de vedere, eLearning nu va înlocui complet învățământul clasic. Momentan, soluția adoptată de Centrul de Învățământ la Distanță –aceea de a suplimenta formele de învățare prescrise de eLearning cu forme clasice de evaluare finală– pare cea mai bună în situația dată.

# **2.7 Concluzii**

În cadrul capitolului 2 al prezentei teze de doctorat am încercat să creez o imagine cât mai completă a tot ce înseamnă învățământul electronic, pornind de la considerentele uzuale privind fundamentele pedagogice ale eLearning –cu avantaje și dezavantaje–, precum și analiza principalelor platforme educaționale, din punctul de vedere al gradului lor de utilizare în rândul universităților de top pe plan național și mondial, dar și al principalelor caracteristici funcționale.

Pornind de la aceste aspecte, însă, am ținut să ating câteva puncte mai puțin cunoscute legate de învățământul electronic, cum ar fi posibilitatea de a crea o experiență de eLearning bazată în întregime pe utilizarea informală a uneltelor de comunicare existente pe internet, unelte care luate împreună pot atinge o valoare comparabilă cu cea obținută în urma utilizării unei platforme educaționale consacrate.

Tot în acest capitol am prezentat valoarea formativă a tutorialelor multimedia. Am enumerat diferite tipuri de tutoriale, precum și uneltele folosite în crearea lor, precum și câteva sfaturi practice în proiectarea unui tutorial, în fapt, modelul ce se poate utiliza pentru dezvoltarea unui tutorial multimedia –un tutorial pentru crearea de tutoriale, dacă doriți.

În continuare, am propus și analizat o serie de scenarii specifice care pot fi întâlnite în cadrul proceselor educaționale, în care aspectul predominant asincron al eLearningului poate fi un impediment. În cadrul acestei secțiuni am prezentat și câteva unelte de partajare a spațiului de lucru al calculatorului, la distanță – operațiune numită *Remote Desktop*.

Și în fine, am trecut în revistă principalele direcții spre care s-au îndreptat eforturile echipei Centrului Multimedia de integrare a tehnologiilor de eLearning în cadrul proceselor de învățare desfășurate în Universitatea "Politehnica" din Timișoara, în special în cadrul Centrului de Învățământ la Distanță.

Ca și principale contribuții aduse de mine în acest capitol doresc să amintesc: analiza comparativă a utilizării diferitelor tipuri de platforme educaționale în cele mai prestigioase universități tehnice din țară și din străinătate; o analiză comparativă din punct de vedere tehnic a principalelor platforme de eLearning utilizate în ziua de astăzi; formularea unor avertismente –ce se doresc a fi sfaturi

2.7 - Concluzii 63

practice!– pornind de la conceptele de bază ale curentului educațional anticorporatist "Edupunk"; contribuții la proiectarea modelului unui tutorial multimedia, cu indicarea tipurilor de tutoriale și a uneltelor ce pot fi utilizate pentru crearea lor; descrierea unor situații de învățare în care sunt indispensabile unelte de transmitere la distanță a ecranului, precum și uneltele ce se pot folosi în acest scop; o scurtă trecere în revistă a conceptelor și uneltelor de eLearning implementate în cadrul Universității "Politehnica" din Timișoara.

# **3 Moodle**

Acest capitol constituie rezultatul muncii de cca. 3 ani, timp în care am studiat în detaliu facilitățile platformei *open-source* originale, facilitățile adăugate de alți dezvoltatori, răspunsul facilităților oferite de platformă la provocările educaționale moderne și am încercat să creez scenarii de utilizare, dezvoltare și testare a noi module implementate pe platformă. Rezultatul cercetărilor mele se regăsește în propunerea și implementarea de noi facilități, ca o contribuție adusă comunității Moodle. În cele ce urmează voi face o introducere în funcționarea și operarea LMS-ului în sursă deschisă Moodle, apoi voi prezenta un ghid practic pe care l-am dezvoltat pentru cei mai puțin familiarizați cu conceptele, tehnologiile și extinsele posibilități disponibile utilizatorilor acestei platforme educaționale.

# **3.1 Generalități. Premise educaționale**

Dezvoltat inițial în cadrul cercetării doctorale a lui Martin Dougiamas [\[72\]](#page-131-11), sistemul de gestiune a procesului educațional Moodle a fost lansat oficial cu versiunea 1.0 în data de 20 august 2002. Cea mai recentă versiune stabilă este disponibilă începând cu 1 August 2011 și este desemnată 2.1.1. [\[39\]](#page-129-3).

Denumirea **Moodle** reprezenta inițial un acronim pentru **M**odular **O**bject **O**riented **D**ynamic **L**earning **E**nvironment (Mediu de învățare dinamic, modular și orientat pe obiecte); de asemenea, în limba engleză, verbul "to moodle" reprezintă procesul de a răsfoi ceva în voie, de a face ceva după propriul chef, o "mâzgăleală" care duce deseori la revelații creative. În acest al doilea sens, poate descrie modul de dezvoltare a aplicației, precum și abordarea activităților de predare și învățare în cursurile online. Membrii comunității Moodle se autointitulează "moodlers" [\[73\]](#page-131-12).

Aplicația este disponibilă gratuit pe adresa organizației [\[68\]](#page-131-7), sub un tip de licență în sursă deschisă (GNU GPL). Acest lucru permite modificarea și adaptarea softului conform nevoilor, precum și utilizarea neîngrădită a platformei, fără a fi necesară achitarea vreunei taxe de licențiere.

Utilizarea platformei necesită instalarea acesteia pe un server web, singurele cerințe suplimentare fiind configurarea unui interpretor PHP și a unui sistem de gestiune a bazelor de date bazat pe limbajul SQL (cum ar fi MySQL).

Conform statisticilor puse la dispoziție de către site-ul oficial, există peste 45.000 de platforme Moodle înregistrate (această înregistrare este opțională), în peste 200 de țări, găzduind aproximativ 4,7 milioane de cursuri, accesibile celor mai bine de 45 de milioane de utilizatori înregistrați pe aceste platforme [\[40\]](#page-129-4).

Platforma cu cei mai mulți utilizatori (pe lângă portalul oficial moodle.org, care are peste 1 milion de conturi active), este cea a Open University din Marea Britanie, care găzduiește cca. 6000 de cursuri pentru cei mai mult de 700.000 de utilizatori înregistrați [\[40\]](#page-129-4).

Conform acelorași statistici, în România sunt înregistrate peste 200 de platforme [\[74\]](#page-131-13). Există de asemenea și o comunitate națională Moodle [\[75\]](#page-131-14), cu mai mult de 120 de platforme înregistrate [\[76\]](#page-131-15).

Încă de la apariție, platforma a aderat la filozofia pedagogică a "construcționismului social", filozofie ce poate fi mai bine explicată prin următoarele aspecte [\[77\]](#page-131-16):

- Toți participanții la procesul educațional au potențialul de a fi atât tutori cât și studenți – într-un mediu colaborativ veritabil, ambele variante fiind valabile simultan;
- Actul de creație sau de exprimare a sinelui în prezența altor utilizatori are un potențial foarte bun de învățare;
- Se învată foarte usor din simpla observare a activității celorlalți;
- Prin conștientizarea contextului participanților la procesul de învățare, se poate adapta modul de predare nevoilor acestora (constructivism);
- Mediul de învățare trebuie de asemenea să fie flexibil și adaptabil, pentru a răspunde în timp util nevoilor participanților la procesul educațional.

Din cele descrise anterior, am desprins următoarele avantaje în utilizarea soluției Moodle ca și platformă de cursuri online:

- Caracterul în sursă deschisă *open source*: acest tip de licențiere permite pe lângă utilizarea gratuită a aplicației, adaptarea acesteia conform nevoilor fiecărui scenariu educațional în parte;
- Filozofia pedagogică social-construcționistă după care a fost dezvoltată platforma, filozofie ce pune preț pe crearea de noi concepte și cunoștințe prin participarea activă a tuturor utilizatorilor antrenați în procesul de învățare, indiferent de rolul deținut în acest proces;
- Și nu în ultimul rând, comunitatea entuziastă din spatele platformei, care asigură o dezvoltare rapidă de concepte și funcționalități, precum și asigurarea calității platformei prin testare intensivă și găsirea în timp util de soluții la problemele apărute.

# **3.2 Considerente tehnice și de inițializare a platformei**

Aplicația Moodle este o platformă online complexă, folosind tehnologii web consacrate și de ultimă oră, incluzând: HTML, CSS, Javascript, AJAX, PHP precum și un sistem de gestiune a informațiilor în baze de date relaționale ce funcționează cu limbajul SQL (cel mai des întâlnit este MySQL, însă la fel de bine se poate utiliza MSSQL, PostgreSQL sau Oracle).

Cerințele hardware nu sunt prohibitive, instalarea platformei necesitând un minimum de 160 MO spațiu de stocare și cel puțin 256 MO de RAM (deși este recomandat 1 GO). Pentru o instalare de test, aceste cerințe sunt îndeplinite de majoritatea PC-urilor în funcțiune astăzi, ele crescând însă în cazul unei platforme utilizate "în producție". Regula de dimensionare a memoriei RAM recomandă câte 1 GO pentru fiecare 50 de utilizatori concurenți (adică 50 de utilizatori care accesează platforma simultan).

În ceea ce privește cerințele soft, ele variază cu versiunea de Moodle ce se dorește a se instala, de obicei cele mai recente versiuni de PHP și MySQL fiind recomandate. De asemenea, mai sunt recomandate (în cele mai recente versiuni de Moodle, mai mari de 2.0, aceste cerințe nu mai sunt recomandate ci obligatorii) o serie de extensii de PHP care nu sunt implicit instalate și necesită operațiuni suplimentare.

# **3.2.1 Instalarea platformei**

În funcție de scopul instalării, există mai multe variante de pachete ce se pot descărca de pe site-ul oficial Moodle [\[78\]](#page-131-17).

Dacă se dorește numai testarea platformei, există pachete special pregătite pentru cele mai populare sisteme de operare pentru PC-uri: Microsoft Windows și Apple Mac OS X [\[79,](#page-131-18) [80\]](#page-131-19).

Avantajul acestor pachete este că nu mai este necesară instalarea nici unui alt soft, ele conținând serverul web, interpretorul PHP și sistemul de baze de date MySQL, pre-configurate pentru rularea aplicației Moodle la parametri optimi.

Deși pachetele sunt diferite (fiind adaptate pentru a funcționa în sistemul de operare pentru care au fost proiectate), ele operează în mod similar: rulează un script care instalează o versiune simplă a softurilor necesare, pregătind funcționarea platformei pe calculatorul local, accesarea căreia se face dintr-un navigator web.

La prima rulare, se inițializează instalarea Moodle, lucru ce necesită câteva minute. Având în vedere că serverul web e configurat pentru a rula cu Moodle, instalarea constă în avansarea la pasul următor prin apăsarea pe butonul corespunzător ("Următorul" sau "Continuă") fără a fi nevoie de a schimba vreun parametru (cum ar fi cele legate de conectarea la baza de date).

La finalul instalării se vor configura contul principal de administrator (Fig. X), precum și câteva informații generale legate de platformă (cum ar fi numele, o scurtă descriere, etc.).

Începând cu următoarele accesări, aplicația va fi disponibilă în configurația stabilită la instalare (cum ar fi credențialele administratorului).

Un tutorial complet de instalare folosind pachetul disponibil pentru Windows poate fi găsit la adresa:

*[http://andrei.cm.upt.ro/teza/Instalare\\_Moodle\\_Windows.pdf](http://andrei.cm.upt.ro/teza/Instalare_Moodle_Windows.pdf)*

Pentru a utiliza platforma într-un mod mai complex, sau chiar într-un mediu de producție, este necesară utilizarea unui server web accesibil online, pentru a permite accesul mai multor utilizatori de pe mai multe calculatoare.

În acest caz, este recomandată utilizarea pachetelor standard de instalare a aplicației. Acestea sunt disponibile în mai multe forme [\[78\]](#page-131-17), dar în esență sunt niște arhive care conțin toate fișierele necesare pentru instalare și apoi utilizarea platformei Moodle.

Indiferent de sistemul de operare ce rulează pe serverul web, operațiunile necesare pentru instalarea Moodle sunt identice.

Întâi, trebuie creată o bază de date dedicată aplicației. În funcție de condițiile existente, se poate folosi linia de comandă sau un program de interfațare, cum este popularul PHPMyAdmin. Este recomandată crearea unui utilizator care să aibă acces doar la baza de date nou creată, din motive de securitate.

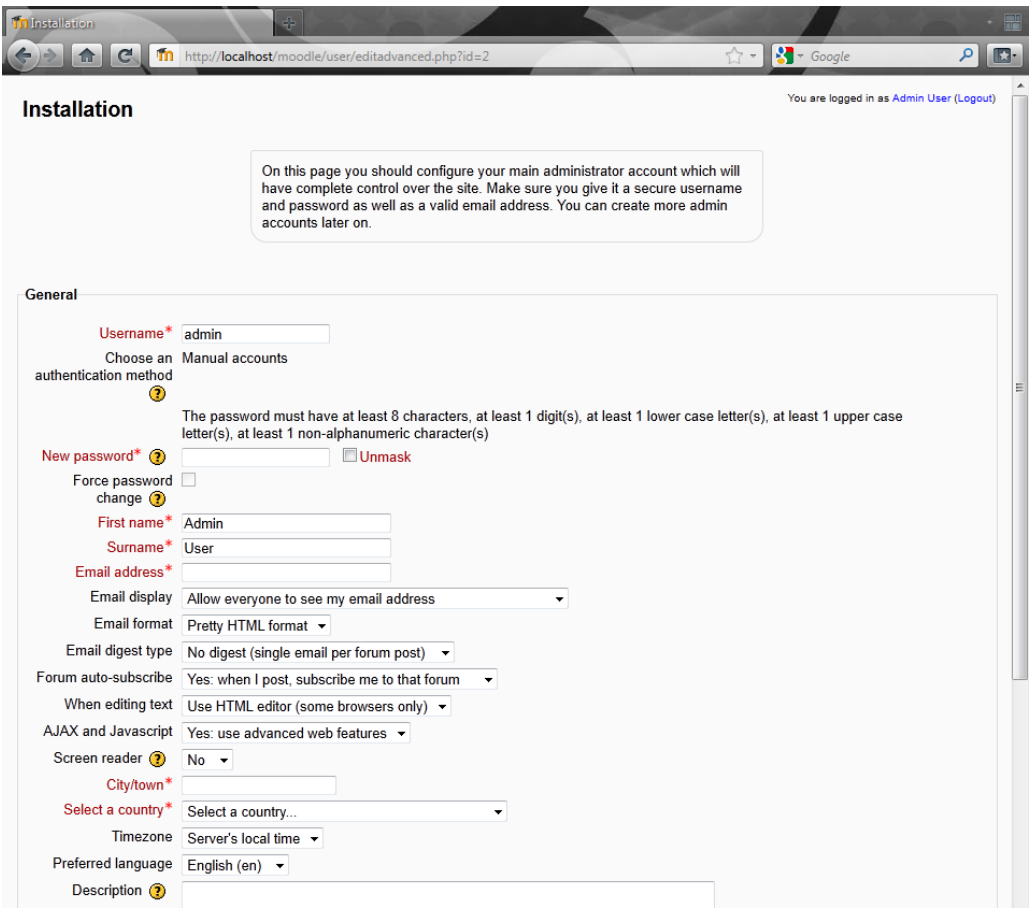

Figura 18: Configurarea contului de administrator la instalarea platformei Moodle<sup>1</sup>

Apoi, este nevoie de un dosar care să găzduiască toate fișierele necesare cursurilor și activităților ce urmează să se desfășoare pe platformă. Din motive de securitate, se recomandă crearea acestui dosar în afara serverului web, pentru a nu putea fi accesat direct de pe internet.

-

<sup>&</sup>lt;sup>1</sup> Datorită inconsistențelor din traducerea oficială a platformei Moodle în limba română, pentru capturile de ecran și numele parametrilor am ales să utilizez limba engleză.

Și în fine, pachetul descărcat trebuie dezarhivat într-un dosar accesibil de pe serverul web. De exemplu, se poate crea un dosar cu numele "**moodle**" care apoi va fi accesat dintr-un browser la adresa:

#### http://adresa\_serverului\_web/**moodle**/

În continuare, instalarea platformei se va face similar cu cazul descris anterior, cu diferența că există posibilitatea ca unele setări sau extensii ale serverului web sau a interpretorului PHP să nu corespundă cu cerințele Moodle; aceste neconcordanțe vor trebui adresate înainte de a continua operațiunea. De asemenea, va fi nevoie de informațiile create în timpul creării bazei de date (primul pas): numele bazei de date, numele utilizatorului ce va accesa această bază de date și parola.

Instalarea se va finaliza însă în același mod ca și în cazul descris anterior, prin configurarea utilizatorului administrator și a parametrilor generali ai platformei (Fig. 18).

Pentru facilitarea instalării unei noi instanțe Moodle în cadrul unui server web existent, am creat un tutorial ce descrie pas cu pas operațiunile necesare, tutorial accesibil la adresa:

*[http://andrei.cm.upt.ro/teza/Instalare\\_Moodle\\_ServerWeb.pdf](http://andrei.cm.upt.ro/teza/Instalare_Moodle_ServerWeb.pdf)*

#### **3.2.2 Configurarea minimală a platformei**

O dată instalat, Moodle poate fi accesat numai de către utilizatorul administrator creat la inițializarea platformei, deoarece nu a fost creat încă nici un alt cont. Înainte de a permite și accesul altor persoane pe platformă este indicată stabilirea câtorva reguli de acces și de securitate [\[81\]](#page-131-20).

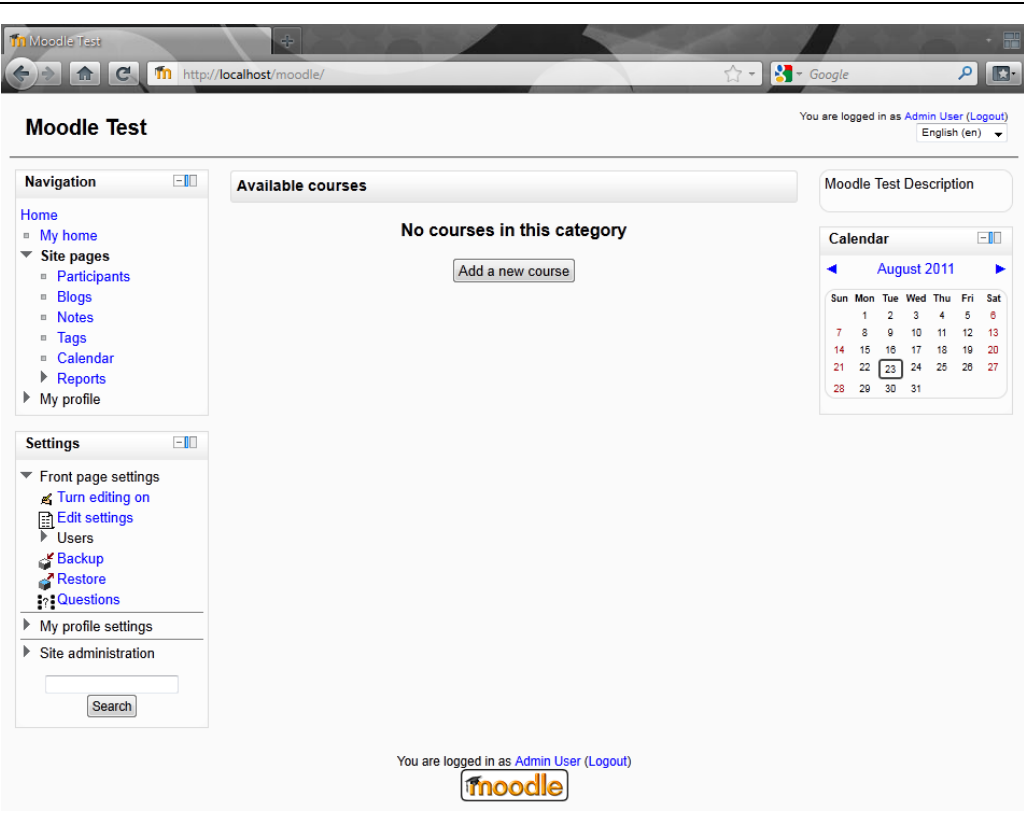

#### 3.2 - Considerente tehnice și de inițializare a platformei 69

Figura 19: Interfața Moodle după inițializare

Prima decizie care trebuie luată se referă la accesul persoanelor neautorizate pe platformă. Deși cu excepția primei pagini, nici o altă secțiune nu este vizibilă fără autentificare, există posibilitatea de permite logarea ca vizitator, un utilizator cu acest tip de credențiale având acces în câteva zone suplimentare, precum și în acele cursuri în care tutorii au decis că este permis accesul vizitatorilor. Evident, un utilizator de tipul vizitator nu va avea dreptul de a crea conținut pe platformă, însă va avea dreptul de a citi și copia informații [\[82\]](#page-132-0).

Pentru a dezactiva această funcționalitate (implicit, ea este activată), se va accesa din meniu:

*Settings>Site Administration>Plugins>Authentication>Manage authentication*

#### 70 Includerea uneltelor de comunicare în cadrul platformelor educaționale - 3

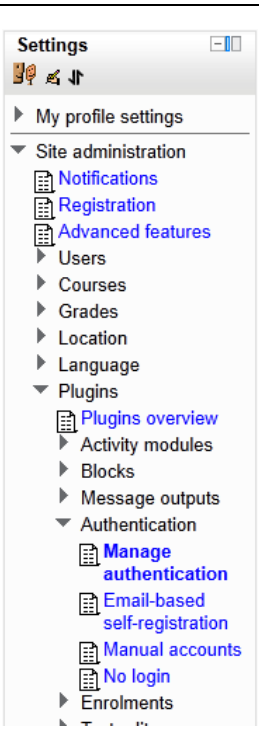

Figura 20: Meniul de administrare sistem

În pagina curentă, se va modifica opțiunea "Guest login button" (guestloginbutton) din "Show" în "Hide".

În aceeași pagină se pot modifica și alte opțiuni de autentificare, cum ar fi permisiunea de a crea conturi prin auto-înregistrare. Dacă parametrul "Self registration" se modifică pe opțiunea "Email-based self-registration", în pagina de login va apărea un link către un formular de înregistrare ce va permite oricui dorește să își creeze un cont pe platformă, să o poată face doar cu ajutorul unei adrese de email valide.

Alte opțiuni disponibile aici se referă la restricționarea accesului de pe anumite domenii de email, sau din contră, permiterea creării de conturi numai cu adrese de email aparținând anumitor domenii; introducerea de verificări suplimentare pentru a preveni crearea automată de conturi de către programe automate (prin utilizarea unei soluții de CAPTCHA); setări mai avansate privind utilizarea unor metode alternative de autentificare, cum ar fi conectarea cu un server LDAP, sau verificarea credențialelor într-o bază de date externă [\[82\]](#page-132-0).

Este recomandată în continuare configurarea paginii principale, adică a primei pagini pe care un utilizator, autentificat sau nu, o vede la accesarea platformei. Această configurare se face accesând:

*Settings>Site Administration>Front page>Front page settings*

Parametri găsiți aici au fost stabiliți în timpul instalării, ca și ultim pas înainte de accesarea primei pagini a platformei. Se pot revizui aici numele complet, numele prescurtat și descrierea platformei, însă și setări ca elementele ce vor apărea pe această primă pagină la accesarea ei de către un vizitator sau de către un utilizator autentificat, după logare. Se poate stabili aici dacă să se afișeze cele mai recente știri din forumul general al platformei (precum și numărul acestora), o listă a cursurilor, lista categoriilor de curs, o listă combinată cursuri/categorii, sau orice configurație a acestor elemente.

Un alt element important al platformei este identitatea sa vizuală. Moodle vine preinstalat cu o serie de teme grafice care se pot schimba cu ușurință, prin accesarea:

*Settings>Site Administration>Appearance>Themes>Theme selector*

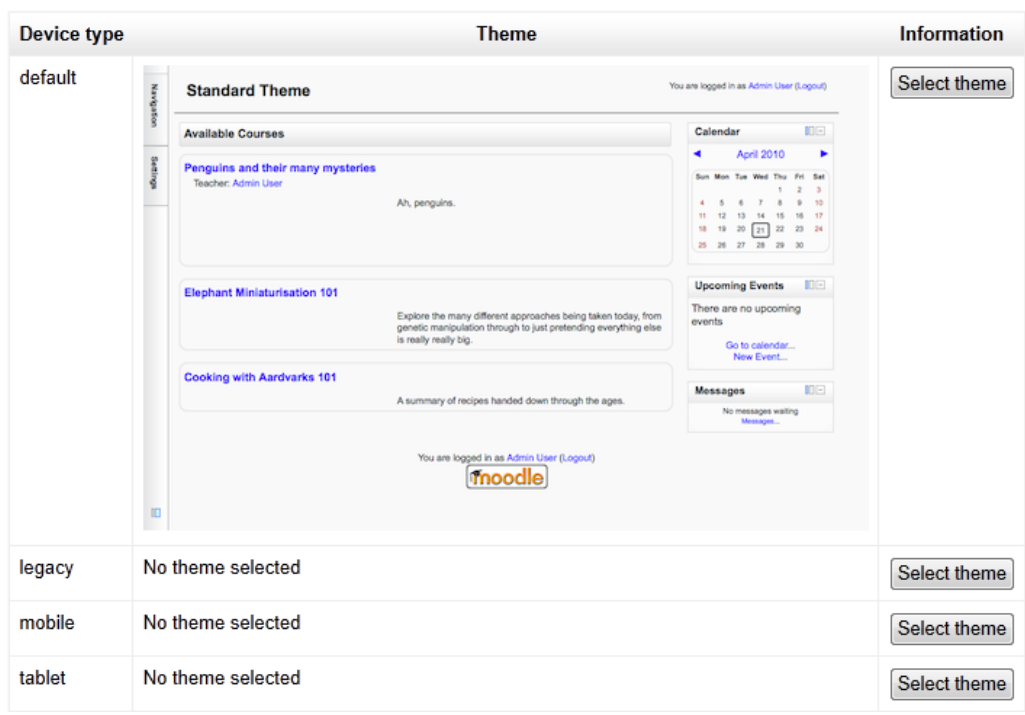

#### 3.2 - Considerente tehnice și de inițializare a platformei 71

Figura 21: Interfața Moodle de schimbare a interfeței grafice

Se poate observa aici că există mai multe tipuri de interfețe configurabile, incluzând [\[81\]](#page-131-20):

- Interfața implicită (*default*), utilizată în majoritatea cazurilor la accesarea platformei într-un navigator web de pe un PC;
- Interfața de compatibilitate (*legacy*), este interfața care se va încărca la accesarea Moodle de pe un navigator web învechit, care nu respectă cele mai recente standarde HTML;
- Interfața pentru terminalele mobile (*mobile*), se apelează la încărcarea aplicației pe un telefon mobil, sau alt dispozitiv mobil cu ecran mic;
- Interfața pentru tablete (*tablet*), a apărut datorită popularității tot mai crescute a tabletelor, fiind concepută pentru un ecran de dimensiuni intermediare între un PC și un mobil.

Fiecare dintre aceste interfețe poate avea propria temă grafică, deși numai prima este obligatorie. În general, pentru dezvoltarea unui șablon grafic care să reprezinte instituția care găzduiește platforma, se pornește de la una din temele disponibile (cea care se apropie cel mai mult de cerințe) și se modifică elementele de stil și de grafică. Evident, se pot dezvolta și teme de la zero, însă acest lucru necesită un efort suplimentar și o expertiză superioară în domeniul dezvoltării de aplicații web.

Pe lângă limba de instalare mai sunt disponibile și alte traduceri pentru elementele de sistem. Se pot descărca și instala automat unul sau mai multe pachete de limbă, accesând:

*Settings>Site Administration>Language>Language packs*

Din momentul în care sistemul are instalate mai mult de un pachet de limbă, opțiunea de a schimba limba curentă apare în toate paginile platformei. Administratorul poate stabili o limbă implicită pentru aplicație (care este limba utilizată pentru un vizitator neautentificat), tutorul unui curs poate forța utilizarea unei anumite limbi pentru interfața cursului respectiv (acest lucru poate fi important deoarece conținutul unui curs nu este de obicei multilingv), iar orice utilizator autentificat poate stabili o limbă preferată (din cele instalate) în pagina profilului propriu.

Există o multitudine de alte setări ce se pot configura în Moodle, însă chiar și pentru demararea unor cursuri online, cele descrise anterior sunt suficiente. Mai lipsește doar crearea de cursuri și de conturi de utilizator pentru participanții ce urmează a fi înscriși în aceste cursuri.

# **3.2.3 Crearea unui curs în Moodle**

Pentru a putea crea un curs în Moodle, trebuie ca un utilizator să aibă acest drept. Deși există un tip de utilizator dedicat acestei operațiuni, acest privilegiu poate fi atribuit oricărui (tip de) utilizator de către un administrator. Și, evident, un utilizator de tipul administrator posedă drepturi depline pentru toate operațiunile disponibile în platformă, inclusiv crearea de noi cursuri. Mai multe despre sistemul de privilegii și tipurile de utilizatori voi vorbi în capitolul 3.3.1.

Crearea unui curs se face accesând:

**Course categories** Courses **Fdit** Course categories Move category to: Miscellaneous  $0 \leq x \leq 0$ Top  $\rightarrow$ Add a new course Add new category

*Settings>Site Administration>Courses>Add/edit courses*

Figura 22: Categoriile de cursuri în Moodle
Se pot crea categorii de cursuri cu o adâncime (teoretic) oricât de mare, fiecare categorie putând conține atât cursuri cât și cursuri. Acest lucru are importanță în sistemul de roluri și privilegii.

Crearea unui curs presupune inițial alegerea unor parametri de bază care includ: numele cursului, numele scurt al cursului (folosit pentru identificarea unică a acestuia) și tipul de curs.

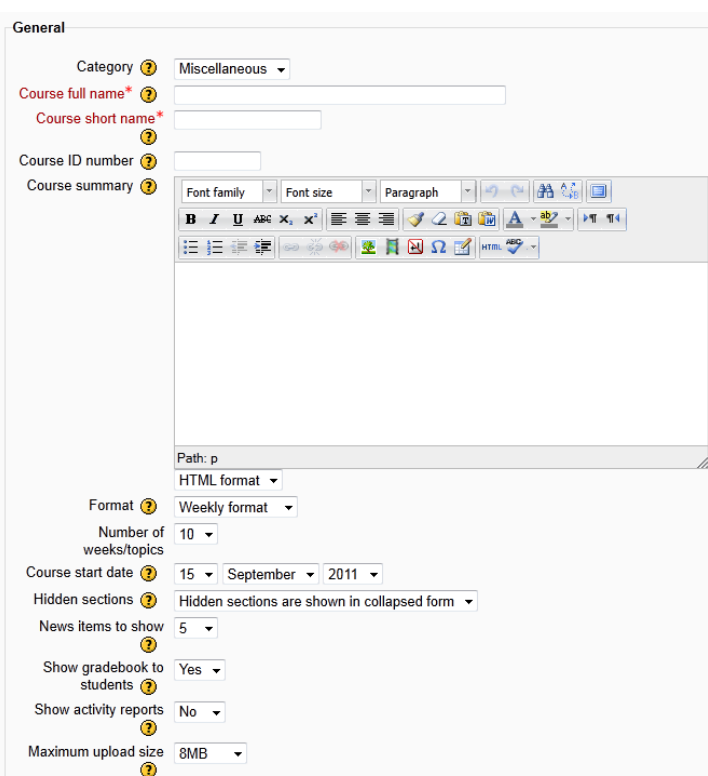

Figura 23: Interfața de creare a unui nou curs în Moodle

Cu excepția numelor de afișare, respectiv de identificare, toți parametri pot fi păstrați la valorile lor implicite. Desigur, fiecare dintre ei au un anumit efect asupra cursului, de aceea îi voi descrie pe cei mai importanți în tabelul următor.

Tabelul 7: Principalii parametri ce pot fi configurați la crearea unui curs în Moodle

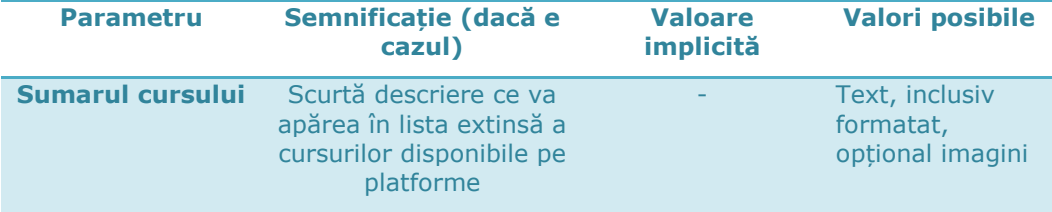

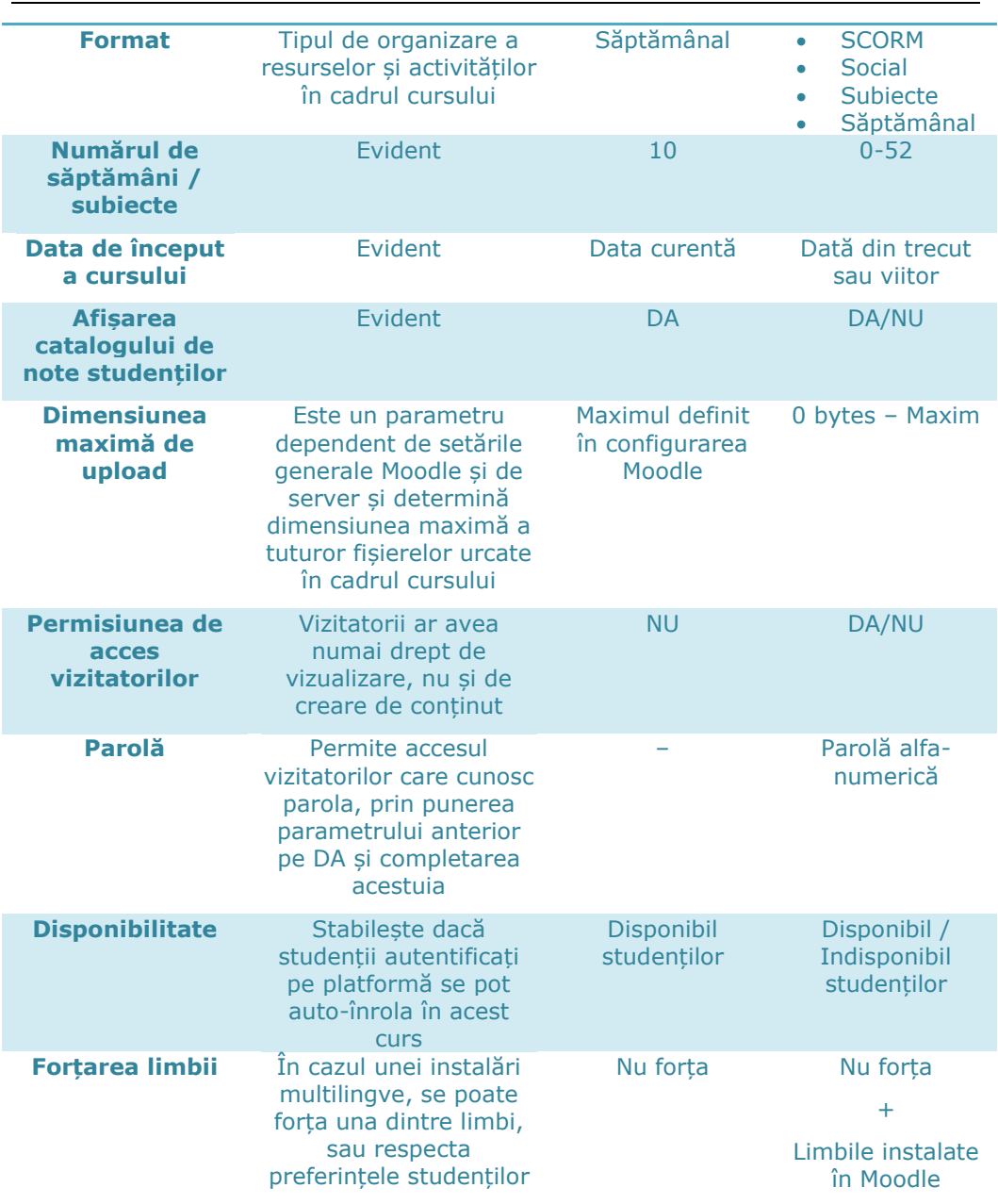

### 74 Includerea uneltelor de comunicare în cadrul platformelor educaționale - 3

Un curs în formatul de subiecte (sau topicuri) va avea activitățile structurate pe unități de organizare modulare; unul în format săptămânal are o structură similară, însă fiecare subiect este legat temporal de o săptămână calendaristică; cursul în format social este centrat în jurul unui forum central, resursele și activitățile fiind transferate în plan secund; iar un curs în formatul SCORM utilizează un obiect educațional realizat în altă parte și importat aici, pentru a pune la dispoziție materialul de studiu și unele din activitățile practice.

Conținutul unui curs se împarte de obicei în resurse educaționale (pagini web, linkuri externe, fișiere document, obiecte educaționale, etc.) și activități (forum, wiki, chat, lecție, chestionar, temă de casă, etc.).

Interfața cursului, mai exact blocurile afișate și locația acestora în cadrul paginii principale sunt configurabile de către un utilizator cu acest drept, de obicei un tutor în cadrul cursului.

Există posibilitatea de a face o copie de rezervă, respectiv de a restabili această copie (*backup/restore*), precum și un catalog de note pe care tutorul îl poate utiliza pentru a centraliza evaluările studenților [\[82\]](#page-132-0).

### **3.2.4 Crearea unui utilizator în Moodle**

Metodele de creare a unui cont de utilizator în cadrul platformei Moodle sunt variate. Un administrator (sau un alt tip de utilizator care are acest privilegiu) poate crea manual un cont nou, sau poate crea mai mulți utilizatori o dată prin urcarea unui fișier de tip CSV. De asemenea, dacă sistemul permite acest lucru, un vizitator poate să își facă singur cont, folosind funcția de auto-înregistrare. Sau, așa cum am mai amintit, se poate folosi un sistem de autentificare extern, gestionat în întregime în afara platformei.

În cele ce urmează voi prezenta crearea manuală a unui nou utilizator, din perspectiva unui administrator cu drepturi depline.

Această operațiune se demarează prin accesarea:

*Settings>Site Administration>Users>Accounts>Add a new user*

Se deschide astfel interfața de creare a unui nou cont (Fig. 24), unde trebuie completate:

- Numele de utilizator trebuie să fie unic în cadrul platformei
- Noua parolă care trebuie să respecte regulile de complexitate stabilite la nivel de platformă în secțiunea de securitate
- Dacă să se forțeze sau nu schimbarea parolei la prima logare parametru util în cazul în care parola a fost aleasă de către administrator
- Numele și prenumele separate în două câmpuri diferite, pentru a ușura căutarea și alte operațiuni legate de utilizatori
- Adresa de email este esențială, deoarece ea va permite schimbarea parolei utilizatorului în cazul în care cea veche se pierde, precum și ținerea la curent cu noutățile de pe platformă
- Orașul și țara de origine importante în cazul unei platforme cu utilizatori din diferite zone geografice

### 76 Includerea uneltelor de comunicare în cadrul platformelor educaționale - 3

- Limba preferată stabilește limba de afișare a interfeței platformei, în acele cazuri în care nu există un parametru care să impună o altă limbă (cum ar fi forțarea limbii în cazul unui curs)
- Etc.

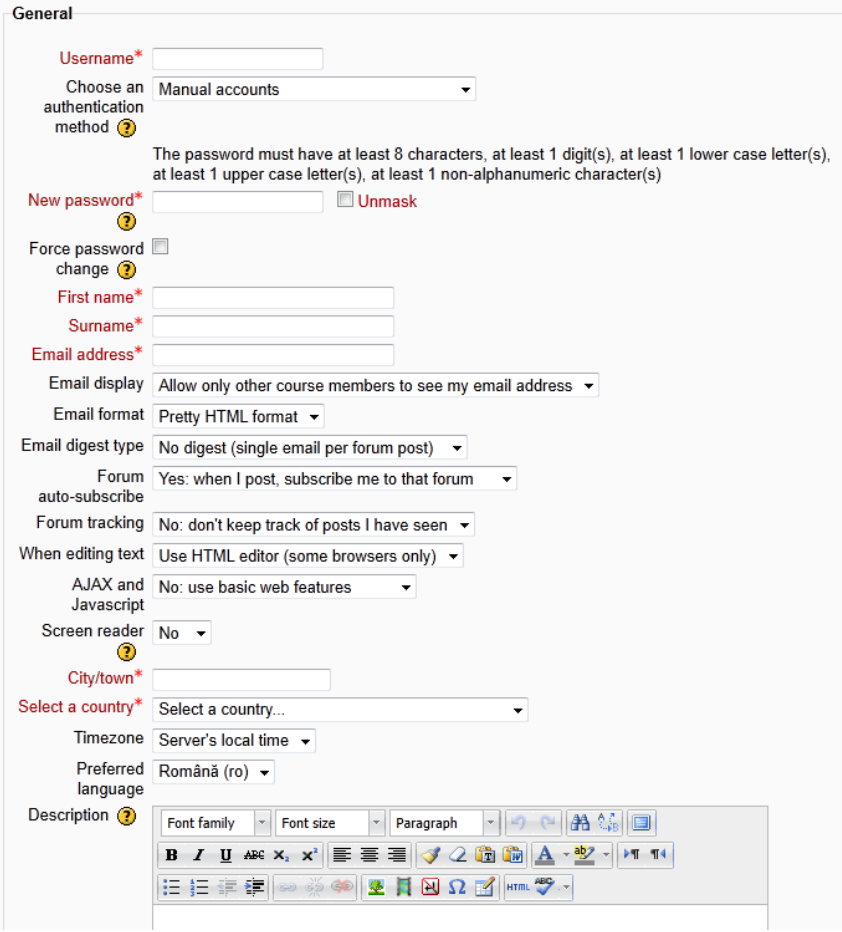

Figura 24: Interfața de creare a unui nou utilizator în Moodle

Un utilizator autentificat va avea oricând acces la propriul profil, putând modifica informațiile existente sau adăuga altele noi, cum ar fi o poză de profil, o listă de interese, număr de telefon, etc. De asemenea, el va putea să se înroleze singur în cursurile care permit acest lucru, sau să fie înrolat de către altcineva, participând astfel la procesul de învățare desfășurat pe platformă.

# **3.3 Sistemul de roluri și privilegii. Tipuri de utilizatori**

Am amintit anterior despre drepturile utilizatorilor în cadrul aplicației. Moodle utilizează un sistem robust de acordare a privilegiilor în funcție de context, definind câteva roluri standard de la care se poate porni în obținerea oricărei configurații de control al accesului.

Contextul în care se pot atribui rolurile este unul din următoarele:

- Un bloc. Fie că este integrat într-un curs, sau apare într-o altă zonă a platformei, în contextul fiecărui bloc se pot atribui utilizatorilor unul din rolurile predefinite, care la rândul lor determină drepturile pe care le au acești utilizatori cu privire la blocul respectiv.
- Modulul unei activități. Activitățile apar doar în cadrul cursurilor, de aceea alocarea rolurilor în acest context este strâns legată de procesul de învățare
- Cursul. În contextul unui anume curs, un utilizator poate beneficia de privilegiile acordate de un anumit rol.
- Categoria de curs. Drepturile definite în cadrul unui rol atribuit pe o categorie de cursuri pot fi exercitate în interiorului tuturor cursurilor și a entităților componente ale acestora.
- Utilizator. Acest context este mai aparte, întrucât el există în afara cursurilor. Cuprinde partea de editare a profilurilor, precum și a unor activități cum ar fi zona de mesaje, sau blogul personal.
- Sistemul. Se referă la platformă în întregime. Un rol acordat în acest context este valabil în toate zonele aplicației. Utilizatorul administrator creat o dată cu finalizarea instalării platformei a primit rolul de administrator în contextul sistemului. Similar, un utilizator care primește rolul de student în cadrul sistemului va putea accesa toate cursurile existente pe platformă din perspectiva (și cu privilegiile) unui student.

Privilegiile în cadrul platformei Moodle sunt numeroase, iar numărul lor crește cu fiecare extensie mai complexă a cărei funcționare necesită adăugarea de noi drepturi. Principalele tipuri de privilegii se referă la crearea, vizualizarea, modificarea, ștergerea sau exportarea unei anumite entități, fiecare dintre aceste operațiuni putând afecta într-o măsură mai mare sau mai mică securitatea, integritatea sau caracterul privat al datelor existente.

#### 78 Includerea uneltelor de comunicare în cadrul platformelor educaționale - 3

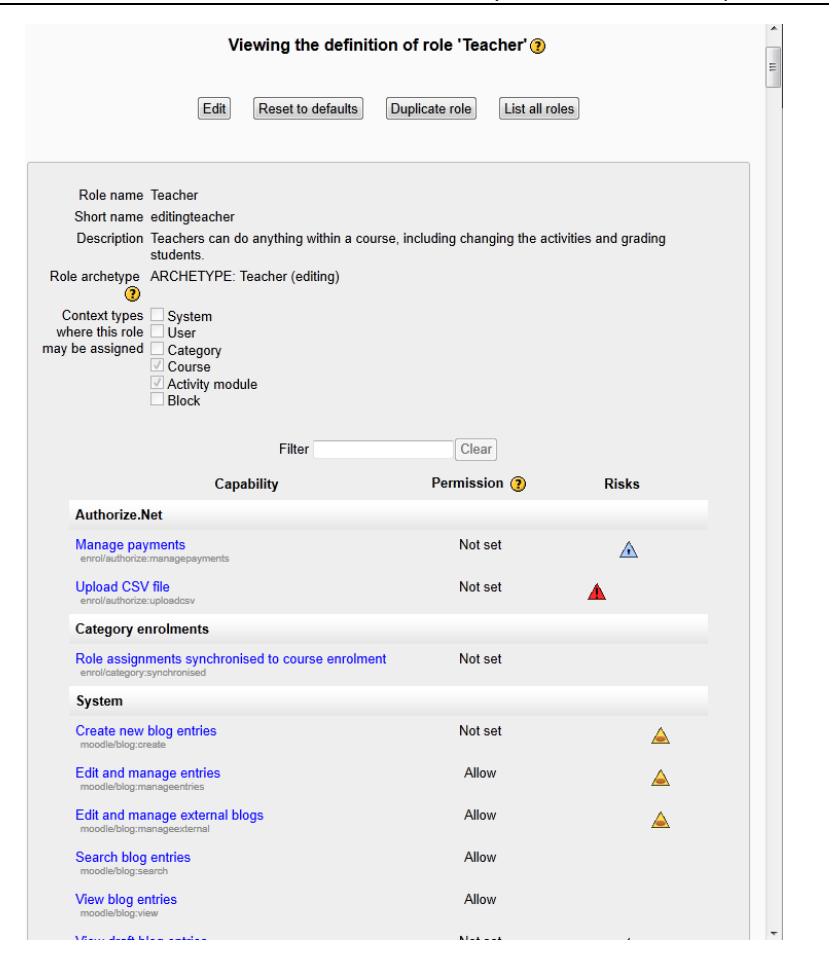

Figura 25: Definirea privilegiilor unui rol, în cadrul platformei Moodle

Rolurile sunt seturi predefinite de privilegii, cu ajutorul cărora se pot gestiona mai ușor drepturile utilizatorilor. De exemplu, rolul de student nu are în general dreptul de a crea noi activități în interiorul cursurilor, iar un tutore nu are voie să modifice configurația de sistem a platformei, deci privilegiile legate de aceste aspecte sunt refuzate. De asemenea, dacă un utilizator primește rolul de manager în contextul unui curs, el nu își va putea exercita aceste drepturi decât asupra acelui curs, neputând accesa configurația altui curs doar cu acest rol.

Implicit sunt definite următoarele roluri:

- *Managerul* poate accesa și modifica parametri cursurilor, fără a participa însă la activitățile acestora
- *Creatorul de curs* se ocupă, evident, de crearea de noi cursuri
- *Profesorul* poate face orice în cadrul unu curs, inclusiv gestionarea activităților și notarea studenților
- *Asistentul-tutorele* (sau profesorul fără drept de editare) se ocupă de notarea studenților, dar nu poate modifica activitățile cursului
- *Studentul* are în general mai puține privilegii în cadrul cursului
- *Vizitatorul* are privilegii minime de vizualizare, dar nu și de creare de conținut
- *Utilizatorul autentificat* se referă la toți utilizatorii care sunt logați
- *Utilizatorul autentificat pe prima pagină* utilizatorii autentificați pe "cursul" primei pagini

Rolurile de manager și de creator de curs sunt singurele ce pot fi alocate la nivel de sistem, iar începând cu versiunea 2.0 a Moodle, rolul de administrator are un statut special și o zonă separată de alocare a sa utilizatorilor platformei.

Un administrator poate defini noi roluri, fie plecând de la modelul unui rol existent, fie de la zero. Această creare a unui nou rol presupune pe lângă denumirea rolului, stabilirea contextelor în care acest rol poate fi alocat și definirea privilegiilor.

Un utilizator proaspăt creat nu are implicit decât rolul de utilizator autentificat. În acest caz, el nu are acces decât la zonele accesibile acestui rol, cum ar fi editarea profilului, mesageria, etc. Pentru a putea accesa un anume curs, de exemplu, el trebuie să primească un rol în contextul acelui curs, rolul primit determinându-i privilegiile de care beneficiază. Un utilizator poate avea rolul de student într-un curs și de profesor în altul, de exemplu.

Acest sistem relativ complex asigură o flexibilitate deosebită procesului de control al accesului la nivelul întregii platforme.

O comparație a principalelor roluri existente în Moodle este prezentată în tabelul următor.

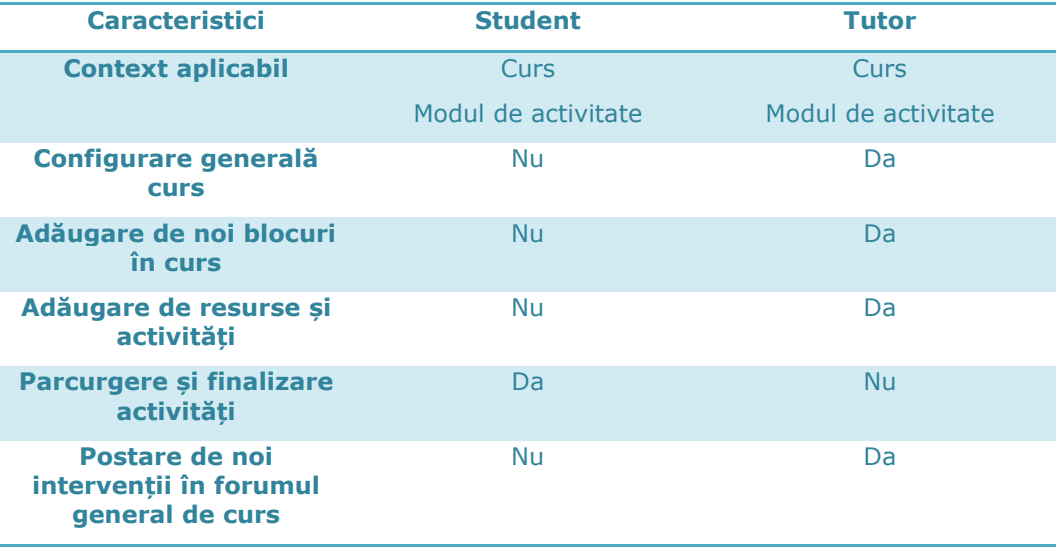

Tabelul 8: Comparația principalelor roluri educaționale definite implicit în Moodle

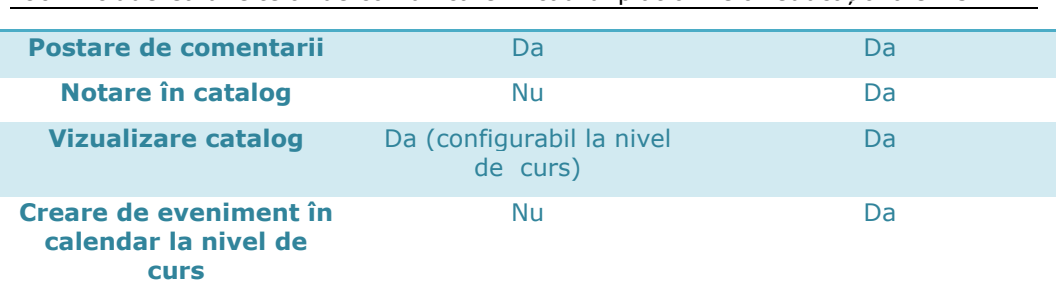

80 Includerea uneltelor de comunicare în cadrul platformelor educaționale - 3

Din cele de mai sus rezultă principalele diferențe între rolurile de student și de profesor/tutor la nivel de curs.

Pe scurt, profesorul creează resursele de învățare, activitățile ce urmează a se desfășura și evaluează activitatea studenților.

Studenții parcurg aceste activități (care presupun de obicei crearea de conținut sau rularea de chestionare) urmând a fi evaluați atât pe baza conținutului creat, cât și pe activitatea din cadrul cursului (postări în forumuri, crearea de comentarii, introducerea de termeni în glosar sau chiar și simpla parcurgere a materialului de curs, platforma punând la dispoziția profesorilor un jurnal în care se înregistrează acțiunile studenților în acest context).

În afara cursului, atât profesorii cât și studenții sunt priviți doar ca și utilizatori autentificați.

# **3.4 Cursul**

Unitatea pedagogică de bază în cadrul platformei este cursul. Acesta este spațiul comun de lucru al unei grupe educaționale, grupă care cuprinde cel puțin două tipuri de utilizatori – studenți și profesori.

Deși cursurile pot fi împărțite pe categorii, acest lucru nu afectează cu nimic funcționarea proceselor de învățare, ci are un rol pur administrativ. Din punctul de vedere al unui utilizator, acesta este înscris într-o suită de cursuri, în fiecare dintre acestea având un anumit rol. În funcție de acest rol, el pregătește materialele de studiu și activitățile –dacă are rolul de profesor–, sau doar participă la aceste activități în scopul de a-și însuși cunoștințe și abilități – dacă este student.

Structura a unui curs depinde în general de tipul de curs ales de către profesor în partea de configurare. Există patru tipuri principale de cursuri, deși prin instalarea de extensii, acest număr poate crește. Cele patru tipuri sunt prezentate sub forma unui tabel comparativ în cele ce urmează.

### 3.4 - Cursul 81

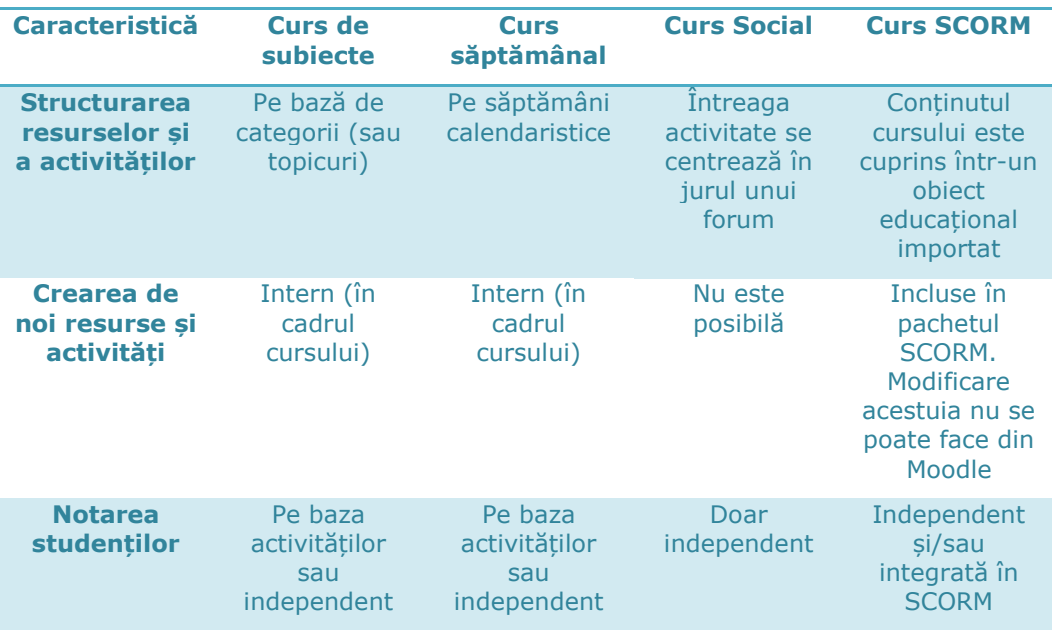

Tabelul 9: Comparație funcțională a principalelor tipuri de cursuri în Moodle

Din tabelul anterior se pot extrage următoarele particularități:

- Un **curs de subiecte** are informațiile și activitățile organizate pe categorii. Aceste categorii pot reprezenta capitolele dintr-un manual de curs, de exemplu. Crearea de activități și resurse se face în mod activ de către profesor, prin crearea de pagini, urcarea de fișiere, inițializarea de chestionare, teme de casă, etc. Se poate defini un topic curent, iar avansarea la următorul se face manual de către tutor. Este cel mai dinamic tip de curs, beneficiind de toate uneltele de comunicare și evaluare puse la dispoziție de Moodle
- **Cursul săptămânal** este foarte asemănător cu cel de subiecte, în sensul că toate resursele și activitățile sunt create direct pe platformă. Diferența constă în faptul că structurarea acestora se face pe unități săptămânale. Săptămâna curentă este determinată de către calendar și avansează automat, fără a necesita intervenția tutorelui.
- Un **curs de tip social** este o entitate mult mai informală. Nu există resurse sau activități propriu-zise, care să necesite structurare. Activitățile orbitează în jurul forumului central al cursului, un forum social în care toti participanții au aceleași drepturi. Experiența de învățare este generată de discuțiile libere purtate aici. Evident, în cadrul intervențiilor și a comentariilor se pot atașa imagini, fișiere, linkuri, elemente ce îmbogățesc valoarea procesului de învățare.
- **Cursul de tip SCORM** utilizează un obiect educațional construit de unelte dedicate în jurul standardelor SCORM/AICC. Prin includerea

acestui pachet se refolosește un curs complet, care conține toate resursele și metodele de evaluare necesare completării lui. Cursul din Moodle reprezintă doar un interpretor al acestui pachet, ținând doar evidența parcurgerii acestuia de către studenți.

În funcție de nevoile de învățare, se poate alege tipul de curs optim pentru fiecare caz în parte.

Dacă se dorește crearea unui curs de tip clasic, bazat pe curiculă, cel bazat de subiecte este recomandat datorită structurării organizate a informației. Dacă se dorește în plus și rigidizarea programului de parcurgere a resurselor, se poate proiecta un curs care prezintă în fiecare săptămână materiale noi de studii și temele de casă aferente, pe baza cursului săptămânal. Acestea sunt cele mai utilizate tipuri de cursuri și datorită varietății de unelte de comunicare și de evaluare de care dispun.

În cazul unui învățământ bazat pe rezultate, sau chiar într-o formă clasică de învățământ în care se dorește crearea unei zone mai largi de socializare pe lângă curicula "oficială", utilizarea unui curs de tip social este recomandată.

Și în fine, în cazul unui învățământ repetitiv, cu un rulaj mare de studenți (cum ar fi de exemplu mediul corporatist), utilizarea și migrarea cursurilor sub formă de obiecte educaționale este soluția optimă.

Indiferent de tipul de curs utilizat, Moodle creează în jurul conținutului acestuia structura necesară unei bune desfășurări a procesului educațional. Parametri generali ai cursului (detaliați în Tabelul 7) sunt identici, precum și zonele de gestiune a participanților înrolați, calendarul activităților, forumul general și cel social, catalogul de note și uneltele de creare și restabilire a copiilor de siguranță.

Suplimentar, se pot adăuga blocuri funcționale, cum ar fi: blocul de mesaje, gestionarul de fișiere, afișarea noutăților, a calendarului, blocul de comentarii, intrări din glosar și multe altele.

# **3.5 Unelte de comunicare**

Platforma Moodle include o gamă largă de aplicații cu rol de a asigura schimbul de informații între diferiții utilizatori. Fie că sunt utilizate în scop didactic, sau de socializare, ori administrativ, aceste unelte sunt esențiale funcționării platformei într-un mediu în care întâlnirile față în față pot lipsi cu desăvârșire.

Deși sunt descrise mai larg în capitolul 2.1.5, aceste unelte au propriile particularități de utilizare în cadrul platformei, motiv pentru care le voi prezenta în continuare pe cele cu impact mai mare în învățarea cu Moodle.

### **3.5.1 Blogul**

În cadrul platformei Moodle, blogul are rolul de permite utilizatorilor autentificați pe platformă postarea unor intervenții sub formă de jurnal personal, a cărui vizibilitate este configurată de către autor (există inclusiv posibilitatea de a accesa acesta postări din exteriorul platformei, prin setări corespunzătoare).

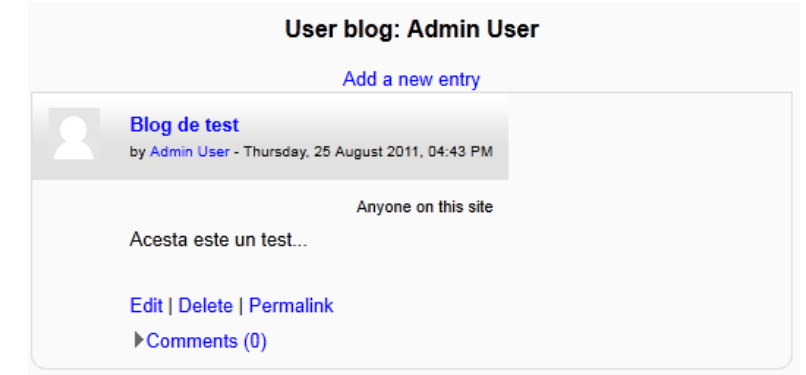

Figura 26: Interfața de blog personal în cadrul platformei Moodle

Dacă blogul este vizibil, se poate permite postarea de comentarii din partea celorlalți utilizatori.

Deși este o unealtă importantă în cadrul aplicației –dovadă că este activată implicit pentru toți utilizatorii–, ea are un caracter personal, există în afara cursurilor și deci nu este utilizată direct în procesul educațional.

*Notă*: pentru a integra în mod direct blogul în cadrul unui curs, se poate crea un forum de tipul "*Standard forum displayed in a blog-like format*", deoarece aceste două unelte sunt foarte asemănătoare din punct de vedere funcțional, diferind numai modul de utilizare și de prezentare a posturilor și a comentariilor.

#### **3.5.2 Forumul**

Din nou o unealtă foarte importantă integrată în Moodle, forumul de discuții este singura activitate creată implicit o dată cu inițializarea unui nou curs. Indiferent de tipul acestuia, două forumuri diferite vor fi disponibile imediat, unul având rol de informare generală (*News Forum* – în care numai profesorii pot crea intervenții noi, studenții putând doar să le comenteze) și un altul cu scop de interacțiune socială (*Social Forum* – unde toată lumea poate să posteze).

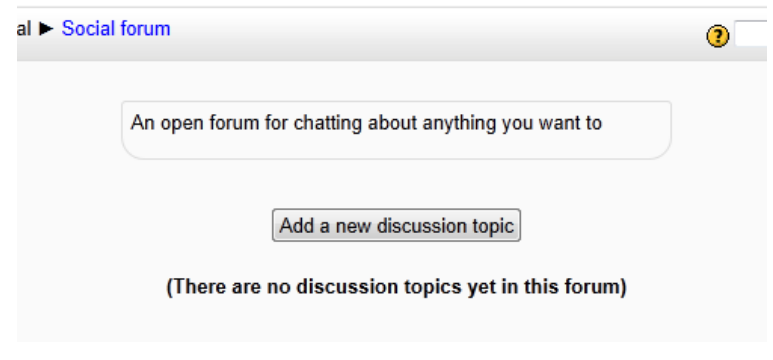

Figura 27: Interfața generală a unui forum social

Spre deosebire de blog, utilizarea forumului este mult mai dinamică, putându-se crea forumuri în diferitele secțiuni ale unui curs, precum și în afara cursurilor, obținându-se astfel forumuri generale la care au acces toți utilizatorii înscriși pe platformă.

Valoarea acestei unelte stă în caracterul liber cu care se pot purta discuții, toți membrii grupului putând contribui, în purul spirit social–construcționist la care aderă Moodle.

# **3.5.3 Wiki**

După cum menționam în capitolul 2.1.5, conceptul de wiki întruchipează aspectul benefic al lucrului colaborativ. Moodle folosește această unealtă în același mod, punând la dispoziția studenților o zonă în care un utilizator poate completa, șterge sau înlocui ceea ce au creat colegii săi, totul în scopul de a îmbunătății informația introdusă, lucrând în echipă.

Profesorul are acces la istoricul modificărilor, putând astfel accesa o perspectivă mai largă asupra întregului proces.

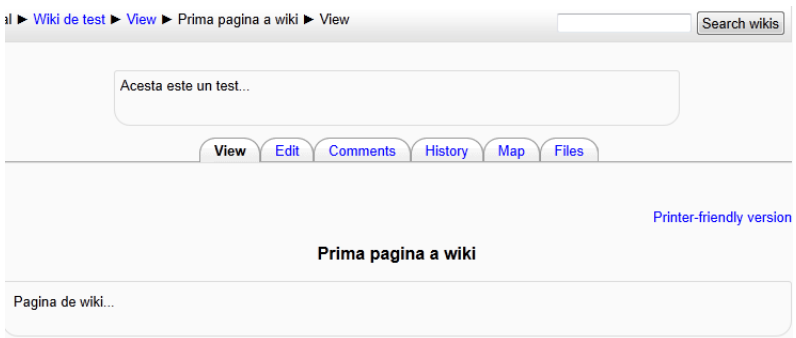

Figura 28: Unealta de wiki pe platforma Moodle

Similar forumului, această unealtă poate avea instante și scopuri multiple în cadrul unui curs.

# **3.5.4 Chat**

Chatul, sau mesageria instant (IM) este principala unealtă de comunicare sincronă integrată implicit în Moodle. După cum aminteam și anterior, principala problemă pe care o pune această aplicație este faptul că utilizatorii trebuie anunțați din timp pentru a fi conectați la platformă în același timp. Prin programarea sesiunilor de IM, un profesor poate de exemplu să țină consultații în timp real cu studenți care doresc acest lucru.

### 3.6 - Extensibilitatea 85

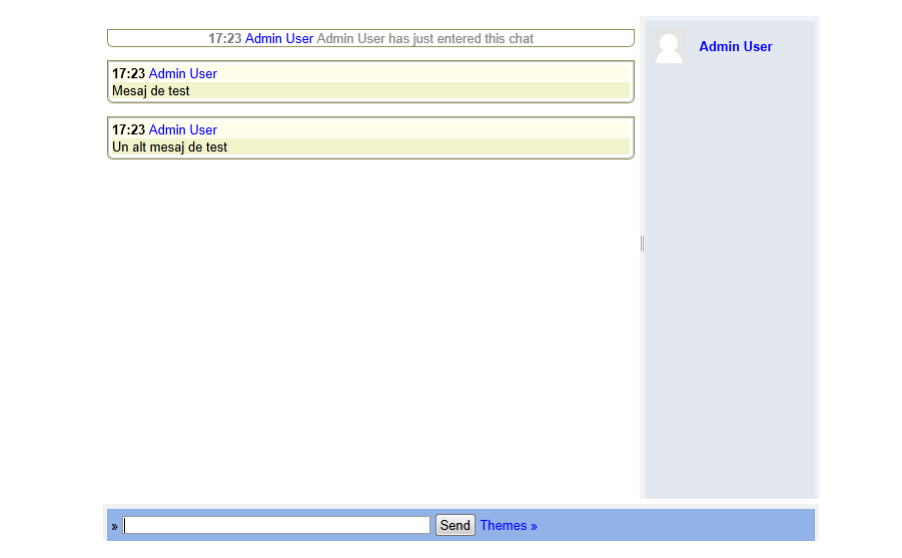

Figura 29: Fereastra de chat din cadrul unui sesiuni de comunicare sincronă pe Moodle

Utilizând tehnologia AJAX, această unealtă îndeplinește aceleași funcții ca și un program de IM dedicat, având avantajul că nu necesită instalare, permite doar accesul participanților la curs, păstrează istoricul conversațiilor și nu în ultimul rând, poate fi folosită ca parte integrantă din procesul de învățare.

Pe lângă aceste unelte dedicate, Moodle mai beneficiază de un sistem robust de mesagerie personală, prin intermediul căruia un utilizator poate trimite mesaje text colegilor din cadrul unei activități didactice (cum ar fi un curs). Această unealtă este benefică de exemplu în cazul în care un utilizator nu dorește să facă publică propria adresă de email, trimiterea și primirea de mesaje fiind singura metodă de contactare a sa în afara unui cadru educațional.

# **3.6 Extensibilitatea**

La finalul capitolului 3.1 am enunțat principalele avantaje de utilizare a platformei Moodle în comparație cu o platformă comercială. Caracterul în sursă deschisă, precum și valoarea educațională adusă de această aplicație au determinat condensarea unei comunități puternice în jurul dezvoltării, testării și extinderii funcționalităților disponibile în Moodle.

Arhitectura de bază a aplicației permite instalarea, mentenanța și actualizarea extensiilor, atât a celor dezvoltate de către terți, cât și a celor incluse în distribuțiile standard. Este relativ facilă dezvoltarea de către un programator web experimentat a unui plugin care să fie integrat și utilizat în platformă.

La ora actuală există peste 700 de extensii dezvoltate de către membrii acestei comunități, pe care apoi le-au pus, gratuit, la dispoziția oricui are nevoie de ele. Aceste extensii variază de la îmbunătățiri minore sau majore ale codului de bază (*small hacks*, respectiv *major patches*), și până la diferite tipuri de cursuri sau metode alternative de autentificare [\[83\]](#page-132-1).

Mare parte din aceste extensii au fost însă dezvoltate pentru versiunile anterioare ale platformei (în special versiunea 1.9), iar îmbunătățirile sau funcționalitățile cele mai importante pe care acestea le adresau au fost în mare măsură integrate în variantele oficiale mai noi. Acest lucru dovedește și faptul că dezvoltatorii de bază țin seama de munca voluntară depusă de membrii comunității, răspunzând în mod activ la nevoile utilizatorilor Moodle.

# **3.7 Concluzii**

În cadrul acestui capitol mi-am propus să conturez într-un mod sistematic o perspectivă unică asupra funcționalităților de bază ale platformei educaționale Moodle, în scopul de a familiariza un cadru didactic ce nu are experiență în lucrul cu platforma, cu facilitățile pe care aceasta le pune la dispoziție.

Orice persoană interesată va putea, urmând instrucțiunile din acest ghid practic, și cu un minimum de cunoștințe TIC, să instaleze și să realizeze o configurare minimală a LMS-ului Moodle.

Prin prezentarea elementelor de bază ale funcționării platformei, doresc să trezesc interesul educatorilor în eLearning, în general, și în Moodle, în particular, în scopul îmbunătățirii proceselor educaționale și al aducerii învățământului românesc la standardele mondiale.

# **4 Conceperea, dezvoltarea și implementarea unor soluții pentru includerea noilor unelte de comunicare în cadrul platformelor de învățământ electronic**

În cadrul acestui capitol voi prezenta principalele unelte de comunicare la conceperea, proiectarea, implementarea și testarea cărora am contribuit, precum și a contextelor mai largi de funcționare (cerințele, problemele și soluțiile găsite), pentru fiecare caz în parte.

# **4.1 Proiectarea, dezvoltarea și implementarea unei unelte de comunicare de tip blog în cadrul unei platforme educaționale utilizate în învățământul la distanță**

La începutul anului universitar 2006–2007 s-a realizat un studiu în rândul a 115 studenți de la această specializare, cu privire la utilizarea TIC în educație [\[17\]](#page-128-0).

Conform acestui studiu, la întrebările cu privire la interesul acestora în privința utilizării uneltelor de comunicare în mediul educațional, 37,18% dintre respondenți și-au arătat disponibilitatea de a utiliza un blog lunar, pe când 11,54% s-au arătat dornici să îl folosească zilnic.

În aceste condiții, s-a decis crearea și integrarea în platforma CID a unei unelte care să îndeplinească aceleași funcții ca și un blog, adică să permită utilizatorilor autentificați postarea de articole, respectiv de comentarii la aceste articole.

### **4.1.1 Cerințele de funcționalitate**

Încă înainte de a începe proiectarea uneltei, am stabilit clar cerințele pe care aceasta trebuia să le îndeplinească.

Întâi, deși articolele finale erau publice, crearea de noi articole și de comentarii trebuia restricționată la utilizatorii autentificați pe platforma CID. De asemenea, nu toți utilizatorii aveau acces la toate articolele, deci era nevoie de integrarea unui sistem robust de control al accesului, pe baza tipului de cont utilizat.

Apoi, trebuia creată o structură rigidă de patru secțiuni, în interiorul acestor patru secțiuni fiind posibilă crearea dinamică de categorii și sub-categorii pentru o mai bună organizare a articolelor create.

Cele patru secțiuni, precum și regulile de acces la acestea în funcție de tipul de utilizator, sunt prezentate în tabelul următor.

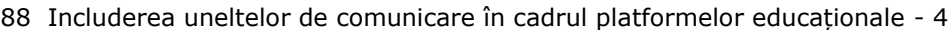

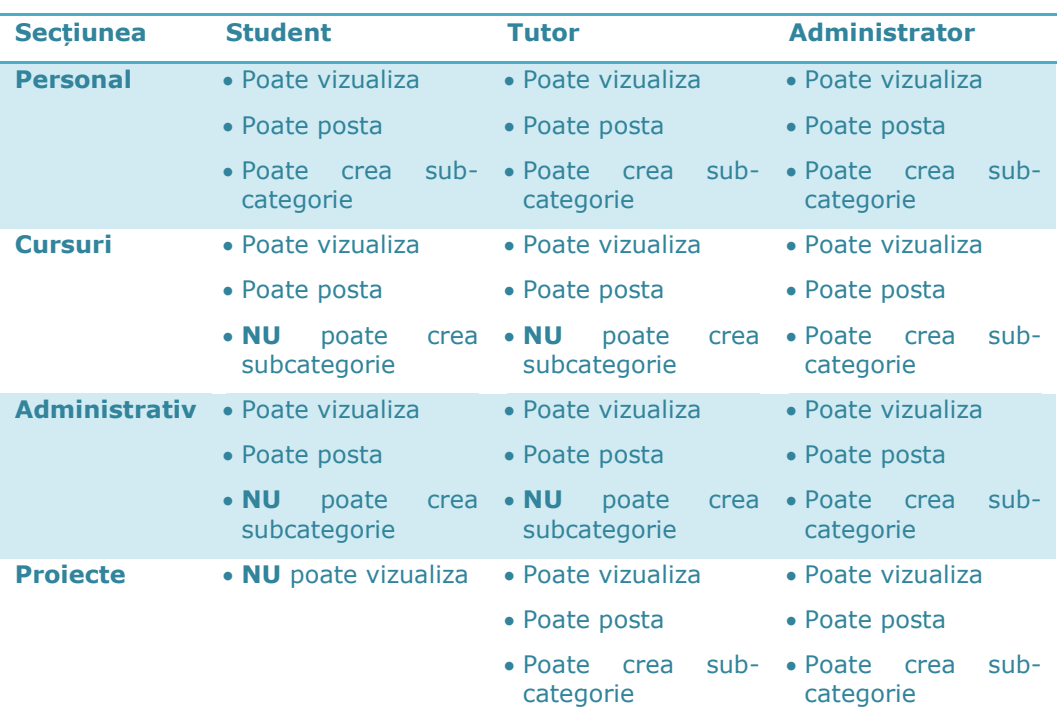

Tabelul 10: Cele patru secțiuni ale uneltei de blog de pe platforma CID, respectiv nivelul de acces în funcție de tipul de utilizator

Motivația din spatele acestei structuri este următoarea:

- Secțiunea Personal, așa cum îi spune și numele, se dorea a fi o zonă de postare a gândurilor personale și de dezbatere a unor subiecte nu neapărat legate de învățământ, în fapt, un spațiu de socializare. Toți utilizatorii aveau aici drepturi depline, de postare, comentare și creare de subcategorii.
- Secțiunea Cursuri era o zonă predefinită de către administrator, unde se puteau crea articole legate de activitățile didactice din cadrul CID. Structura de categorii/subcategorii din această secțiune respecta regula: **Cursuri** > Specializare (**TST** sau **IA**) > Numele Cursului > Subiect (**curs**, **teme** sau **proiect**) și nu putea fi modificată decât de administrator. Utilizatorii erau încurajați să posteze în subcategoria corespunzătoare articole legate de activitățile didactice referitoare la fiecare curs.
- Secțiunea Administrativ era destinată postării de articole informative, de obicei anunțuri utile. A fost împărțită în trei categorii, una **generală** și câte una pentru cele două specializări CID, **IA** și **TST**.
- Secțiunea Proiecte se dorea o zonă inaccesibilă studenților, destinată diverselor activități desfășurate exclusiv de cadrele didactice.

În plus, această structură se dorea accesibilă din orice pagină a uneltei, sub forma unui arbore pliabil, pentru o navigare facilă.

Alte cerințe includeau îmbogățirea articolelor publicate prin formatarea textului utilizând o interfață de tipul Rich Text Editor (RTE), sau "What You See Is *What You Get*" (WYSIWYG), respectiv, posibilitatea ca fiecare articol vizualizat să poată fi marcat de utilizatorul (autentificat) care îl citește ca și "favorit", pentru consultare o ulterioară mai rapidă.

### **4.1.2 Realizarea practică**

Am început lucrul la unealta de blog în cadrul deja existent al platformei CID. Aceasta se baza pe o tehnologie PHP/MySQL, paginile rezultate conținând, pe lângă codul HTML, și elemente de CSS și Javascript.

Pe baza cerințelor funcționale, am proiectat mecanismele necesare de asigurare a accesului pe baza autentificării, de creare de noi articole și comentarii, precum și cele de adăugare de noi categorii și subcategorii, în cadrul secțiunilor predefinite, prezentate anterior.

Modificările aduse bazei de date existente au necesitat introducerea a cinci noi tabele:

- Unul pentru păstrarea structurii pe categorii și sub-categorii (respectiv apartenența la o anume secțiune)
- Un tabel suplimentar pentru gestionarea categoriilor destinate cursurilor
- Tabelul în care erau stocate articolele propriu-zise (cu menționarea categoriei din care face parte, a autorului, a datei creării, etc.)
- Tabelul destinat comentariilor
- Și în fine, tabelul în care se înregistrau articolele marcate ca și preferate de către utilizatori

Categorii:

 $+$  personal

 $-$  cursuri  $+$  TST

 $+IA$ - administrativ - General

 $-TA$  $-TST$  $+$  projecte

În continuare, am creat cadrul de afișare a structurii arboricole de categorii, conform imaginii alăturate.

Prin citirea din baza de date a tuturor categoriilor existente, inclusiv categoria părinte, am creat lista de categorii, iar din considerente estetice (această listă era destul de lungă, având de exemplu câte o intrare pentru fiecare curs, de la toți anii de studii ai celor două specializări), am ascuns toate categoriile folosind Javascript, permițând astfel afișarea lor numai atunci când utilizatorul dă click în dreptul secțiunii ce se dorește a fi afișată (pe semnul  $#$ ").

Fiecare dintre categoriile din arbore reprezintă câte un link Figura 30: spre o listă cuprinzând toate articolele din categoria respectivă.

Arborele de categorii din blog

90 Includerea uneltelor de comunicare în cadrul platformelor educaționale - 4

Conform cerințelor inițiale, creare de subcategorii se făcea dinamic, conform privilegiilor tipului de utilizator. Interfața de adăugare de categorii este prezentată în imagine următoare.

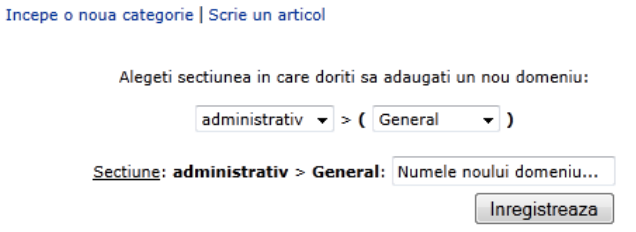

Figura 31: Interfața de creare a unei noi categorii de blog pe platforma CID

O dată creată structura de organizare a articolelor, am proiectat și dezvoltat interfața de postare a unei noi intervenții în blog.

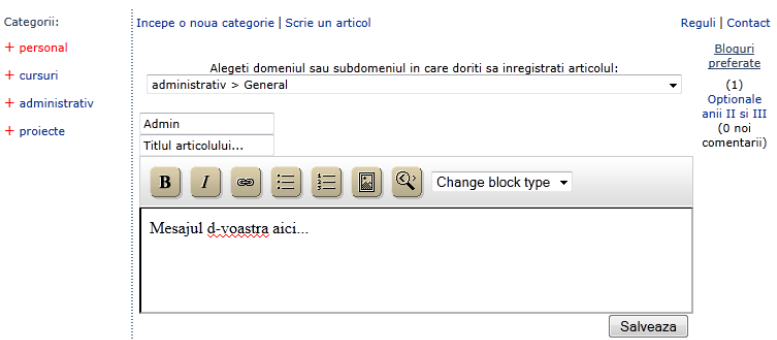

Figura 32: Adăugarea unui nou articol, cu alegerea categoriei de blog dorite

Se poate observa îndeplinirea unei alte cerințe, aceea de a permite crearea de text îmbogățit (cu liste, linkuri, imagini, etc.), prin integrarea unui RTE gratuit, numit widgEditor. De asemenea, s-a implementat și sistemul de adăugare/eliminare a articolelor din lista de favorite, așa cum se vede în imaginea următoare.

Acest articol face parte din articolele favorite!

Elimina de la articole favorite!

Adauga un comentariu:

Figura 33: Linkul de eliminare a unui articol din lista de favorite

4.1 - Blog în cadrul unei platforme educaționale din învățământul la distanță 91

Un exemplu de articol, împreună cu un comentariu deja existent, interfața de adăugare a unui nou comentariu, lista de categorii disponibile (stânga) și lista articolelor preferate (dreapta), pot fi observate în figura următoare.

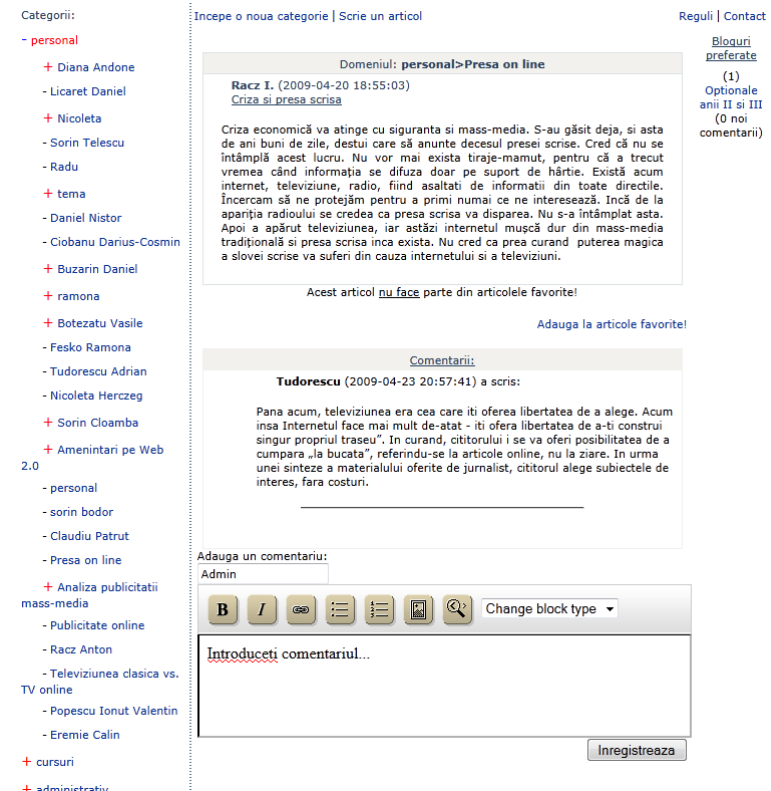

Figura 34: Articol de blog de pe CID, cu toate elementele disponibile

# **4.1.3 Utilizarea uneltei**

Până la începutul anului universitar 2009-2010, când platforma educațională CID a fost înlocuită cu Campusul Virtual (vezi capitolul 4.3), unealta de blog a fost folosită pentru a crea 176 de articole, 71 de comentarii, iar 18 dintre aceste articole au fost marcate ca și favorite.

În capitolul 5 sunt prezentate rezultatele unui studiu privind aprecierile studenților cu privire la uneltele de comunicare din CID, inclusiv cea de blog. Concluziile studiului respectiv, precum și gradul de utilizare a uneltei conform numărului de postări menționat anterior relevă impactul mediu spre mic al acestei unelte asupra procesului de învățare. Studenții par să nu prefere utilizarea blogului ca și unealtă de comunicare în scop educațional, preferând alte metode mai dinamice, cum ar fi forumul.

Cu toate acestea, dezvoltarea uneltei a fost un bun exercițiu practic, precum și o experiență benefică în studiul funcționării și utilizării conceptelor de învățământ electronic. Am utilizat această primă experiență de imersiune în eLearning pentru îmbunătățirea eforturilor viitoare, așa cum se va putea observa din cele ce urmează.

Această unealtă poate fi consultată în continuare (însă cu funcționalități reduse), la adresa:<http://cid.upt.ro/vechi/blog.php> [\[84\]](#page-132-2).

# **4.2 Contribuții la proiectarea și dezvoltarea unui campus virtual deschis, creat în scopul îmbunătățirii cooperării educaționale la nivel european**

Conform Strategiei de la Lisabona, adoptată în anul 2000, și relansată în 2005, țările membre ale Uniunii Europene și-au intensificat eforturile de a îmbunătăți calitatea învățământului atât la nivel național, cât și în cadrul cooperării între statele membre. Programe ca mobilitățile Erasmus sau cele de educație permanentă (LLL – Lifelong Learning) pun accent pe schimburile de experiență și crearea unei strategii comune de dezvoltare în învățământ [\[85,](#page-132-3) [86\]](#page-132-4).

În acest context, în toamna anului 2007, din inițiativa Centrului de Învățământ la Distanță din cadrul Universității "Politehnica" din Timișoara, și în colaborare cu alți nouă parteneri din șase țări europene s-a inițiat un proiect de creare a unui spațiu virtual comun, în care studenți ai celor șase universități partenere în proiect să poată accesa cursuri, resurse și unelte de comunicare, precum și zone informale de socializare, în scopul creării unei experiențe educative și de viață importante.

Proiectul, intitulat **Virtual Campus for Digital Students – ViCaDiS**, și-a propus de la început crearea unui mediu multilingv de cooperare pentru studenți care doresc să acceseze resurse educaționale deschise (librării, glosare, proiecte studențești, activități de curs), unelte de învățare și de comunicare (wiki, blog, forum, calendar, podcasting, IM, conferințe audio-video, RSS, acces mobil, etc.) și să promoveze media socială ca și metodă instrucțională [\[71\]](#page-131-0).

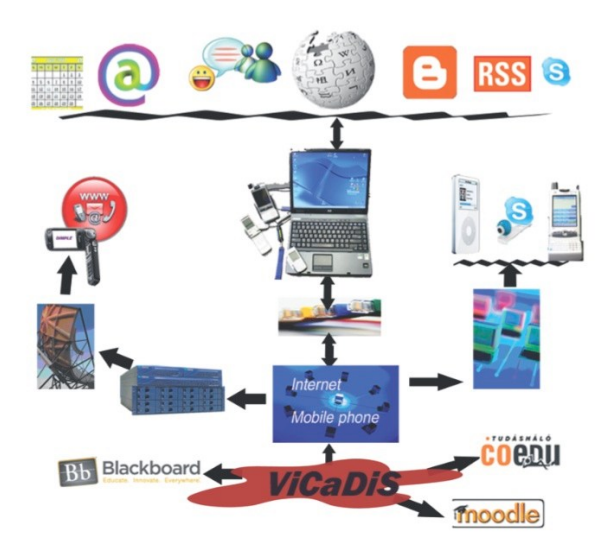

Figura 35: Harta conceptuală a proiectului ViCaDiS

Desfășurarea proiectului urma să includă următoarele direcții:

- **Tehnic**: dezvoltarea campusului virtual ViCaDiS, ca și resursă educațională deschisă cu o interfață interactivă, implementare de software social și unelte noi pentru învățământul pe dispozitive mobile.
- **Pedagogic**: încurajarea educației informale, drept metodă viabilă a învățământului superior, în scopul transformării Mediilor de Învățare Virtuale (VLE) în Medii de Învățare Personale (PLE).
- **Management**: modificarea managementului Mediilor de Învățare Virtuale (VLE), printr-o distribuire mai largă a responsabilităților, atât la nivel conceptual (tutori și studenți pe poziții egale), cât și la nivel practic, care să permită participarea colaborativă a diferitelor instituții, reunite într-un mediu educațional deschis și gratuit.
- **Socio-cultural**: ViCaDiS ca o comunitate virtuală, un spațiu de întâlnire în care toți utilizatorii (studenți și tutori) să fie egali și să aducă contribuții în mod liber și activ [\[87\]](#page-132-5).

### **4.2.1 Considerente inițiale**

În cadrul proiectului erau necesare mai multe unelte web, printre care un portal de prezentare a proiectului, respectiv platforma propriu-zisă în care urmau a fi integrate uneltele educaționale și de comunicare necesare pentru a îndeplini toate funcțiile specificate inițial [\[88\]](#page-132-6).

Portalul web se dorea a fi un site dinamic, în care partenerii să poată adăuga cu ușurință conținut, respectiv să poată pune în comun documentele necesare managementului eficient al proiectului.

Platforma educațională se dorea a fi un mediu dinamic și personal de învățare bazată pe subiecte și interese, care să suplimenteze, mai degrabă decât să înlocuiască curicula standard [\[89\]](#page-132-7).

Structura de bază a continutului era condensată în jurul "grupurilor" care identifică obiectele, proiectele și activitățile:

- Limba (engleza, română, italiană, maghiară, lituaniană și finlandeză)
- Universitate (cele 6 universități partenere; fiecare participant aparține unui singur grup Universitate)
- Curs (câteva cursuri, folosite în pilotare: *Tehnologii Web 2.0*, *Tehnologii Multimedia*, *Technical English*, *e-learning*, *Practical Placement*)
- Subiecte (TIC, Web 2.0, grafică, cercetare, media socială și nonprofit)
- Interese (țări, orașe, mobilități Erasmus, studiul în UE)
- Viață (sport, finanțe, călătorii)

Pe baza acestor considerente, membrii echipei manageriale și de proiectare au stabilit principalele tipuri de utilizatori de pe platformă, respectiv capabilitățile fiecărui tip în parte.

- 1. **Administrator** acest tip de utilizator se ocupă de supervizarea întregii platforme, incluzând crearea de noi utilizatori, gestionarea grupurilor și a uneltelor integrate în aplicație, precum și drept de a revoca setări
- 2. **Administrator de universitate**  accesează toate zonele platformei și are în mare aceleași privilegii ca și administratorul principal, cu diferența că nu poate gestiona decât utilizatorii universității din care face parte.
- 3. **Tutor** are drepturi depline în grupul din care face parte, inclusiv creare de conținut, adăugare de utilizatori sau împărțirea acestora pe grupuri
- 4. **Lider de grup**  are în general aceleași privilegii ca și un tutor, cu diferența că dacă tutorul este de obicei un cadru didactic, liderul de grup face parte din rândul studenților
- 5. **Student**  are în general drepturi depline de creare de conținut în grupurile din care face parte, fără a putea modifica în vreun fel componența grupurilor respective (decât dacă primește rolul de **lider de grup**)

Un aspect important al platformei este posibilitatea de a fi accesată de pe terminale mobile [\[90\]](#page-132-8). Relevanța acestei facilități reiese dintr-un studiu realizat în timpul perioadei de pilotare de către universitatea parteneră din Oulu, Finlanda [\[91\]](#page-132-9).

#### 4.2 - Campus virtual deschis, în scopul îmbunătățirii cooperării educaționale 95

Cele 11 reacții măsurate au fost:

- 1. Răsfoirea și căutarea informației pe internet
- 2. Utilizarea bibliotecilor online
- 3. Citirea, crearea și partajarea de mesaje text, audio și video legate de învățare
- 4. Gestionarea pozelor și a meta-informațiilor legate de ele (timp, poziție, etc.)
- 5. Participarea la conferințe audio și video
- 6. Verificarea și trimiterea de emailuri
- 7. Răsfoirea și actualizarea calendarului de pe internet (personal și legat de învățare)
- 8. Primirea de informații direct în calendarul local
- 9. Primirea de avertizări de la calendarul local
- 10. Crearea de conținut social educațional (blog, wiki, etc.)
- 11. Redarea, înregistrarea și partajarea de clipuri audio și video

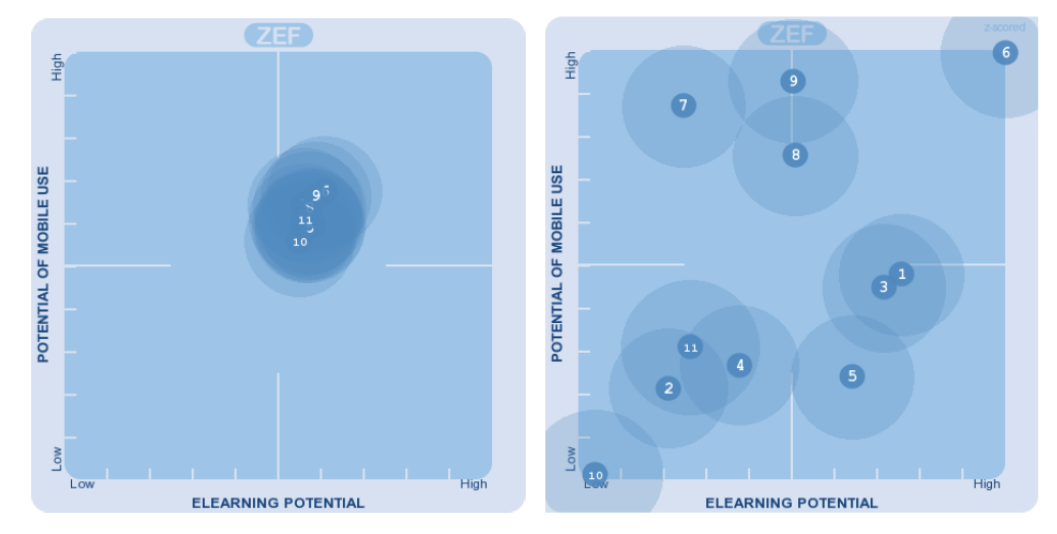

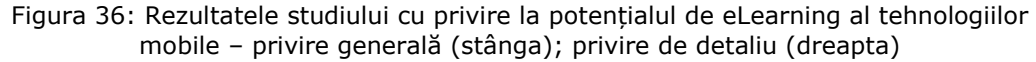

Rezultatele la întrebări au fost compilate în imaginile anterioare, ținând cont de doi parametri simultan: potențialul de utilizare pe terminalele mobile și potențialul pentru eLearning. Imaginea din dreapta reprezintă un detaliu al celei din stânga, utilă pentru a diferenția cele unsprezece mărimi măsurate între ele, făcând abstracție de valorile absolute.

Deși Figura 36 – stânga indică o medie generală pozitivă pe ambele axe (cadran 1), în figura din dreapta se observă că unele unelte au potențiale mobile și de eLearning mai mari decât altele. Privind extremele, emailul (6) este unealta cu cel mai mare potențial, pe când conținutul media social – blog, wiki (10), este considerat cel mai puțin folositor dintre toate.

Studiul a fost obținut prin rularea chestionarului cu peste 500 de utilizatori, din toate instituțiile partenere.

### **4.2.2 Dezvoltarea uneltelor propriu-zise**

Portalul de prezentare a proiectului l-am realizat în întregime, pornind de la șablonul de identitate vizuală (realizat în prealabil de un grafician) și de la sistemul de management a conținutului (CMS) web în sursă deschisă Joomla [\[92\]](#page-132-10).

Dezvoltarea acestui portal a constat în realizarea interfeței grafice folosind tehnologiile PHP, HTML, CSS și Javascript, ținând cont și de structura standard a unui șablon Joomla, respectiv din configurarea acestui CMS prin crearea structurii de meniuri și pagini, direct din interfața de administrare [\[71\]](#page-131-0).

Platforma educațională a fost construită în jurul LMS-ului Moodle, multiplele facilități oferite de acesta (și descrise pe larg în capitolul 3 al acestei teze) acoperind o mare parte din cerințele stabilite în faza de proiectare.

Instalarea și inițializarea platformei s-a făcut de către echipa de proiectare și dezvoltare din cadrul UPT. Eu am fost principalul responsabil cu configurarea Moodle (care la momentul respectiv ajunsese de-abia la versiunea 1.9), precum și cu instalarea ulterioară a uneltelor suplimentare.

Interfața grafică a fost realizată de către partenerii din Ungaria, incluzând diferite versiuni ale acesteia în funcție de universitatea de proveniență a utilizatorului.

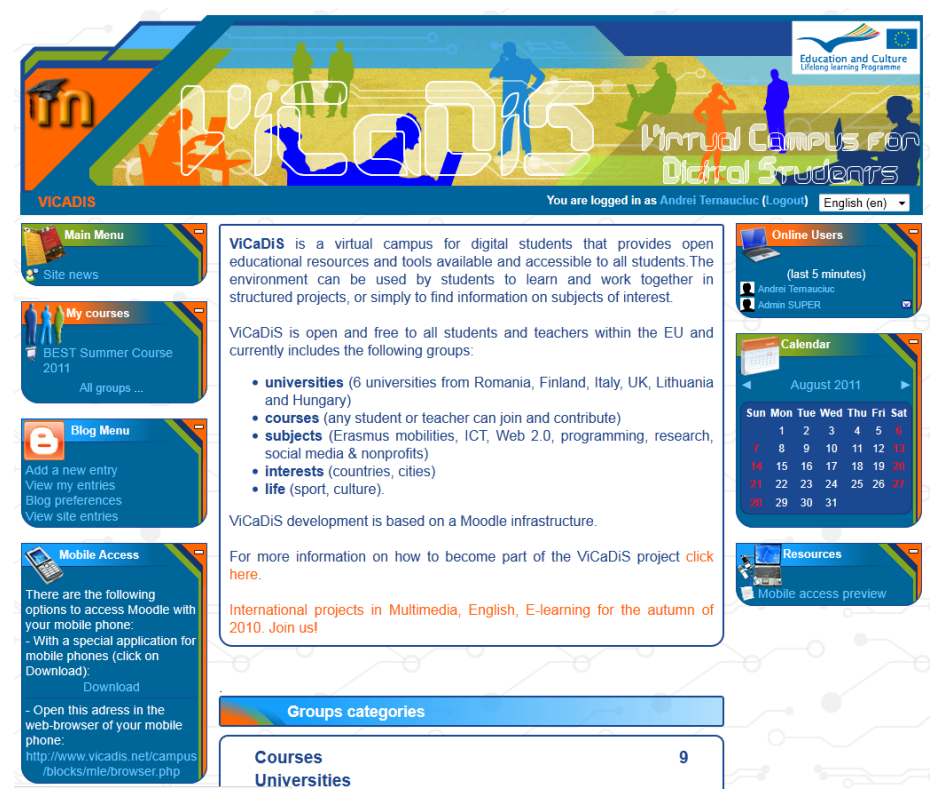

Figura 37: Prima pagină a platformei ViCaDiS

Pentru început, am creat cele cinci tipuri de utilizatori precizați anterior, prin modificarea rolurilor existente în Moodle.

Pornind de la rolurile standard, am modificat privilegiile fiecărui tip de utilizator în parte, pentru a obține considerentele de acces și permisiuni descrise anterior.

98 Includerea uneltelor de comunicare în cadrul platformelor educaționale - 4

|                         | <b>Name Description</b>                                                                                                    | <b>Short name Edit</b> |            |  |
|-------------------------|----------------------------------------------------------------------------------------------------|------------------------|------------|--|
|                         | Super Administrator Administrators can usually do anything on the site.<br>in all courses                                        | admin                  | <b>D</b>   |  |
| <b>University Admin</b> |                                                                                                    | univadmin              | <b>RX4</b> |  |
|                         | Tutor   Tutors can do anything within a course, including<br>changing the activities and grading students.<br>(Editing Teachers) | tutor                  | <b>RX1</b> |  |
| <b>Group Leader</b>     |                                                                                                    | groupleader            |            |  |
|                         | Student Students generally have fewer privileges within a<br>course.                                                             | student                |            |  |
|                         | Guest Guests have minimal privileges and usually can<br>not enter text anywhere.                                                 | quest                  |            |  |
|                         | Authenticated user All logged in users.                                                                                          | user                   | œ          |  |

Figura 38: Noile tipuri de utilizatori, conform specificațiilor proiectului ViCaDiS

În continuare, am redenumit "cursurile" din Moodle în "grupuri", și am creat structura de categorii conform structurii de bază a conținutului definită în proiect: Cursuri, Universități, Subiecte, Interese, Viață.

De asemenea, am instalat pachetele de limbă oficiale de la Moodle, pentru a corespunde limbilor naționale ale celor șase universități partenere.

Dintre uneltele de comunicare cerute de specificațiile proiectului, o bună parte (cum ar fi chatul, forumul, wiki, RSS) făceau deja parte din funcționalitatea de bază a Moodle. Erau însă unele care lipseau, și a fost necesară găsirea unor soluții de integrare a unor unelte existente, sau de dezvoltare a altora noi.

Unealta de blog existentă în Moodle are un caracter personal, neputând fi folosită altundeva decât în pagina de profil a fiecărui utilizator (nu se poate utiliza în scop didactic decât indirect). Cei de la Open University au dezvoltat însă o serie de extensii pentru Moodle, printre care și OUBlog, blogul care poate fi utilizat ca și activitate în interiorul unităților educaționale de bază – cursuri, sau așa cum se numesc ele în ViCaDiS, grupuri [\[93\]](#page-132-11).

O altă funcționalitate necesară se referea la utilizarea podcasturilor, pentru aceasta testându-se inițial mai multe extensii disponibile. Într-un final ne-am oprit asupra uneia dintre acestea, intitulată MediaCenter. [\[94\]](#page-132-12) Pe lângă interfața prietenoasă de adăugare a fișierelor media, această extensie mai avea și avantajul că permitea integrarea de conținut video de pe site-urile publice de găzduire a clipurilor, cum ar fi Youtube sau Google Video (Figura 39).

Un neajuns al Moodle (adresat în versiunile majore curente, mai mari decât 2.0) era limitarea lucrului cu fișiere, acest privilegiu aparținând de regulă tutorilor. Din acest motiv am instalat și configurat extensia File Manager [\[95\]](#page-132-13), care permitea membrilor unui grup urcarea de fișiere și crearea de linkuri, organizarea acestora pe categorii, precum și –lucru esențial– partajarea acestor resurse cu colegii de grup.

4.2 - Campus virtual deschis, în scopul îmbunătățirii cooperării educaționale 99

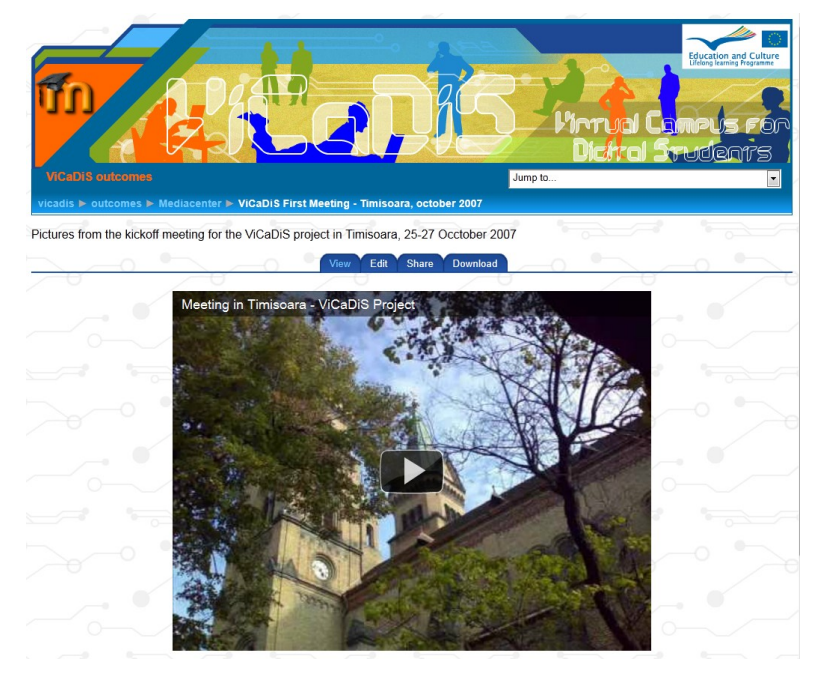

Figura 39: Interfața de încapsulare a clipurilor de pe Youtube a extensiei MediaCenter, pe platforma ViCaDiS

De asemenea, fișierele urcate în cadrul acestui modul puteau fi folosite și în cadrul diverselor activități practice din cadrul grupului, nefiind necesară urcarea lor de mai multe ori.

Administratorii puteau configura o serie de parametri, legați de urcarea fișierelor, partajarea acestora, și alte setări de securitate.

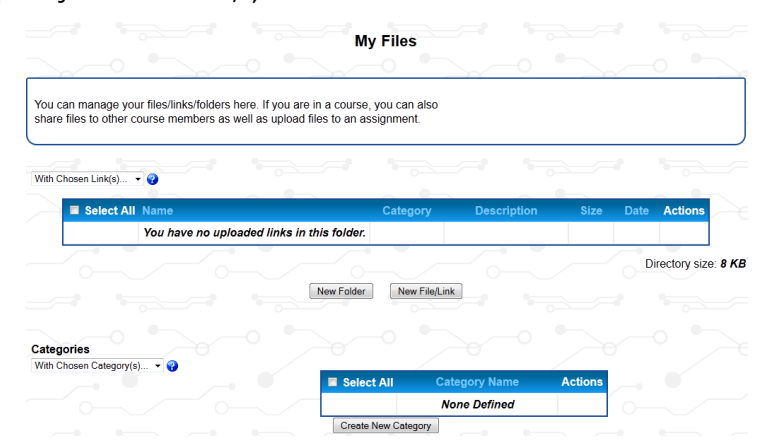

Figura 40: Interfața principală a extensiei File Manager, din cadrul platformei ViCaDiS

Una dintre cerințele majore ale proiectului se referea la asigurarea accesului la platformă de pe terminale mobile, beneficiile aduse de această funcționalitate fiind deja descrise în detaliu.

Am căutat printre soluțiile oferite de comunitatea Moodle, descoperind într-un final extensia numită MLE-Moodle [\[96\]](#page-132-14). Aceasta propunea crearea unui mediu de învățare mobil (engl. *Mobile Learning Environment – MLE*) pe două planuri [\[97\]](#page-132-15).

Întâi, prin crearea unor interfețe particularizate la accesul de pe dispozitive mobile, în funcție de tipul de terminal folosit (dimensiunea ecranului, posibilități de a utiliza ecranul tactil, etc.).

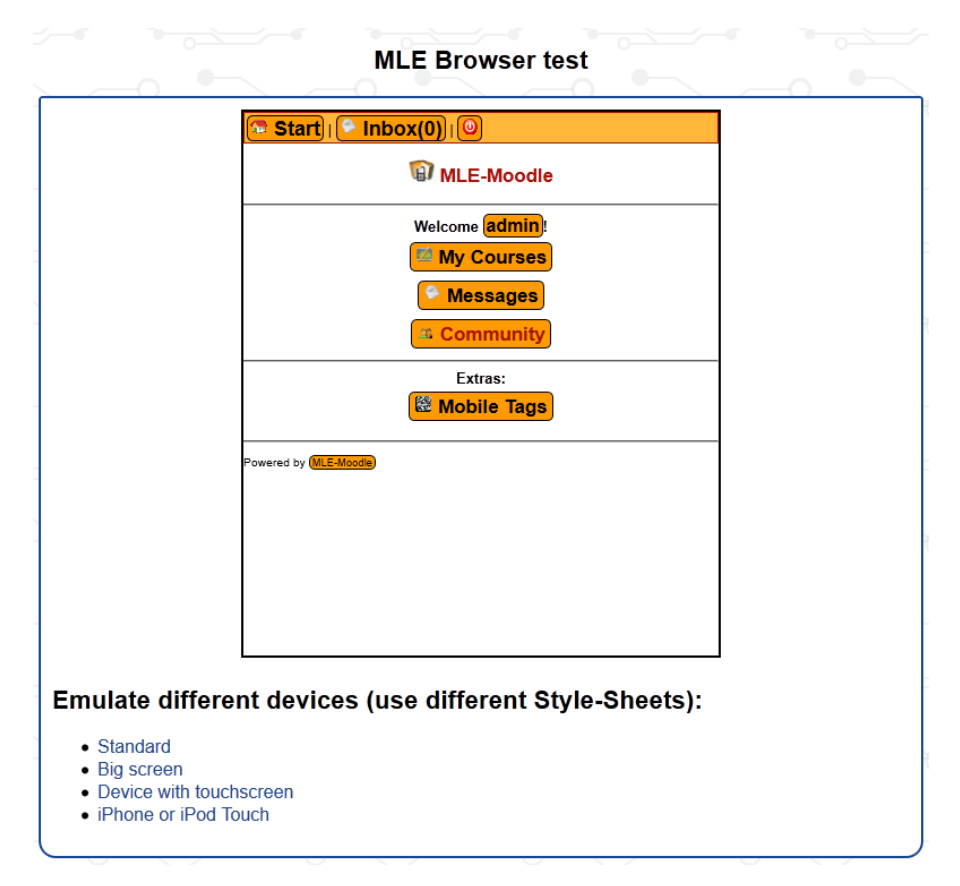

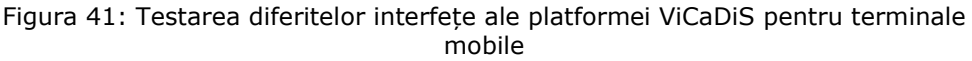

În al doilea rând, extensia punea la dispoziția utilizatorilor o serie de aplicații dezvoltate în mediul de programare Java, diferite versiuni ale aceluiași fișier .jar, pentru diferitele tipuri de telefoane mobile existente (alegerea versiunii corecte a acestui fișier făcându-se prin alegerea modelului telefonului mobil, sau prin configurări mai avansate).

#### 4.3 – Platformă pentru procesele de eLearning și blended learning din UPT 101

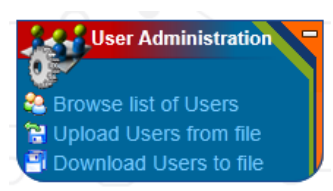

Figura 42: Blocul de administrare avansată a utilizatorilor pe platforma ViCaDiS

O altă unealtă pe care am instalat-o este modulul de administrare avansată a utilizatorilor pe platformă (Figura 42) [\[98\]](#page-133-0). Datorită numărului mare de conturi existente (cca. 1000), gestionarea acestora – crearea de conturi multiple, înrolarea utilizatorilor în grupurile corespunzătoare– a fost mult îmbunătățită. Pe lângă o sortare mult mai eficientă a conturilor (utilizând o gamă mai largă de criterii de selecție), această soluție permite înrolarea simultană a unei selecții de utilizatori într-un anume grup, alternativa fiind înrolarea lor unul câte unu.

Deși nu are un impact direct asupra proceselor de educație, este o unealtă indispensabilă în administrarea facilă a unei platforme de dimensiuni medii spre mari, ușurând semnificativ lucrul cu un număr mare de utilizatori.

### **4.2.3 Aprecieri finale legate de platforma ViCaDiS**

Proiectul ViCaDiS s-a desfășurat în perioada 2007-2009. Rezultatele unor studii cu privire la pilotarea activităților găzduite de platformă subliniază aportul adus de aceasta în realizarea unui cadru de colaborare util, eficient și plăcut. Aceste studii vor fi prezentate mai pe larg în capitolul 5 al prezentei teze.

În cadrul acestui proiect am contribuit în mod esențial la testarea, adaptarea și integrarea diferitelor tipuri de unelte în platforma educațională.

Cerințele foarte stricte cu privire la anumite funcționalități de bază m-au determinat să studiez în amănunțime extinsele posibilități de configurare a LMS-ului Moodle, ajungând să apreciez caracterul foarte larg al scenariilor de învățare pe care dezvoltatorii săi au încercat să le acopere.

# **4.3 Contribuții la dezvoltarea și implementarea unei platforme care să găzduiască procesele de eLearning și blended learning din cadrul Universității "Politehnica" din Timișoara**

O dată cu trecerea timpului, dezvoltarea tot mai accelerată a domeniului TIC, în special a gradului de penetrare a acestor tehnologii în cotidian, platforma CID începea să nu mai facă față nevoilor de învățare ale participanților la procesele de învățare la distanță din UPT.

Suplimentar, din ordinul Rectorului nr. 2361/18.02.2010 s-a început asigurarea de suport de tip *blended learning* programelor masterale din UPT, platforma CID nefiind echipată corespunzător pentru această sarcină.

Rezultatele unui studiu realizat în anul 2009 în rândul studenților de la CID cu privire la gradul de utilizare a diferitelor unelte de comunicare, relevă o corelare directă între gradul de atractivitate și utilitatea percepută de către studenți (voi realiza o descriere mai pe larg a acestui studiu în capitolul 5).

De asemenea, uneltele mai dinamice, cum ar fi forumul sau podcastingul au fost favorizate în comparație cu unelte mai statice, ca blogul sau wiki.

Iar datorită limitărilor pe care platforma utilizată pentru CID le avea (cum ar fi metodele mai puțin eficiente de creare a conținutului de studiu, catalogul de note insuficient de dinamic, sau lipsa posibilităților de înregistrare a accesului la platformă prin crearea de jurnale de conectare) s-a căutat o soluție de înlocuire a acestei aplicații.

### **4.3.1 Cerințele inițiale**

Noua platformă trebuia să înlocuiască toate funcționalitățile oferite de platforma existentă, să le îmbunătățească și să aducă noi unelte de comunicare, de gestiune a conținutului și a proceselor educaționale și administrative.

Aplicația CID oferea în primul rând un mediu deschis numai utilizatorilor care aveau un cont creat pe platformă. Accesul la diferitele zone ale platformei era condiționat de tipul de utilizator definit în momentul autentificării. Controlul strict al accesului era deci un deziderat în crearea noii aplicații.

Apoi, studenții și profesorii de la CID beneficiau de un suport pentru materialele de curs, structurat pe baza organizării formei de învățământ: specializare (IA sau TST), an de studiu, semestru, materie. Acest suport era însă limitat, rezumându-se la un fișier document (de obicei .pdf), care prezenta materialul de studiu sub formă de text și imagini statice.

Exista o zonă cu listarea tuturor cadrelor didactice și datele lor de contact. Această zonă era însă publică și nu diferenția între tutorii cu care un student avea contact direct și ceilalți profesori.

Informațiile despre curiculă și descrierile cursurilor puteau fi găsite în secțiunea dedicată programei de studiu, iar secțiunea de reglementări cuprindea cele mai recente noutăți de ordin administrativ.

Uneltele de comunicare integrate în CID erau: forum, blog, wiki, podcasting si microformate.

#### **4.3.2 Dezvoltarea noii platforme**

Pentru obținerea dezideratelor enunțate anterior, precum și datorită experienței acumulate pe parcursul desfășurării proiectului ViCaDiS, am propus adoptarea LMS-ului Moodle ca și punct de plecare pentru dezvoltarea noii platforme educaționale a Centrului de Învățământ la Distanță, intitulată **Campusul Virtual al Universității "Politehnica" din Timișoara**, sau **CVUPT** (deși în mod curent se mai folosește și variantă prescurtată – **CV**) [\[99\]](#page-133-1).

La fel ca în cazul campusului virtual ViCaDiS, m-am ocupat de instalarea și inițializarea platformei, cu ajutorul colegilor de la Centrul Multimedia. Din nou, proiectarea interfeței grafice a fost realizată de altcineva, eu contribuind totuși la integrarea ei, în special prin ajustarea codului în vederea asigurării compatibilității cu navigatoarele web mai vechi (mai exact, Internet Explorer 6).

Am hotărât ca interfața CVUPT să fie disponibilă în două limbi, română și engleză, pentru a acomoda preferințele mai multor utilizatori; de asemenea, traducerea oficială în limba română a platformei este departe de a fi completă.

Spre deosebire de ViCaDiS, configurarea accesului în CVUPT s-a făcut de așa natură încât să nu se permită crearea de conturi prin sistemul de auto-înregistrare, ci doar de către un administrator sau un alt tip de utilizator autorizat, obținându-se practic o platformă ermetică, auto-suficientă.

În continuare am creat o structură de cursuri bazată pe specializări, ani de studiu și materii, fiecare curs din curicula CID având un corespondent pe noua platformă. Completarea acestor cursuri cu resurse și activități s-a făcut ulterior de către fiecare cadru didactic în parte.

Pentru a asigura o experiență personalizată, am decis crearea unui bloc funcțional, intitulat Meniul Meu / My Menu, care să reunească într-un singur loc linkuri către cele mai uzuale unelte sau secțiuni ale CVUPT.

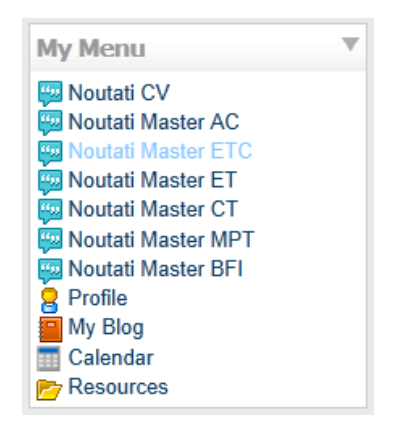

Figura 43: Blocul "Meniul Meu/My Menu" din cadrul CVUPT

Linkurile incluse în acest bloc sunt:

- Profil acest link va încărca pagina personală, din care se pot modifica informațiile personale, schimba parola, accesa mesajele personale, etc.
- Blogul Meu este o legătură directă către blogul personal al fiecărui utilizator autentificat pe CVUPT
- Calendar încarcă pagina principală a calendarului platformei, în care toate evenimentele (generale, de curs, de grup sau personale) sunt disponibile pentru a fi vizualizate și/sau modificate
- Resurse acest link apelează modulul de File Manager, o extensie suplimentară care creează un cadru general de stocare, organizare și partajare a fișierelor și a linkurilor personale

#### 104 Includerea uneltelor de comunicare în cadrul platformelor educaționale - 4

 Suplimentar, există câte un link către fiecare forum general (la nivel de platformă, nu de curs individual), de care utilizatorul curent este direct interesat. Mai exact, s-a creat câte un forum general pentru fiecare specializare de master, iar un student sau un cadru didactic de la respectiva specializare poate accesa forumul respectiv. Am realizat acest lucru prin verificarea cursurilor în care un utilizator este înscris, și a categoriei masterului din care face parte cursul.

Acest bloc simplu se dorea a fi o unealtă ajutătoare, fiind de asemenea și prima extensie de Moodle pe care am dezvoltat-o de la zero. Răspunsul inițial a fost pozitiv, astfel că am decis integrarea automată a blocului în toate paginile de curs și paginile personale ale utilizatorilor.

În timpul perioadei de pilotare, am primit solicitări din partea cadrelor didactice pentru găsirea unor soluții de suplimentare a activităților desfășurate în sala de clasă, una dintre aceste solicitări referindu-se la efectuarea prezenței.

Soluția a fost instalarea unui modul dedicat efectuării prezenței, suficient de configurabil pentru a fi utilizat într-o sală de clasă reală (prin adăugarea de întâlniri programate, exportarea statisticilor, crearea de "punctaje de prezență" ce puteau fi utilizate ulterior în catalogul final de note, etc.)

## 4.3 – Platformă pentru procesele de eLearning și blended learning din UPT 105

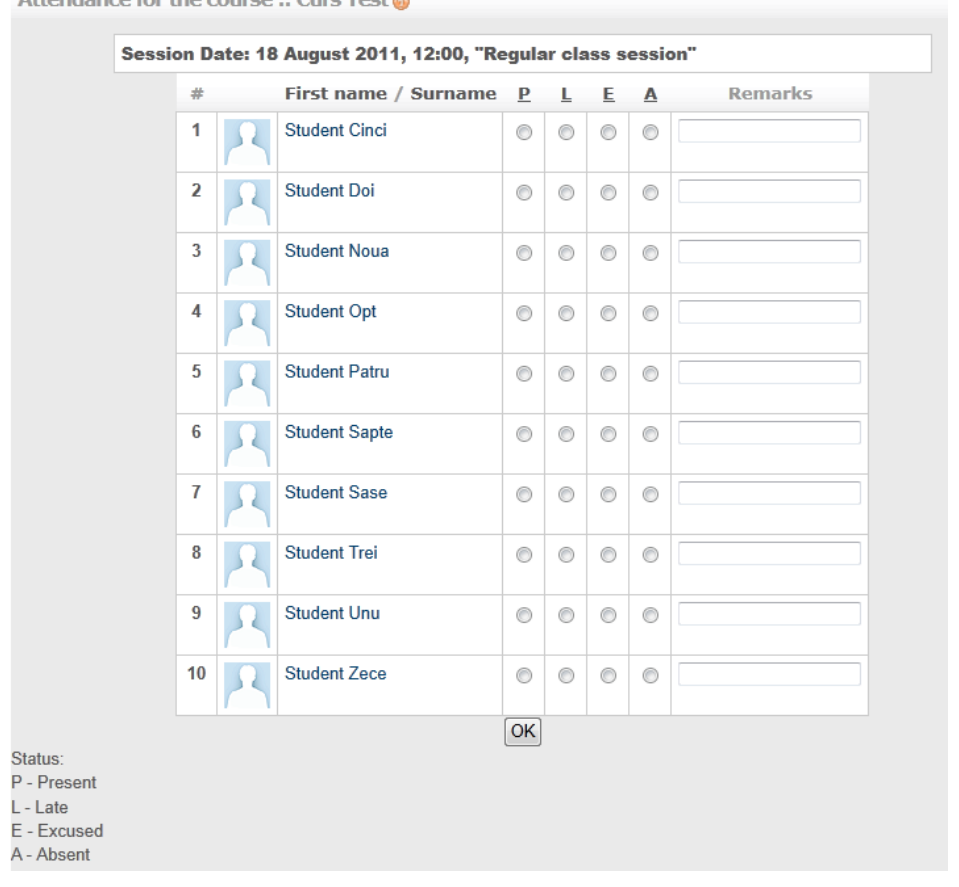

Attendance for the course  $\cdot$  Curs Test @

Figura 44: Efectuarea prezenței pe CVUPT

O altă funcționalitate cerută de către mai multe cadre didactice a fost crearea unui mecanism prin care să pună la dispoziția studenților o listă de proiecte, să permită fiecăruia alegerea unui proiect, marcând în continuare acel proiect ca și "rezervat" pentru studenții ce aleg în continuare. Este de fapt un sistem de rezervări de tipul "primul venit - primul servit".

106 Includerea uneltelor de comunicare în cadrul platformelor educaționale - 4

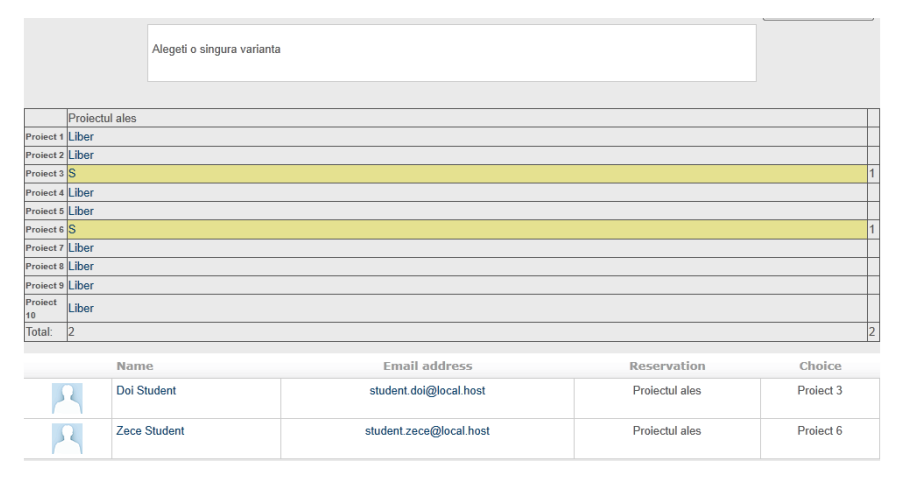

Figura 45: Modulul de rezervare proiecte pe CVUPT

Soluția găsită s-a bazat pe utilizarea unei extensii dezvoltate de comunitatea Moodle. Totuși, în timpul pilotării s-a descoperit o eroare de funcționare, în sensul că module de rezervare în cursuri diferite se afectau reciproc prin schimbarea rezervărilor. După identificarea și remedierea problemei, modulul a fost utilizat cu succes.

Datorită numărului mare de utilizatori înregistrați (peste 2500, în iulie 2011), modulul avansat de gestiune a utilizatorilor a fost instalat și pe CVUPT. Cu toate acestea, o dată cu creșterea numărului de utilizatori/cursuri/categorii de cursuri, am descoperit și limitările acestei extensii. De exemplu, la alegerea cursului în care să fie înscriși studenții, lista de cursuri cuprinde toate cursurile de pe

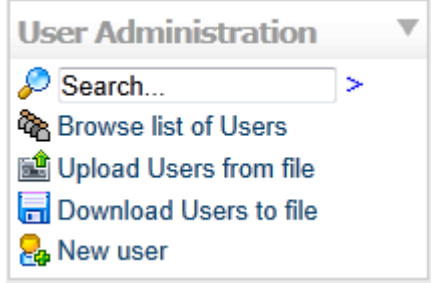

Figura 46: Blocul de administrare avansată a utilizatorilor pe CVUPT platformă, care la ora actuală depășește 500.

Din acest motiv m-am hotărât să îmbunătățesc alegerea cursurilor, prin adăugarea unei filtrări suplimentare după categoria de curs, reducând numărul de opțiuni disponibile de la 500 la maxim 20. De asemenea, am efectuat și câteva îmbunătățiri estetice și funcționale la blocul de administrare avansată a utilizatorilor, transformându-l într-o unealtă rapidă de creare de noi conturi sau de căutare între cele existente.

Ultima funcționalitate prezentată aici a fost creată din dorința de a facilita accesul studenților de pe platforma CVUPT la platforma educațională deschisă ViCaDiS. Pentru a evita crearea multiplă de conturi, am studiat posibilitatea de a "lega" cele două instalări de Moodle și de a folosi un cont creat pe una dintre platforme pentru a o accesa pe cealaltă ca și utilizator autentificat. Mecanismul poartă numele de "Single Sign-On" (SSO) și necesită configurări avansate pentru asigurarea unui grad ridicat de securitate. [\[100\]](#page-133-2)

4.4 – Unealtă de suport imediat în utilizarea unei platforme educaționale 107

Din fericire, platforma Moodle are încorporat aceste mecanism în structura sa de bază –unde poartă numele de MNET–, legătura obținându-se prin setarea parametrilor corespunzători din administrarea celor două platforme.

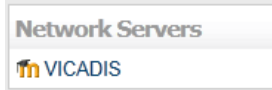

Rezultatul se vede în figura alăturată, posibilitatea de a accesa campusul virtual ViCaDiS pentru acei utilizatori care au primit permisiunile necesare. O dată ajunși în ViCaDiS pot alege din Figura 47: Legătura către mossourul consuri deschise la care se pot înrola.

**ViCaDiS**, din **CVUPT**

Provocarea majoră pe care am întâlnit-o aici a fost configurarea legăturii între platforme de așa natură încât numai utilizatorii de pe CVUPT să poată accesa ViCaDiS, nu și viceversa. Acest lucru se datorează politicii de acces la CVUPT, care este o platformă ermetică, destinată numai uzului intern în UPT.

### **4.3.3 Considerente finale privind platforma CVUPT**

Așa cum se va vedea și din capitolul 5, unde se vor descrie mai pe larg rezultatele evaluării funcționării platformei de către utilizatori, CVUPT aduce o valoare semnificativă proceselor educaționale desfășurate în cadrul UPT.

Uneltele incluse implicit, precum și cele instalate ulterior îndeplinesc nevoile de comunicare, atât ale studenților de la Centrul de Învățământ la Distanță, cât și cele ale masteranzilor și bineînțeles, ale tutorilor.

În ceea ce privește contribuțiile mele în lansarea acestei platforme, ele nu s-au limitat doar la instalarea LMS-ului Moodle și a câtorva extensii, ci la căutarea de soluții la problemele întâlnite, aceste soluții incluzând de multe ori dezvoltarea de funcționalități de bază, la nivelul liniilor de cod. De asemenea, prin conectarea celor două platforme educaționale printr-un mecanism de tipul SSO, am împlinit un deziderat greu de atins în anumite situații: asigurarea unei colaborări și a unui parteneriat de bază între mediul educațional din UPT și un mediu comun, accesat de studenți din toată Europa.

# **4.4 Proiectarea unei unelte de suport imediat în utilizarea unei platforme educaționale complexe**

Așa cum se întâmplă de obicei cu softurile non-comerciale, suportul profesionist privind instalarea sau operarea programelor respective este limitat și de obicei vine din partea unor terți și nu a dezvoltatorilor. Și chiar dacă anumite servicii experte de instalare, mentenanță sau chiar de formare, pot fi oferite contracost, de multe ori, motivele principale pentru care se apelează la o aplicație gratuită sunt de ordin financiar. Iar în cazul unei aplicații cum este Moodle, cu un mare grad de dinamicitate și cu un număr potențial de utilizatori ridicat, cumpărarea serviciilor de formare, sau remunerarea unui personal intern care să îndeplinească periodic aceleași funcții nu este întotdeauna fezabilă.

#### **4.4.1 Conturarea problemei**

Deși instalarea platformei Moodle, precum și particularizarea inițială a interfeței sau a altor parametri cade în sarcina administratorului de sistem și se face de obicei o dată (sau oricum rar), un utilizator obișnuit care folosește Moodle pentru prima oară poate întâlni dificultăți.

Interfața aplicației este suficient de intuitivă și există un mecanism simplu de prezentare a unor lămuriri suplimentare (la cererea utilizatorului), însă acest sistem este limitat și incomplet; în cazul unor operațiuni mai complexe, care poate cer mai mulți pași, suportul implicit oferit de platformă nu este suficient.

Există desigur o documentație oficială (accesând site-ul oficial Moodle), însă datorită istoriei de mai bine de un deceniu și numeroaselor versiuni și sub-versiuni, nu toate ghidurile sunt actualizate. Mai pot fi găsite și videoclipuri instrucționale, precum și cărți sau tutoriale online, însă aceste nu sunt întotdeauna disponibile în toate limbile, și nu acoperă toate scenariile posibile.

### **4.4.2 Soluții posibile**

În cazul învățământului mixt, unde întâlnirile față în față nu sunt doar posibile ci chiar indispensabile, o scurtă demonstrație introductivă realizată de către un trainer experimentat poate forma baza necesară noilor utilizatori pentru a utiliza platforma. Pentru noii studenți ai programelor de învățământ la distanță, o soluție posibilă ar fi crearea unui curs demonstrativ al cărui obiect de studiu să fie chiar funcționarea platformei Moodle. Dar aici poate apărea o problemă circulară, deoarece pentru a urmări materialul cursului, ei trebuie să aibă tocmai cunoștințe de bază a lucrului cu aplicația.

Chiar mai mult, trebuie antrenați tutorii, care inițial pot avea chiar mai multe probleme decât studenții lor, deoarece au mai multe privilegii, acces în zone restricționate studenților și răspunderi mai avansate.

Soluția ideală ar fi conceperea unui tutorial potrivit nivelului de acces al fiecărui tip de utilizator în parte, evidențiind pașii necesari în vederea realizării unei anume operațiuni.

Cea mai simplă cale de a proiecta un astfel de tutorial ar fi să se creeze un simplu document, cu instrucțiuni punctuale pentru cât mai multe cerințe. Textul poate fi completat de capturi de ecran în scop ilustrativ [\[47\]](#page-130-0).

Problema cu acest scenariu este că aceste capturi de ecran vor include implicit și elementele grafice ale platformei existente, care în cazul schimbării interfeței vor produce discrepanțe și nevoia refacerii acestor capturi. Mai mult, în cazul aplicațiilor multilingve trebuie realizate multiple versiuni ale acestui document, iar orice modificare ulterioară a acestui tutorial presupune revizuirea fiecărui document adițional. Și în fine, liniaritatea prezentării instrucțiunilor va reduce căutarea unui anume subiect la o simplă căutare de cuvinte cheie, reducând coerența semantică a căutării.

O metodă mai eficientă de "livrare" a unui tutorial este crearea unei capturi a spațiului de lucru în timpul utilizării acestuia sub forma unui clip video, suprapus
cu un comentariu audio, demonstrând utilizarea platformei. Pașii necesari pentru realizarea unei operațiuni sunt demonstrați prin acțiunile creatorului de tutorial, înregistrate ca o prezentare audio-video ce poate fi apoi vizualizată de oricine dorește lămuriri privind acțiunea respectivă [\[101\]](#page-133-0).

Unele din probleme tutorialului sub formă de document apar și aici, cum ar fi interfața grafică, sau textul sau chiar comentariul audio ce trebuie să aibă diverse versiuni în cazul unei instalări de Moodle multilingve. Mai mult, acest tip de tutorial este mai dificil de modificat, deoarece presupune recrearea capturilor de ecran și a comentariilor.

O metodă ușor îmbunătățită de creare a unui tutorial multimedia este de a crea interacțiuni peste capturile de ecran. Unelte moderne de captură, cum ar fi Adobe Captivate, sau Camtasia pot crea puncte cheie în care utilizatorul ce urmează acest tutorial trebuie să intervină (de obicei, dând click pe un buton sau un link) pentru a avansa la pasul următor, asigurându-se astfel ieșirea din pasivitate și crearea unei experiențe instrucționale mai personalizate și mai bogate [\[47\]](#page-130-0).

Cu toate acestea, dezavantajele prezentate anterior la captura de ecran non-interactivă rămân.

Toate metodele prezentate anterior mai au o problemă, poate chiar cea mai importantă. Aceste tutoriale reprezintă entități diferite de platformă; utilizatorii trebuie să comute între fereastra navigatorului web în care a accesat Moodle și documentul sau videoclipul cu tutorialul. Chiar dacă aceste documente pot afișa legături directe către aplicația prezentată, apare o deconectare de la utilizarea naturală a platformei.

### **4.4.3 Soluția propusă**

Având în vedere considerentele prezentate anterior cu privire la neajunsurile tipurilor clasice de tutoriale, am propus o soluție care presupune dezvoltarea unui cadru administrativ de creare a unor tutoriale interactive prin inserarea instrucțiunilor ajutătoare direct în interfața platformei Moodle. În momentul în care utilizatorul "cere" platformei instrucțiuni privind realizarea unei acțiuni, ghidul de utilizator interactiv va evidenția butonul, linkul sau căsuța de text în care utilizatorul respectiv trebuie să acționeze pentru a trece la pasul următor, afișând și mesaje text ajutătoare pe parcurs. Aceste instrucțiuni continuă pe diferite pagini conform unui "scenariu" prestabilit de către creatorul tutorialului. Unealta propusă poartă numele de **Tutorial Imersiv** [\[102\]](#page-133-1).

Avantajul major al acestei soluții este faptul că schimbarea interfeței platformei Moodle nu afectează tutorialul, deoarece elementele ce urmează a fi evidențiate sunt mai întâi generate de către Moodle conform șablonului grafic și apoi modificate de către tutorial. Același lucru se întâmplă și cu textele în sine, ce pot fi schimbate conform limbii de afișare fără nici un fel de probleme pentru tutorial (desigur, dacă se dorește ca și tutorialul să fie multilingv, trebuie proiectat de la început în acest fel, prin crearea de versiuni multiple ale textelor mesajelor de ajutor sau atenționare în cadrul tutorialului).

#### 110 Includerea uneltelor de comunicare în cadrul platformelor educaționale - 4

De asemenea, deoarece tutorialul funcționează din interiorul platformei, el are rolul unor roți ajutătoare pentru un biciclist începător: din momentul în care nu mai sunt necesare, ele pot fi "date jos" cu un singur click.

Alte avantaje includ:

- Portabilitatea teoretic, un tutorial creat într-o instanță a Moodle poate fi exportat și utilizat în cadrul altei instalări de Moodle, cu condiția să aibă aceeași versiune a platformei și a cadrului de ghidutilizator
- Adaptabilitate deoarece Moodle poate fi particularizat conform unor multitudini de cerințe, setările diferiților utilizatori nu ar trebui să afecteze buna funcționarea a tutorialului
- Flexibilitate noi tutoriale pot fie create cu ușurință de utilizatori care au aceste privilegii, cu un grad minim de cunoștințe de programare web

### **4.4.4 Modelul unui ghid de utilizator interactiv**

Pentru a crea un nou tutorial, un administrator (sau orice alt tip de utilizator cu dreptul de a crea tutoriale), trebuie să urmeze o serie de pași, fiecare pas trecând printr-o serie de etape de realizare (Fig. 48):

- **Identificarea elementului/elementelor ce urmează a fi evidențiate**. Acest pas are o importanță esențială în procesul de creare a tutorialului, deoarece stabilește mecanismul prin care ghidul de utilizator funcționează dinamic în cadrul platformei. Acest element trebuie să poată fi identificat în mod unic nu doar pentru utilizatorul curent, ci pentru toți utilizatorii de același tip sau cu aceleași privilegii (cum ar fi lista blocurilor alese de utilizator în pagina personală pe Moodle). Aceste cerințe pot pune probleme de ordin tehnic ce trebuie rezolvate satisfăcător înainte de a putea utiliza metoda propusă.
- **Adăugarea stilurilor de evidențiere**. Elementul selectat este deja interactiv; el este un element funcțional din Moodle (un link sau un buton). Prin efectuarea unei schimbări grafice (cum ar fi adăugarea unui chenar de culoare contrastantă, sau chiar o săgeată animată ce indică spre acest element), atenția utilizatorului este atrasă în această parte a paginii. Instrucțiuni sub formă de text pot fi adăugate de asemenea fie în vecinătatea elementului evidențiat, fie într-un bloc dedicat tutorialului.
- **Pregătirea pasului următor.** Dacă elementul selectat este un link sau un buton (cazul cel mai uzual), atunci când utilizatorul interacționează cu acesta (dând click), pagina se schimbă. Alternativ, are loc o schimbare în pagina curentă. Indiferent de acțiune, pașii anterior se repetă până la finalizarea tuturor pașilor tutorialului.

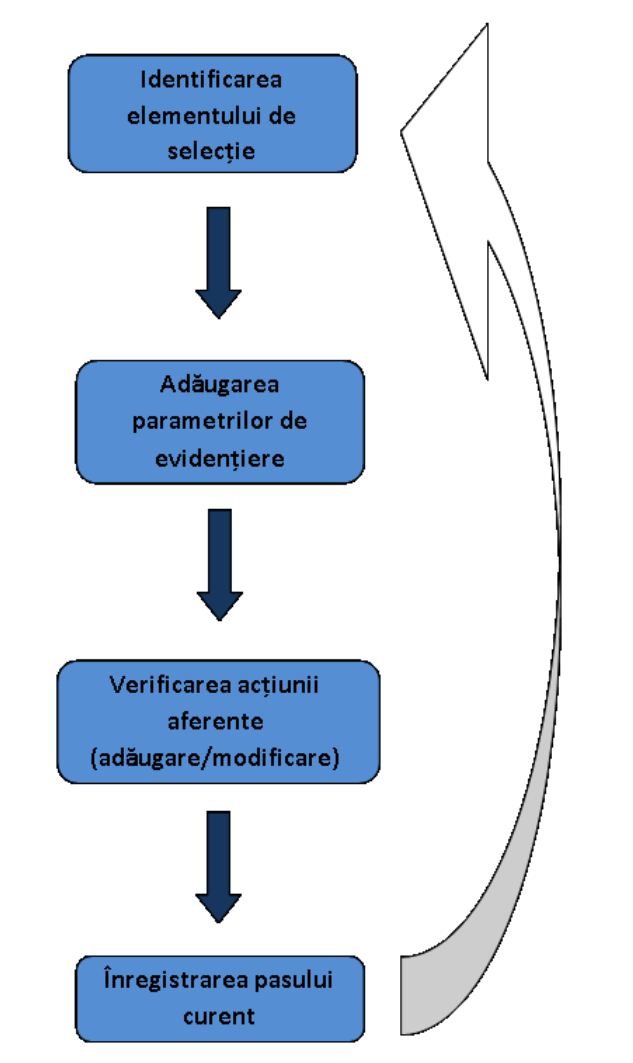

Figura 48: Etapele necesare pentru completarea fiecărui pas în realizarea unui Tutorial Imersiv

Tutorialul finalizat memorează deci succesiunea paginilor, fiecare dintre acestea cu propriile elemente selecționate și parametri de evidențiere, precum și acțiunile asociate fiecărui element în parte. Această "înregistrare" a pașilor poate fi accesată ulterior de un utilizator ce are nevoie de ajutor și beneficiază de privilegiile necesare pentru a "rula" tutorialul.

Fiecare tutorial este o entitate separată și poate fi manevrat corespunzător. El poate fi modificat, șters, exportat și importat.

#### **4.4.5 Descrierea funcțională a tutorialului imersiv**

Din punctul de vedere al unui utilizator obișnuit, ghidul de utilizator poate fi activat dintr-un bloc ce poate fi inclus în toate paginile platformei. Conform paginii curente (fie că este pagina principală a unui curs, pagina profilului personal, My Moodle, etc.), utilizatorii pot alege dintr-o listă de acțiuni specifice acelei pagini pentru a iniția un tutorial; toate tutorialele disponibile au fost inițial predefinite de utilizatorii cu drept de creare de tutorial.

O dată activat, tutorialul ghidează utilizatorul prin toți pașii necesari pentru a atinge scopul enunțat. Prin evidențierea linkului corespunzător, sistemul îi atrage atenția utilizatorului unde trebuie să dea click pentru a accesa următoarea pagină a operațiunii, sau ce parametri să schimbe pentru a obține rezultatul dorit. Prin repetarea acelorași acțiuni de mai multe ori, utilizatorii pot învăta foarte ușor să navigheze în platformă, precum și o serie de funcționalități ale aplicației pe care poate le-ar fi descoperit mai greu, sau nu le-ar fi descoperit deloc.

Creatorii de cursuri pot adăuga conținut cu ușurință, putând descoperi pe cont propriu multitudinea de unelte pe care Moodle le pune la dispoziție [\[102\]](#page-133-1).

## **4.4.6 Considerente tehnice**

Cea mai simplă metodă de a modifica structura documentului pentru efectuarea schimbărilor necesare este de a prelua controlul informației pe care o prezintă Moodle prin "injectarea" codului în șablonul de afișare înainte ca acesta să părăsească serverul și de a fi redat pe calculatorul utilizatorului. Cu toate acestea, mare parte a conținutului nu este generat de șablonul grafic (cum ar fi o parte a structurii de afișare sau a informațiilor de stil) și ar necesita modificări majore a funcționalității de bază a platformei. Acestea ar putea introduce la rândul lor vulnerabilități neprevăzute și ar îngreuna semnificativ o ulterioară actualizare oficială a platformei, sau chiar invalida funcționarea unor extensii instalate separat.

Prin adăugarea/modificarea liniilor de cod după ce pagina a ajuns la calculatorul client dar înainte de a fi afișată, modificările nu sunt aparente utilizatorului. În plus, serverul nu este încărcat suplimentar prin modificările structurii DOM-ului. Iar prin creșterea popularității librăriilor de Javascript și ritmul alert de evoluție al navigatoarelor web moderne, inserarea codului suplimentar ar trebui să aibă un impact neglijabil asupra încărcării procesorului calculatorului, sau asupra timpului de încărcare a paginilor.

Cum am menționat anterior, cel mai important pas este selectarea elementului într-o manieră care să permită ulterior utilizarea acelorași reguli de selectie într-un context similar, pentru alegerea aceluiași element.

Creatorul de tutoriale va activa un "mod de selecție de elemente" (similar extensiei Firebug disponibilă pentru navigatorul Firefox), prin care toate elementele ce pot fi desemnate ca elementul ales să aibă această posibilitate.

În mod ideal, toate elementele pot avea setat parametrul unic "id" ce poate fi folosit pentru identificarea în mod unic al fiecărui element din pagină, însă în practică, acest lucru nu se întâmplă întotdeauna. Moodle este extrem de dinamic și multe dintre elementele sale sunt generate fie fără atributul "id", fie cu o valoarea aleatorie a acestuia.

Folosind metoda "xpath" nu este de obicei o soluție bună, deoarece aranjarea elementelor în pagină se schimbă în mod dinamic pentru fiecare utilizator în parte (cu excepția setărilor comune, cum ar fi editarea profilului propriu). Facilitățile de traversare ale jQuery (librăria de Javascript utilizată până acum în testele preliminare) sunt de folos în anumite cazuri, însă nu în toate. Iar selectarea elementului folosind textul unui link, de exemplu, trebuie să țină seama de toate limbile instalate în Moodle.

O dată desemnat elementul de selecție și regulile utilizate pentru aceasta, creatorul de tutoriale va alege dintr-o serie predefinită de parametri de evidențiere. Acțiunea de interacțiune va putea fi în continuare ajustată (redirecționarea se poate opri, sau se pot adăuga condiții suplimentare). Astfel, cele trei elemente esențiale sunt memorate (regula de selectie, setările de evidențiere și acțiunile particularizate), și se trece la următorul element (într-o altă pagină, dacă este cazul) până la finalizarea tuturor pașilor tutorialului.

Evident, pentru a asigura continuitatea între pagini, informația trebuie stocată undeva, cu atât mai mult cu cât ulterior, alți utilizatori vor accesa și urma acești pași predefiniți. Folosind tehnologia AJAX, înregistrarea fiecărui pas din tutorial se face non-intruziv. Va fi necesar un minim acces la baza de date, însă deoarece cadrul dezvoltat va lucra cu propriile informații, nu va afecta funcționarea normală a platformei.

Nu există o rețetă universală care să acopere toate cazurile posibile, și chiar dacă se pot proiecta anumiți algoritmi de selecție, rămâne o probabilitate nonneglijabilă ca în anumite situații, selecția elementelor să dea greș. Cu toate acestea, pentru cele mai întâlnite scenarii de utilizare, am încredere că tutorialele create prin această metodă vor funcționa cu succes.

## **4.5 Concluzii**

În acest capitol, am trecut în revistă principalele moduri în care am pus în practică elementele teoretice de eLearning pe care le-am studiat pe parcursul cercetării doctorale.

Pornind de la probleme concrete, de la cerințele participanților la procesele de învățare desfășurate prin intermediul calculatorului, am analizat soluțiile posibile și le-am implementat pe cele mai bune.

Blogul creat pentru CID a fost utilizat timp de aproape trei ani de zile, și deși impresia generală de utilitate în învățare a acestei unelte nu este foarte ridicată, ea a fost folosită cu succes de cei care au încercat-o. Nu au existat probleme tehnice deosebite semnalate de către utilizatori.

Platforma ViCaDiS este în continuare utilizată pentru a găzdui cursuri și pentru a pune în comun resurse și oameni. În capitolul următor se vor prezenta rezultatele unui studiu privind experiențele studenților care au participat la două dintre cursurile găzduite pe ViCaDiS, ambele relevând experiențele benefice,

precum și aportul adus de diferitele unelte de comunicare în cadrul completării activităților.

Campusul Virtual al Universității "Politehnica" din Timișoara este succesorul platformei CID, înlocuind și îmbunătățind funcționalitățile și uneltele de comunicare existente, și introducând noi tehnici de învățare și de administrare a procesului educațional. Noutățile aduse de această platformă sunt apreciate de către utilizatori, lucru demonstrat și de statisticile pe care le voi prezenta în capitolul 5.

Și în fine, prin aplicarea modelului de Tutorial Imersiv propus, pentru realizarea unei unelte integrate în LMS-ul Moodle (sau orice altă platformă online mai complexă), se poate reduce drastic timpul de familiarizare a unui nou utilizator cu funcționarea aplicației respective, acest timp putând fi folosit în scopuri mai productive. Aceasta va fi cu siguranță una din direcțiile viitoare de cercetare.

În concluzie, consider că îmbunătățirile aduse uneltelor de învățare din cadrul proceselor educaționale din UPT sunt benefice și cresc eficiența transmiterii de informații și formării de abilități.

## **5 Testarea și evaluarea rezultatelor**

În cadrul capitolelor anterioare am menționat pe alocuri anumite concluzii pe care le-am extras din rezultatele unor studii desfășurate cu precădere în rândul studenților Centrului de Învățământ la Distanță, concluzii care mi-au ghidat direcțiile de cercetare și mi-au oferit o evaluare utilă a propriilor eforturi.

Doresc să prezint mai pe larg aceste studii în acest capitol, conturând și o imagine de ansamblu a evoluției preferințelor studenților cu privire la utilizarea diverselor unelte și concepte educaționale specifice eLearning-ului, în cadrul proceselor de învățare din cadrul UPT.

## **5.1 Studiu realizat în rândul studenților Centrului de Învățământ la Distanță cu privire la utilizarea TIC și a uneltelor de comunicare în cadrul platformei CID**

La începutul anului universitar 2006-2007, studenții CID au completat un studiu menit să descopere în ce măsură utilizează tehnologiile informaționale la modul general, precum și diferite unelte specifice învățământului electronic, în particular [\[17\]](#page-128-0).

Din totalul de **115** studenți intervievați, **78%** erau **bărbați** și **22% femei**, **9%** aveau **vârsta mai mică de 20 de ani** și **91% mai mare de 20 de ani**, iar **56%** erau **studenți în anul I**, **19% în anul II** și **25% în anul III**.

Decalajul semnificativ între sexe poate fi explicat prin caracterul tehnic al specializărilor de la CID, domeniul tehnic fiind, în mod tradițional, preferat într-o mai mică măsură de către persoanele de gen feminin.

În ce privește vârsta, învățământul la distanță în general este preferat de persoanele care nu își pot dedica suficient de mult timp unui studiu susținut, cu o participare zilnică în sălile de clasă, flexibilitatea programului și chiar a zonei geografice făcând din acest tip de învățare, soluția ideală pentru persoanele deja angajate, care doresc să își completeze studiile.

Studiul a cuprins mai multe direcții de investigații, eu le voi prezenta numai pe cele mai importante pentru cercetarea mea.

Astfel, la întrebarea "**Cum ați descrie competențele pe care le aveți în utilizarea calculatorului?**", **14%** dintre respondenți s-au considerat **începători**, **65% intermediari** și doar **21% avansați**.

În schimb la întrebarea "**Credeți că Internetul este un instrument care facilitează educația?**", **1%** au răspuns **Nu știu**, **0%** au considerat internetul **Nefolositor**, **22% Folositor** și **77%** au declarat că este **Foarte folositor**.

Din aceste prime răspunsuri reiese faptul că majoritatea studenților cred în potențialul internetului de a contribui la propria educație, chiar dacă cei mai mulți dintre ei (65%) recunosc că nu au decât cunoștințe intermediare de utilizare a calculatorului.

Secțiunea cea mai semnificativă din punctul de vedere al cercetării mele este răspunsul studenților la următoarea întrebare:

Tabelul 11: Studiu CID - "Ce unelte de comunicare ați dori să utilizați într-un mediu educațional?"

| unelte<br><b>Ce</b><br>de<br>comunicare ați dori să<br>utilizati într-un mediu<br>educational? | <b>Niciodată</b> | <b>Foarte rar</b> | Lunar  | <b>Săptămânal</b> | <b>Zilnic</b> |
|------------------------------------------------------------------------------------------------|------------------|-------------------|--------|-------------------|---------------|
| <b>Web2SMS</b>                                                                                 | 17,50%           | 8,75%             | 36,25% | 17,50%            | 20%           |
| <b>Messaging</b><br><b>Instant</b><br>(Chat)                                                   | 14,63%           | 8,54%             | 25,61% | 26,83%            | 24,39%        |
| <b>Fluxuri RSS</b>                                                                             | 23,68%           | 7,89%             | 28,95% | 21,05%            | 18,43%        |
| wiki                                                                                           | 22,37%           | 10,53%            | 28,95% | 22,37%            | 15,79%        |
| blog                                                                                           | 29,49%           | 14,10%            | 37,18% | 7,69%             | 11,54%        |

Din tabelul 11, am extras următoarele concluzii:

- Studenții au tendința să prefere acele unelte care livrează informația imediat; dovadă că aproape un sfert ar prefera să utilizeze chatul zilnic, o cincime ar dori să trimită sms-uri dintr-o interfață web în fiecare zi și puțin peste 18% din și-ar verifica constant feed-urile RSS în scop educațional.
- Dintre toate uneltele de mai sus, cea mai puțin atrăgătoare pare să fie blogul, aproape 30% dintre cei care au răspuns la chestionar considerând că nu ar folosi blogul niciodată în scop de învățare.
- Cu toate acestea, cea mai mare parte a studenților, peste 37% consideră că utilizarea sporadică a blogului, o dată pe lună, poate fi utilă învățării.

Datorită acestei ultime concluzii, am decis dezvoltarea uneltei de blog din cadrul platformei CID, care în cei trei ani de funcționare a fost utilizată pentru a crea 176 de articole, 18 dintre acestea fiind declarate ca și favorite, iar un total de 71 de comentarii au reacționat în vreun fel la aceste articole.

În anul 2009, spre finalul ciclului de viață al platformei CID, realizarea unui nou studiu a relevat evoluția preferințelor studenților în ceea ce privește utilizarea uneltelor din cadrul aplicației, studiu la care au participat un număr de 20 de studenți de la învățământul la distanță [\[103,](#page-133-2) [104\]](#page-133-3).

Notă: Pentru realizarea acestui studiu s-a utilizat metoda ZEF [\[105\]](#page-133-4).

Din nou, voi prezenta numai rezultatele relevante ale studiu, și anume percepția studenților asupra gradului de atractivitate, corelată cu importanța uneltelor în procesele de învățare:

- 1. Apreciați forumul din CID: utilitate / atractivitate
- 2. Apreciați blogul din CID: utilitate / atractivitate
- 3. Apreciați wiki din CID: utilitate / atractivitate
- 4. Apreciați podcasting din CID: utilitate / atractivitate
- 5. Apreciați microformate/semantic web din CID: utilitate / atractivitate
- 6. Apreciați catalogul cu note din CID: utilitate / atractivitate

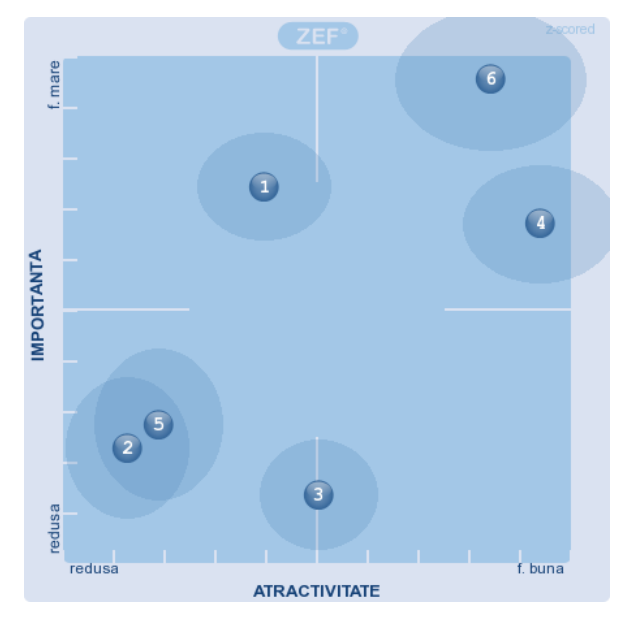

Figura 49: Rezultatul chestionarului CID 2009, conform metodei ZEF

Se observă menținerea preferințelor scăzute ale studenților cu privire la utilizarea acelor unelte percepute ca și statice (cum ar fi blogul, sau utilizarea microformatelor), precum și aprecierea informării imediate prin intermediul catalogului de note, sau a forumului.

Un aspect interesant relevant de acest studiu îl reprezintă proporționalitatea directă între atractivitatea unei unelte și importanța percepută de către student: cu cât utilizarea unei aplicații este mai facilă și mai intuitivă, sau cu cât persoana este mai familiarizată cu ea, cu atât i se pare mai importantă unealta.

## **5.2 Evaluarea proiectului ViCaDiS din punctul de vedere al utilizării uneltelor de comunicare și a experienței colaborative**

Datorită magnitudinii proiectului ViCaDiS, o importanță deosebită atât în evaluarea oficială, cât și în cea efectivă a avut-o consultarea experienței avute de participanții direcți la activitățile desfășurate în cadrul platformei.

De asemenea, este relevantă evoluția concepțiilor participanților la pilotarea proiectului cu privire la uneltele de media socială utilizate, prin compararea rezultatelor unor chestionare pre și post pilotare . Aceste rezultate vor fi prezentate în continuare.

Ambele seturi de chestionare conțin răspunsurile a circa 150 de utilizatori, și exprimă părerile lor privind gradul de expertiză în utilizarea uneltelor și a media socială, corelat cu potențialul de învățare (pre-pilotare), respectiv aplicabilitatea uneltei respective în asigurarea interacțiunii între participanții la activitățile de pe platformă.

Uneltele investigate în chestionarul de pre-pilotare sunt următoarele [\[106\]](#page-133-5):

- 1. Bloguri
- 2. Wiki
- 3. Podcasting
- 4. Forumuri
- 5. Mesajele Instant
- 6. Conferințe audio-video
- 7. Email
- 8. Fluxuri RSS
- 9. Etichetare socială (cum ar fi del.icio.us, stumble, etc.)
- 10. Servicii de calendar partajate bazate pe web
- 11. Consultarea de materiale de învățarea produse de tutori și de studenți

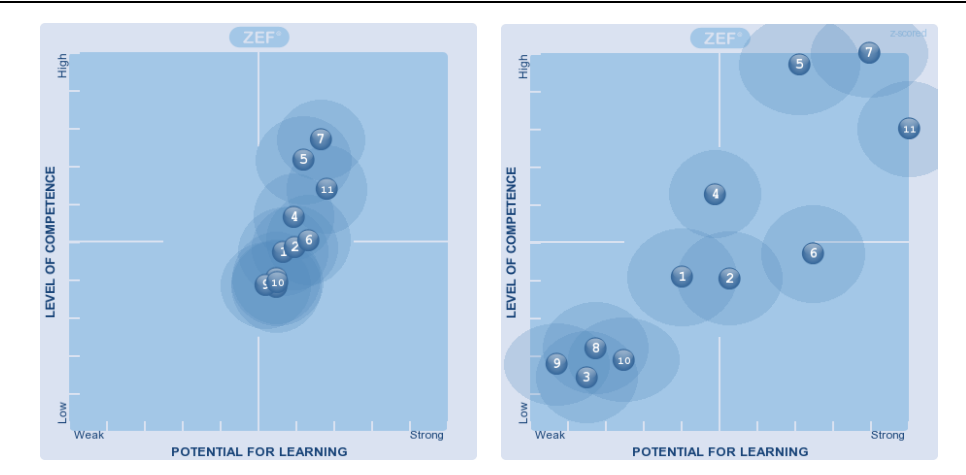

5.2 – Evaluarea utilizării uneltelor de comunicare pe platforma ViCaDiS 119

Figura 50: Rezultate chestionar pre-pilotare ViCaDiS:

rezultate directe (stânga), detaliu (dreapta)

Se observă din aceste rezultate în primul rând menținerea proporționalității între nivelul de competență privind utilizarea uneltei, și nivelul perceput de potențial pentru învățare.

Apoi, am mai remarcat și gruparea uneltelor în trei zone de utilitate:

- Cele mai puțin utile ca și potențial de învățare par să fie acele unelte fără implicare directă în procesul de creare de conținut sau mai arareori incluse în cadrul platformelor educaționale consacrate: podcasting (3), RSS (8), etichetare socială (9) și sincronizarea de calendare (10)
- Uneltele de comunicare împământenite, prin care profesorii și studenții pot crea conținut, au o utilitate educațională percepută ca și medie: bloguri (1), wiki (2), forumuri (4) și conferințele audiovideo (6)
- Și în fine, respondenții au considerat că cele mai utile unelte în crearea de experiențe de învățare sunt: mesajele instant (5), email (7) și materialele puse în comun de către profesori și studenți (11)

Aceste relevă o viziune clasică asupra proceselor de învățare în mediul online, unde crearea de conținut educațional și uneltele de comunicare directă sunt considerate cele mai eficiente în desfășurarea activităților unei platforme educaționale.

În urma desfășurării activităților de pilotare, un chestionar similar a adresat printre altele și următoarea întrebare [\[107\]](#page-133-6): "Care este gradul de aplicabilitate în comunicarea legată de învățare al următoarelor unelte de media socială?"

Răspunsurile disponibile au fost:

- 1. Skype
- 2. Google Docs

#### 120 Testarea și evaluarea rezultatelor - 5

- 3. Etichetare socială
- 4. Bloguri
- 5. Wiki
- 6. Mesageria instant
- 7. Discuții video (cum ar fi Adobe Connect Pro)
- 8. Chat

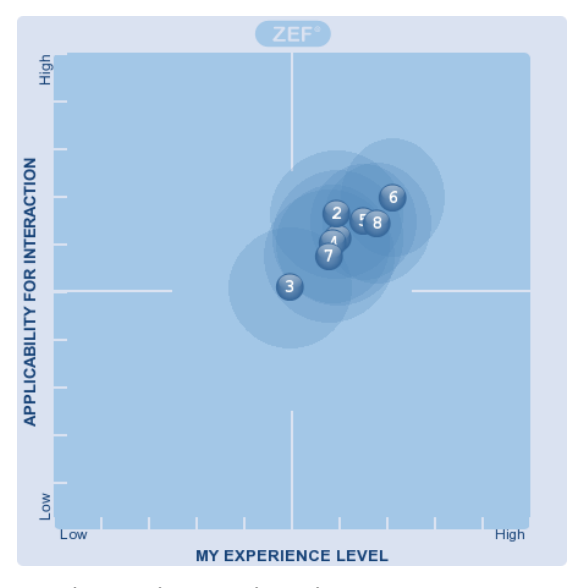

Figura 51: Unelte media sociale - chestionar ViCaDiS post-pilotare

Din nou se poate desprinde din aceste rezultate preferința utilizatorilor pentru unelte ca și mesageria instant sau chat, precum și evitarea altora, cum ar fi etichetarea socială sau discuțiile video. Per ansamblu, însă, toate uneltele trec de media de utilitate (intersectarea axelor în Figura 51), fiind considerate benefice procesului educațional.

Comparând cele două imagini (Fig. 50 – stânga și Fig. 51), se observă o ușoară deplasare a "ciorchinelui" de unelte pe axa pozitivă a cadranului 1, ceea ce sugerează faptul că opinia participanților la activitățile educaționale ale platformei cu privire la utilizarea uneltelor de media socială în învățare s-a îmbunătățit.

## **5.3 Rezultatele unor studii privind evaluarea Campusului Virtual al Universității "Politehnica" din Timișoara**

Încă de la lansarea sa, CVUPT s-a dorit a fi o unealtă utilă studenților de la programele de studii ale căror activități erau găzduite pe platformă. Din acest motiv, prin realizarea unor studii privind utilizarea funcționalităților disponibile, s-a verificat în mod repetat utilitatea diferitelor componente existente pe platformă, precum și eventualele îmbunătățiri ce se puteau aduce.

S-au efectuat mai multe cercetări în acest sens, un studiu de caz relevând impactul tehnologiile specifice web 2.0 asupra studenților anului I la Master, participanți la cursul de Tehnologii Avansate în Multimedia din cadrul CVUPT [\[108\]](#page-133-7).

Rezultatele acestui studiu subliniază importanța utilizării platformei educaționale CVUPT ca și metodă auxiliară de studiu, pe lângă întâlnirile față în față și metodele tradiționale de predare. Studenții care au promovat examenul din prima prezentare, au accesat platforma de cel puțin trei ori pe săptămână, petrecând în medie 4,3 ore în zona cursului, de-a lungul unei săptămâni. Pe de altă parte, cei care nu au reușit să promoveze examenul după prima prezentare, au petrecut în medie 0,75 ore pe săptămână accesând cursul.

Un alt aspect interesant relevat de acest studiu se referă la unealta de blog din cadrul platformei. Unul dintre blogurile disponibile în curs propunea studenților să reflecteze asupra utilizărilor noilor tehnologii multimedia, și asupra impactului viitor al acestora. La finalul semestrului, blogul avea 97 de articole (postate de 31 de studenți), 217 comentarii, și un număr total de 636 de vizualizări, făcând din acest blog unul din cele mai utilizate de pe platformă.

Deși numărul de respondenți a fost relativ mic (31), iar pregătirea studenților avea o puternică formare tehnologică, rezultatele acestui studiu relevă importanța uneltelor web 2.0, precum și a platformei CVUPT, studenții raportând faptul că experiența a fost "interesantă" și că au "învățat multe lucruri noi."

O cercetare de amploare mai mare a fost realizată cu studenții anului I de la specializările de Master din domeniul ingineriei electrice și electronice, la începutul anului universitar 2009-2010, fiind repetată cu studenții anului I, în septembrie 2010. Numărul respondenților a fost de 240, respectiv 360 [\[104\]](#page-133-3).

Au fost investigate uneltele online, respectiv mobile pe care studenții le-au utilizat în educație, rezultatele fiind prezentate în figura următoare.

Uneltele investigate au fost următoarele:

- 1. Telefonul mobil
- 2. SMS
- 3. Email
- 4. Motoare de căutare (cum ar fi Google)
- 5. Mesagerie online (Yahoo, MSN, altele)
- 6. Skype, Google Talk (VoIP)
- 7. Youtube (sau alte surse video online)
- 8. Flickr, Picasa (sau alte servicii online de galerii foto)
- 9. Jocuri online
- 10. Blog
- 11. Wikipedia
- 12. Facebook, MySpace, Hi5, sau alte rețele sociale
- 13. Second Life
- 14. Google Documents
- 15. Twitter

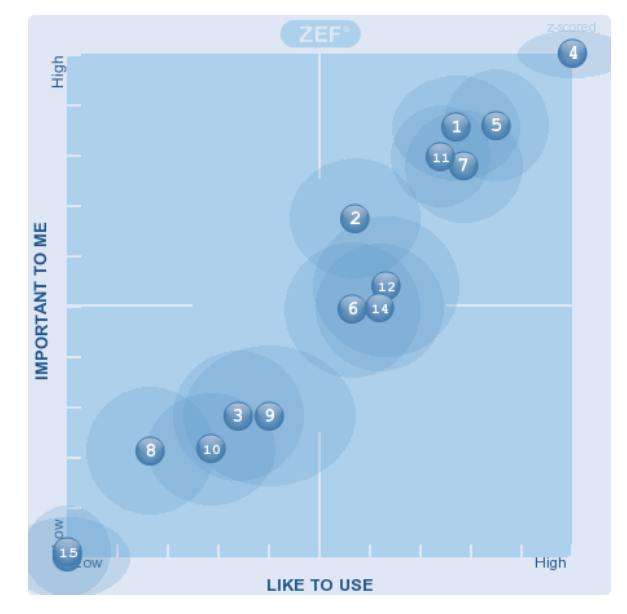

Figura 52: Rezultatele chestionarului CVUPT 2010, 2011 – ZEF

Aceeași preferință pentru uneltele familiare este evidentă și aici. Căutarea pe Google (4) este de departe cea mai utilizată unealtă de adunare de informații educaționale, pe când platforma de microblogging Twitter (15) sau mediul online 3D Second Life (13) sunt aproape ignorate.

Din această cercetare au reieșit o serie de atribute dezirabile învățării online, unele dintre ele contradictorii. S-a conturat clar necesitatea de a pune la dispoziția studenților o gamă largă de unelte și tehnologii, lăsând fiecărui participant în parte sarcina de a alege cele mai bune soluții de învățare.

Studenții preferă interactivitatea și conectarea cu ceilalți, precum și lucrul în echipă, atât viața reală, cât și în mediul virtual. Ei percep mediu de învățare ca lipsit de limite.

Aceste studii au relevat necesitatea unor noi implementări în cadrul CVUPT, precum și în metodele instrucționale utilizate în procesele de predare către studenții specializărilor de master. Prin propunerea unei alternative bazate pe interesele studentului digital, se încearcă o mai bună împlinire a nevoilor de învățare ale acestuia, precum și o metodă de a sparge tiparele de învățare pre-existente, care nu reprezintă întotdeauna modul optim de învățare.

## **5.4 Concluzii**

În cadrul acestui capitol am prezentat principalele studii prin intermediul cărora am evaluat eforturile mele de a contribui la dezvoltarea învățământului electronic, cu precădere a uneltelor de comunicare utilizate în desfășurarea proceselor educaționale din cadrul UPT.

Pornind de la descoperirea necesității dezvoltării unor metode de creare de conținut educațional pentru platforma CID, am proiectat și implementat unealta de blog, utilizată timp de 3 ani de către studenții Centrului de Învățământ la Distanță al UPT.

Succesorul acestei platforme a fost Campusul Virtual al Universității "Politehnica" din Timișoara, o unealtă complexă dezvoltată pentru a împlini nevoile crescânde de TIC în educație ale studentului contemporan. Aceste nevoi au fost sondate și analizate în cadrul unor studii ale căror rezultate au fost –și sunt în continuare– utilizate pentru îmbunătățirea metodelor și a uneltelor folosite în învățământ.

Proiectul ViCaDiS, rezultat în urma unei cooperări la nivel european între șase universități tehnice de prestigiu, a pus în comun resurse educaționale și umane, în scopul creării de activități colaborative eficiente de învățare. Comparând rezultatele unor chestionare rulate cu utilizatorii activi ai platformei atât înainte de faza de pilotare, cât și după, am obținut o măsură a valorii educaționale aduse de această experiență, concluziile fiind pozitive.

Pot spune că în general, încercările mele de îmbunătăți diferitele procese educaționale la care am participat, într-o formă sau alta, au fost încununate de succes, lucru demonstrat și de evaluările metodelor respective în cadrul diferitelor studii prezentate în acest capitol.

## **6 Contribuții și concluzii**

În contextul mondial actual al dezvoltării proceselor de învățare în direcția integrării tot mai pronunțate a elementelor TIC în educație și în cotidian, am decis să studiez măsura în care acest lucru are loc/poate avea loc în peisajul educațional românesc.

Procesul de adoptare a perceptelor de eLearning a fost demarat în cadrul Universității "Politehnica" din Timișoara o dată cu înființarea Centrului de Învățământ la Distanță, în anul 1998. De atunci, dezvoltarea rapidă a internetului precum și a modurilor sale de utilizare, în special în educație, au ușurat considerabil integrarea acestor tehnologii în învățământ, fie prin înlocuirea unor metode sau unelte folosite în viața reală cu aplicații online (acolo unde era cazul), fie prin îmbogățirea experienței de învățare prin suplimentarea metodelor tradiționale cu utilizarea mediului online.

Pe parcursul cercetării mele am încercat să conturez o imagine cât mai variată a tot ceea ce înseamnă învățământ electronic. Pornind de la considerentele de bază, privind definiția eLearning, pedagogia acestuia, evoluția și principalele unelte, am decis să caut și câteva domenii de nișă unde pe lângă utilizarea unei soluții educaționale integrate sub forma unei platforme complexe, mai există și alternative. Un astfel de domeniu este curentul poreclit "Edupunk", care insistă că orice utilizare a bogatei oferte de aplicații online în scop educațional reprezintă tot eLearning.

Din experiența mea și a colegilor în lucrul cu studenții, am desprins câteva scenarii particulare în care utilizarea tehnologiilor de *remote desktop* reprezintă soluția optimă, precum și avantajele tutorialelor multimedia în crearea unei experiențe de învățare puternic formative.

Nu am ignorat nici importanța platformelor educaționale, realizând un studiu cu privire la utilizarea lor în cadrul celor mai prestigioase universități tehnice din România și din lume. În urma acestui sondaj am descoperit care sunt cele mai populare soluții existente, primele trei dintre acestea constituind subiectul unei comparații funcționale din care preferatul –ținând cont că factorul preț este un parametru mai important în România decât poate în alte părți ale lumii– a reieșit LMS-ul în sursă deschisă Moodle.

Datorită experienței pe care am obținut-o în urma lucrului cu Moodle, am decis să împărtășesc din această experiență prin crearea unor tutoriale de bază în instalarea și inițializarea LMS-ului, în scopul de a facilita pentru cei interesați efectuarea primilor pași în instalarea și configurarea platformei.

Prin studierea extensivă a soluțiilor de eLearning adoptate în cadrul UPT –în special pentru Centrul de Învățământ la Distanță–, mi-am creionat o imagine amănunțită privind nevoile de învățare ale studenților și a gradului de îndeplinire a acestor nevoi, lucru ce a contribuit semnificativ la îmbunătățirea uneltelor disponibile în cadrul proceselor de învățare online.

Prin tranziția către noua platformă destinată studenților, CVUPT, am avut ocazia de a pune în aplicare cunoștințele dobândite în acest domeniu, adaptând vastele posibilități oferite de Moodle nevoilor de învățare specifice studenților UPT.

În continuare am descris mai pe larg studiile realizate în scopul evaluării necesităților participanților la învățământ în cadrul platformelor educaționale existente, subliniind concluziile pe care le-am extras din acestea, precum și modul în care ele mi-au influențat direcția de cercetare, pe parcursul desfășurării acesteia.

În acest ultim capitol voi sintetiza principalele contribuții aduse de mine la dezvoltarea uneltelor de comunicare din cadrul platformelor web educaționale, și la implementarea conceptelor generale de eLearning în procesele educaționale din cadrul Universității "Politehnica" din Timișoara.

## **6.1 Contribuții teoretice**

#### (1) **Realizarea unui studiu original și cuprinzător al pedagogiei, conceptelor și tehnologiilor de bază folosite în eLearning, precum și a principalelor unelte de comunicare utilizate**.

Pentru a înțelege în profunzime conceptul de eLearning, am căutat să prezint pe lângă informațiile cele mai uzuale cu privire la această temă (cum ar fi definiția ei – subcapitolul 2.1.1; avantajele și dezavantajele – 2.1.2; uneltele de comunicare specifice – 2.1.5) și unele detalii mai puțin cunoscute, cum ar fi principalele considerente privind pedagogia eLearningului (subcapitolul 2.1.3), sau un scurt istoric și evoluția către eLearning 2.0 (2.1.4), precum și curentul intitulat Edupunk (2.3), o reacție a tutorilor mai puțin conformiști la percepția de "corporatizare" tot mai pronunțată a învățământului.

#### **(2) Studiu critic cu privire la gradul de utilizare a platformelor educaționale în învățământul superior tehnic național și internațional**

Utilizând cele mai recente clasamente ale universităților de top atât pe plan mondial cât și din România, am ales cele mai importante 50 universități tehnice din lume, respectiv primele 10 universități tehnice autohtone, și am identificat tipul de platformă educațională utilizat în fiecare caz în parte pentru a livra conținut educațional sau pentru a găzdui activități de învățământ la distanță.

Acest studiu, precum și câteva concluzii preliminare, pot fi găsite în subcapitolul 2.2.1.

#### **(3) Realizarea unui studiu comparativ cu privire la principalele caracteristici ale celor mai utilizate tipuri de platforme educaționale, în special a uneltelor de comunicare utilizate**

Pe baza clasamentului de utilizare a platformelor educaționale prezentat în subcapitolul 2.2.1, am realizat o comparație originală între cele mai utilizate 3 sisteme de gestiune a procesului educațional, Blackboard, Sakai și Moodle, reliefând caracteristicile fiecăreia dintre ele privind gradul de personalizare a conținutului, de integrare a celor mai uzuale unelte de comunicare, precum și capabilitățile de acces de pe terminale mobile.

În urma acestei comparații, am formulat câteva observații și recomandări de utilizare a acestor platforme, în diferite scenarii educaționale (subcapitolul 2.2.2).

#### **(4) Analiza și sintetizarea principalelor caracteristici ale tutorialelor multimedia folosite ca și modele de învățare și instruire**

Termen relativ nou introdus în limba română, tutorialul desemnează un proces educațional rapid, de transmitere de cunoștințe cu un puternic caracter formativ, ce își propune să inițieze utilizatorul care îl parcurge în funcționarea de bază a unui soft, proces sau metodă.

Împreună cu colegul Mihai Onița am pus bazele modelului tutorialului multimedia, prin evidențierea caracteristicilor specifice comparativ cu formele clasice de învățare, etapele de proiectare a unui tutorial, precum și o descriere a principalelor tipuri de tutoriale existente și a uneltelor disponibile astăzi pentru crearea lor (subcapitolul 2.4).

#### **(5) Conturarea unor scenarii educaționale specifice, în care utilizarea tehnologiilor de** *Remote Desktop* **este soluția optimă**

Din experiența obținută în cadrul activării în echipa de dezvoltare a platformei CID, și apoi CVUPT, am extras și formulat trei scenarii specifice de învățământ la distanță/mixt, în care utilizarea tehnologiilor de transmitere la distanță a spațiului de lucru este singura soluție viabilă.

Pe lângă formularea problemelor, am propus și câte o soluție, prezentând și o serie de aplicații care îndeplinesc aceste funcționalități.

Toate aceste considerente pot fi găsite în cadrul subcapitolului 2.5 al prezentei teze.

#### **(6) Proiectarea modelului de tutorial interactiv integrabil în cadrul platformelor educaționale online – Tutorial Imersiv**

În subcapitolul 4.4, propun o soluție pentru problema familiarizării uneori greoaie a noilor utilizatori ai unei platforme educaționale cu funcționalitățile de bază, sau intermediare a acesteia.

Prin integrarea unor instrucțiuni de utilizare în funcționarea obișnuită a platformei, se elimină o mulțime de probleme legate de caracterul dinamic și configurabil al aplicațiilor online moderne.

În această secțiune, eu propun modelul unui astfel de tutorial –pe care l-am intitulat Tutorial Imersiv–, împreună cu pașii necesari pentru crearea acestuia, precum și câteva considerente tehnice legate de implementarea modelului în cadrul platformei educaționale Moodle.

## **6.2 Contribuții aplicative**

#### **(1) Realizarea unor ghiduri practice de instalare și de configurare inițială a platformei educaționale Moodle**

În urma studiului extins al facilităților oferite de către platforma în sursă deschisă Moodle, am decis să contribui la dezvoltarea comunității din spatele aplicației prin atragerea de noi membrii, lucru pe care am hotărât să îl realizez prin coborârea ștachetei de cunoștințe necesare în vederea începerii lucrului cu Moodle. În acest scop, am realizat o serie de tutoriale practice, detaliate, de instalare și

configurare a platformei, în limba română și pe înțelesul celor mai puțin versați în programare web. Aceste tutoriale sunt descrise mai pe larg și disponibile la adresele menționate în cadrul subcapitolului 3.2.1.

#### **(2) Proiectarea și implementarea unei unelte de comunicare cu caracter personal – blog, în cadrul platformei educaționale a Centrului de Învățământ la Distanță**

În urma unor studii derulate în rândul studenților Centrului de Învățământ la Distanță, a reieșit necesitatea unor unelte de creare de conținut mai dinamice și mai atractive decât cele existente la vremea respectivă în cadrul platformei CID. Din acest motiv am proiectat, dezvoltat și integrat o unealtă de tip blog, unealtă care a fost utilizată cu succes timp de 3 ani în cadrul platformei CID, până la înlocuirea acesteia în anul 2009. Descrierea mai pe larg a acestei unelte, precum și considerente legate de utilizarea acesteia de către studenți, se regăsesc în subcapitolul 4.1.

#### **(3) Implementarea unei soluții deschise de campus virtual**

În cadrul relațiilor de cooperare între universități la nivel european, s-a demarat proiectul ViCaDiS, al cărui principal scop era crearea unui cadru educațional deschis, unde studenți ai celor șase universități partenere puteau accesa resurse comune și unelte de comunicare.

Soluția asupra căreia s-a îndreptat dezvoltarea acestei platforme a fost adoptarea LMS-ului Moodle ca și punct de plecare, eu fiind principalul dezvoltator și administrator al platformei, responsabil cu instalarea și inițializarea ei, adaptarea uneltelor dezvoltate de către parteneri, precum și găsirea și integrarea de unelte care să acopere funcționalitățile dorite.

Descrierea mai larg a eforturilor mele în acest sens se găsește în subcapitolul 4.2.

#### **(4) Dezvoltarea unei soluții educaționale închise ca și succesor al platformei CID**

Din analiza funcționării platformei CID de-a lungul timpului, au reieșit anumite considerente privind utilizarea acesteia de către studenți, care m-au ghidat în alegerea unei soluții optime de înlocuire a platformei care nu mai făcea față cerințelor educaționale ale studentului modern. Bazat pe Moodle, noul sistem de gestiune a procesului educațional poartă numele de CVUPT și este un sistem închis care găzduiește pe lângă activitățile studenților Centrului de Învățământ la Distanță, și pe cele ale programelor masterale din UPT.

Pe lângă instalarea și configurarea inițială, eu am fost responsabil și de menținerea acesteia prin găsirea de soluții la problemele apărute, fie că acestea proveneau din rândul studenților, al cadrelor didactice, sau al personalului administrativ.

Aceste soluții sunt detaliate în subcapitolul 4.3.

#### **(5) Implementarea unei soluții de comunicare între două platforme educaționale printr-un mecanism de tipul SSO (***Single Sign On***)**

Pentru facilitarea accesului la platforma deschisă ViCaDiS, s-a hotărât crearea unei legături unidirecționale, prin care un student autentificat pe CVUPT să

poată accesa implicit și platforma ViCaDiS. Acest mecanism poartă numele de Single Sign-On (SSO).

Pentru a putea obține această funcționalitate, am utilizat facilitatea LMS-ului Moodle intitulată Moodle Networking, care permite conectarea a două platforme ce rulează Moodle printr-un sistem avansat de autentificare, permițând într-un final accesul studenților de UPT direct pe ViCaDiS, fără a fi nevoie de autentificări sau conturi suplimentare.

Descrierea mai pe larg a acestei soluții poate fi găsită în subcapitolul 4.3.2.

## **6.3 Potențiale direcții de cercetare ulterioară**

Lucrarea de față prezintă câteva elemente ale unei cercetări încă în desfășurare. Deși bazele învățământului electronic consider că au fost puse, vor exista mereu noi concepte și/sau unelte de studiat și poate și de aplicat în vederea îmbunătățirii procesului de învățare.

Până atunci, însă, intenționez să continui dezvoltarea conceptului de tutorial imersiv, care personal consider că are un potențial semnificativ de utilizare în cadrul diferitelor soluții complexe de eLearning. Voi definitiva în cel mai scurt timp o versiune de test a acestei unelte în cadrul Moodle, iar în urma unor studii preliminare de uzabilitate și de utilitate, voi hotărî direcțiile viitoare de cercetare.

O altă direcție pe care intenționez să o urmez este studiul posibilităților de integrare a tehnologiile de partajare a spațiului de lucru la distanță în cadrul platformelor web educaționale.

Și nu în ultimul rând, doresc să aprofundez căutarea unor soluții de tipul SSO, pentru a asigura interconectarea platformelor educaționale, indiferent de tipul de LMS folosit. Un prim pas în această direcție va fi găsirea sau dezvoltarea unui mecanism de SSO între o platformă Moodle și o instalare de Blackboard.

# **Bibliografie**

- [1] Michael Jeffries, Research in Distance Education (1987), [Online], Adresa: [http://www.digitalschool.net/edu/DL\\_history\\_mJeffries.html.](http://www.digitalschool.net/edu/DL_history_mJeffries.html)
- [2] Open University, UK (2011), [Online], Adresa: [http://www8.open.ac.uk/about/main/the-ou-explained/history-the-ou.](http://www8.open.ac.uk/about/main/the-ou-explained/history-the-ou)
- [3] Kathleen Harting; Margaret Erthal, "History of Distance Learning," *Information Technology, Learning, and Performance Journal,* vol. 23, p. 10, 2005.
- [4] Jones International University (2011), [Online], Adresa: [http://www.jiu.edu/about/history/history-jones-international-university.](http://www.jiu.edu/about/history/history-jones-international-university)
- [5] Richard MacManus, e-learning 2.0: All You Need To Know (2007), [Online], Adresa: [http://www.readwriteweb.com/archives/e](http://www.readwriteweb.com/archives/e-learning_20_all_you_need_to_know.php)learning 20 all you need to know.php.
- [6] "Raport Eurydice privind starea învățământului în Europa," 2011. Adresa: [http://eacea.ec.europa.eu/education/eurydice/documents/key\\_data\\_series/](http://eacea.ec.europa.eu/education/eurydice/documents/key_data_series/129EN_HI.pdf) [129EN\\_HI.pdf.](http://eacea.ec.europa.eu/education/eurydice/documents/key_data_series/129EN_HI.pdf)
- [7] Internet World Stats Romania (2011), [Online], Adresa: [http://www.internetworldstats.com/eu/ro.htm.](http://www.internetworldstats.com/eu/ro.htm)
- [8] "Internet World Stats Europa," 2011. Adresa: [http://www.internetworldstats.com/stats4.htm#europe.](http://www.internetworldstats.com/stats4.htm#europe)
- [9] Articol BBC (2010), [Online], Adresa: [http://www.bbc.co.uk/news/technology-10786874.](http://www.bbc.co.uk/news/technology-10786874)
- [10] Evoluția vitezei de conectare la internet Akamai (2011), [Online], Adresa: [http://www.akamai.com/stateoftheinternet/.](http://www.akamai.com/stateoftheinternet/)
- [11] Robin Mason; Frank Rennie, *Elearning: the key concepts*. New York: Rutledge, 2006.
- [12] John Sandars, *e-Learning for GP educators*: Radcliffe Publishing, 2006.
- [13] D. Randy Garrison; Heather Kanuka, "Blended learning: Uncovering its transformative potential in higher education," *The Internet and Higher Education,* vol. 7, 2004.
- [14] Srisakdi Charmonman, "The eBusiness of eLearning," in *Fifth International Conference on e-Business (NCEB 2006)*, Bangkok, Thailanda, 2006, p. 12.
- [15] Gabriela Ileana Niculescu-Aron; Laura Asandului; Miruna Marinescu Mazurencu; Constanta Mihaescu, "A Cram of E-Learning Advantages and Disadvantages," *Informatica Economică,* vol. 42, p. 6, 2007.
- [16] Petra Poulová; Ivana Šimonová; Pavel Janečka, "The use of a software application supporting individual learning styles in eLearning," in *International Conference on Applied Computer Science*, Malta, 2010, p. 5.
- <span id="page-128-0"></span>[17] Constantin Marian Bucos, *Dezvoltarea sistemelor informatice pentru e-*Learning *si realizarea de organizatii educationale virtuale*, vol. Seria 7: Inginerie Electronică şi Telecomunicaţii, 2007.
- [18] Tom H. Brown, "Beyond constructivism: Exploring future learning paradigms," *Education Today,* p. 11, 2005.
- [19] Paradigme de învățare (2011), [Online], Adresa: [http://www.learning](http://www.learning-theories.com/paradigms)[theories.com/paradigms.](http://www.learning-theories.com/paradigms)
- [20] Tim Berners-Lee; James Hendler; Ora Lassila, "The Semantic Web," *Scientific American,* p. 5, 2001.
- [21] Ermalai Iasmina; Mocofan Mugur; Onița Mihai; Vasiu Radu, "Adding Semantics to Online Learning Environments," in *5th International Symposium on Applied Computational Intelligence and Informatics – SACI2009*, 2009, pp. 569-573.
- [22] Stephen Downes, "eLearning 2.0," *ACM e-Learn Magazine,* vol. 10, 2005.
- [23] Tony Karrer, What is eLearning 2.0? (2006), [Online], Adresa: [http://elearningtech.blogspot.com/2006/02/what-is-elearning-20.html.](http://elearningtech.blogspot.com/2006/02/what-is-elearning-20.html)
- [24] Tony Karrer, Understanding E-Learning 2.0 (2007), [Online], Adresa: [http://www.astd.org/LC/2007/0707\\_karrer.htm.](http://www.astd.org/LC/2007/0707_karrer.htm)
- [25] Robin Mason; Frank Rennie, *E-learning and social networking handbook: resources for higher education*: Routledge, 2008.
- [26] Laurie P. Dringus; Timothy Ellis, "Using data mining as a strategy for assessing asynchronous discussion forums," *Computers & Education,* vol. 45, p. 20, 2005.
- [27] Cristobal Romero; Sebastian Ventura; Enrique Garcia, "Data mining in course management systems: Moodle case study and tutorial," *Computers & Education,* vol. 51, p. 17, 2008.
- [28] Teresa Monahan; Gavin McArdle; Michela Bertolotto, "Virtual reality for collaborative e-learning," *Computers & Education,* vol. 50, p. 14, 2008.
- [29] Mihai Onița; Iasmina Ermalai; Andrei Ternauciuc; Daniel Ivanc, "Analysis of Video Technologies Used in e-Learning," in *The 7th International Scientific Conference eLSE "eLearning and Software for Education"*, București, România, 2011, pp. 283-290.
- [30] Mihai Ionuț Onița, *Contribuții la utilizarea tehnologiilor video în învățământul electronic*, vol. Seria 7: Inginerie Electronică și de Telecomunicații, 2010.
- [31] Christian Dalsgaard, "Social software: E-learning beyond learning management systems," *European Journal of Open, Distance and E-Learning,*  p. 7, 2006.
- [32] Iasmina-Leila Ermalai, *Contribuţii la utilizarea noilor tehnologii informaţionale în procesul de e-Learning*, vol. Seria 7: Inginerie Electronică şi Telecomunicaţii, 2009.
- [33] Top 50 Universități Tehnice din lume (2011), [Online], Adresa: [http://www.topuniversities.com/university-rankings/world-university](http://www.topuniversities.com/university-rankings/world-university-rankings/2011/subject-rankings/engineering/electrical-engineering)[rankings/2011/subject-rankings/engineering/electrical-engineering.](http://www.topuniversities.com/university-rankings/world-university-rankings/2011/subject-rankings/engineering/electrical-engineering)
- [34] Anunțarea achiziționării platformei WebCT de către Blackboard (2005), [Online], Adresa: [http://investor.blackboard.com/phoenix.zhtml?c=177018&p=irol](http://investor.blackboard.com/phoenix.zhtml?c=177018&p=irol-newsArticle&ID=767025)[newsArticle&ID=767025.](http://investor.blackboard.com/phoenix.zhtml?c=177018&p=irol-newsArticle&ID=767025)
- [35] "Top Ad Astra cu cele mai prestigioase universități tehnice din România," 2011. Adresa: [http://www.ad](http://www.ad-astra.ro/universitati/universities_domains.php?domain_id=81&year_indexed=2010)[astra.ro/universitati/universities\\_domains.php?domain\\_id=81&year\\_indexed](http://www.ad-astra.ro/universitati/universities_domains.php?domain_id=81&year_indexed=2010)  $=2010$ .
- [36] Alan Berg; Michael Korcuska, *Overview of Sakai Courseware Management: The Official Guide*, 2009.
- [37] Organizații ce au adoptat Sakai (2011), [Online], Adresa: [http://sakaiproject.org/organization-list.](http://sakaiproject.org/organization-list)
- [38] Filozofia Moodle (2011), [Online], Adresa: [http://docs.moodle.org/20/en/Philosophy.](http://docs.moodle.org/20/en/Philosophy)
- [39] Istoricul versiunilor platformei Moodle (2011), [Online], Adresa: [http://docs.moodle.org/dev/Releases.](http://docs.moodle.org/dev/Releases)
- [40] "Statistici oficiale Moodle," 2011. Adresa: [http://moodle.org/stats/.](http://moodle.org/stats/)
- [41] Extensii Moodle (2011), [Online], Adresa: [http://moodle.org/mod/data/view.php?id=6009.](http://moodle.org/mod/data/view.php?id=6009)
- [42] Jim Groom, "The Glass Bees," 2008. Available: [http://bavatuesdays.com/the-glass-bees/comment-page-2.](http://bavatuesdays.com/the-glass-bees/comment-page-2)
- [43] Rowell Laurie, ""Edupunk" rocks the (virtual) house," 2008. Available: [http://elearnmag.acm.org/featured.cfm?aid=1454090.](http://elearnmag.acm.org/featured.cfm?aid=1454090)
- [44] Martin Ebner; Andreas Holzinger; Nick Scerbakov; Philip Tsang, "EduPunks and Learning Management Systems – Conflict or Chance?," *Proceedings of International Conference on Hybrid Learning IHCL,* pp. 224-238, 2011.
- [45] Anya Kamenetz, *DIY U: edupunks, edupreneurs, and the coming transformation of higher education*, 2010.
- [46] Termenul "tutorial" pe dexonline.ro (2011), [Online], Adresa: [http://dexonline.ro/definitie/tutorial.](http://dexonline.ro/definitie/tutorial)
- <span id="page-130-0"></span>[47] Andrei Ternauciuc; Mihai Onița, "Ghidul tutorialului multimedia în domeniul eLearning," in *ELSE* "The South-East European Space in the Context of *Globalization"*, București, 2007, p. 6.
- [48] Tutoriale pe Lynda.com (2011), [Online], Adresa: [http://lynda.com.](http://lynda.com/)
- [49] Pete Thomas; Blaine Price; Carina Paine; Mike Richards, "Remote electronic examinations: student experiences," *British Journal of Educational Technology,* vol. 33, p. 12, 2002.
- [50] Tristan Richardson, The RFB Protocol (2011), [Online], Adresa: [http://www.realvnc.com/docs/rfbproto.pdf.](http://www.realvnc.com/docs/rfbproto.pdf)
- [51] Dan Hutchinson; Ernst Bekkering, "Using Remote Desktop Applications in Education," *Information Systems Education Journal,* vol. 7, 2009.
- [52] Pagina programului iTALC (2011), [Online], Adresa: [http://italc.sourceforge.net/.](http://italc.sourceforge.net/)
- [53] Pagina programului NET Support School (2011), [Online], Adresa: [http://www.netsupportschool.com/summary.asp.](http://www.netsupportschool.com/summary.asp)
- [54] Pagina programului TeamViewer (2011), [Online], Adresa: [http://www.teamviewer.com.](http://www.teamviewer.com/)
- [55] Mihai Onița; Iasmina Ermalai; Andrei Ternauciuc; Bogdan Drăgulescu, "Media Streaming in Higher Education," in *The IADIS International Conference, "Cognition and Exploratory Learning in Digital Age", CELDA 2009*, Roma, Italia, 2009, pp. 373-377.
- [56] Pagina programului Video LAN Client VLC (2011), [Online], Adresa: [http://www.videolan.org/.](http://www.videolan.org/)
- [57] Pagina programului Skype (2011), [Online], Adresa: [http://www.skype.com/intl/en/features/.](http://www.skype.com/intl/en/features/)
- [58] Martin McGinnity Michael J. Callaghan; Jim Harkin, Liam Maguire, "Paradigms in Remote Experimentation," *International Journal of Online Engineering (iJOE),* vol. 3, pp. 5-14, 2007.
- [59] Marian C. Bucos; Bogdan Drăgulescu; Andrei Ternauciuc, "Developing Virtual Labs at "Politehnica" University of Timisoara," in *the International Conference "Virtual University"*, Bratislava, Slovacia, 2008.
- [60] Andrei Ternauciuc, "e-Learning 2.0 at the "Politehnica" University of Timisoara," *Buletinul Științific al Universității "Politehnica" din Timișoara - Seria Electronică și Telecomunicații, Transactions on Electronics and Communications,* vol. 55, pp. 21-26, 2010.
- [61] Radu Vasiu; Nicolae Robu; Diana Andone; Marian Bucos, "Is it eLearning a Viable Solution in Romania?," in *Fifth IEEE International Conference on Advanced Learning Technologies (ICALT'05)*, Kaohsiung, Taiwan, 2005, pp. 995-999.
- [62] Radu Vasiu; Diana Andone; Nicolae Robu; Iasmina Ermalai, "Interactions in CSID Online Learning Environment," in *AACE World Conference on E-Learning in Corporate, Government, Healthcare & Higher Education, E-Learn 2009*, Vancouver, Canada, 2009, pp. 3734-3739.
- [63] Pagina Centrului de Învățământ la Distanță (2009), [Online], Adresa: [http://cid.upt.ro/vechi.](http://cid.upt.ro/vechi)
- [64] Iasmina Ermalai; Bogdan Drăgulescu, "The usefulness and functionality of Microformats in a particular eLearning system," in *IEEE International Joint Conferences on Computational Cybernetics and Technical Informatics (ICCC-CONTI 2010)*, Timișoara, România, 2010, pp. 387-390.
- [65] Iasmina Ermalai; Mihai Onița; Radu Vasiu, "Testing the Viability of Podcasting in a Particular E-learning System," in *9th International Symposium on Electronics and Telecommunications ISETC'10*, Timișoara, Romania, 2010, pp. 411-414.
- [66] Mihai Onița; Andrei Ternauciuc; Bogdan Drăgulescu; Iasmina Ermalai, "Streaming Solutions at UPT," in *ELSE "eLearning and Software for Education"*, București, România, 2009, pp. 151-156.
- [67] Campusul Virtual al Universității "Politehnica" din Timișoara (2011), [Online], Adresa: [http://cv.upt.ro.](http://cv.upt.ro/)
- [68] Pagina pricipală a Moodle (2011), [Online], Adresa: [http://moodle.org.](http://moodle.org/)
- [69] Pagina proiectului: International Master in Multimedia IMM (2011), [Online], Adresa: [http://www.immaster.net.](http://www.immaster.net/)
- [70] Marian Bucos Radu Vasiu; Diana Andone, "The implementation of an International master in Multimedia – a model for a Europe wide degree," *IEEE Learning Technology Newsletter,* vol. 9, pp. 16-19, 2007.
- [71] Pagina proiectului ViCaDiS (2011), [Online], Adresa: [http://www.vicadis.net.](http://www.vicadis.net/)
- [72] Teza de doctorat a lui Martin Dougiamas (nefinalizată) (2011), [Online], Adresa: [http://dougiamas.com/thesis/.](http://dougiamas.com/thesis/)
- [73] Despre Moodle (2011), [Online], Adresa: [http://docs.moodle.org/20/en/About\\_Moodle.](http://docs.moodle.org/20/en/About_Moodle)
- [74] Statistici oficiale Moodle România (2011), [Online], Adresa: [http://moodle.org/sites/index.php?country=RO.](http://moodle.org/sites/index.php?country=RO)
- [75] Moodle România (2011), [Online], Adresa: [http://moodle.ro.](http://moodle.ro/)
- [76] Moodle în România (2011), [Online], Adresa: [http://www.moodle.ro/mod/resource/view.php?id=8.](http://www.moodle.ro/mod/resource/view.php?id=8)
- [77] "Pedagogia platformei Moodle," 2011.<br>[78] Pagina de descărcare a pachetelor de
- Pagina de descărcare a pachetelor de instalare a platformei Moodle (2011), [Online], Adresa: [http://download.moodle.org/.](http://download.moodle.org/)
- [79] Pagina de descărcare a pachetului Moodle pentru Windows (2011), [Online], Adresa: [http://download.moodle.org/windows/.](http://download.moodle.org/windows/)
- [80] Pagina de descărcare a pachetului Moodle pentru Mac OS X (2011), [Online], Adresa: [http://download.moodle.org/macosx/.](http://download.moodle.org/macosx/)
- [81] Mary Cooch, *Moodle 2.0 First Look*. Birmingham, Marea Britanie: Packt Publishing, 2010.
- [82] Alex Büchner, *Moodle administration: an administrator's guide to configuring, securing, customizing, and extending Moodle*: Packt Publishing, 2008.
- [83] Pagina oficială de extensii pentru Moodle (2011), [Online], Adresa: [http://moodle.org/mod/data/view.php?id=6009.](http://moodle.org/mod/data/view.php?id=6009)
- [84] Unealta de blog din cadrul platformei educațional CID (2011), [Online], Adresa: [http://cid.upt.ro/vechi/blog.php.](http://cid.upt.ro/vechi/blog.php)
- [85] Comisia Europeană pentru Educație și Formare cadrul strategic (2011), [Online], Adresa: [http://ec.europa.eu/education/lifelong-learning](http://ec.europa.eu/education/lifelong-learning-policy/doc28_en.htm)[policy/doc28\\_en.htm.](http://ec.europa.eu/education/lifelong-learning-policy/doc28_en.htm)
- [86] Radu Vasiu; Diana Andone; Mihai Onița, "Approaches to Life Long Learning by Using Online Tools," in *The International Conference on Cognition and Exploratory Learning in Digital Age - CELDA 2006*, Barcelona, Spania, 2006, pp. 455-456.
- [87] Descrierea oficială a campusului virtual ViCaDiS (2011), [Online], Adresa: [http://www.vicadis.net/index.php?option=com\\_content&view=article&id=47](http://www.vicadis.net/index.php?option=com_content&view=article&id=47:vicadis-campus&catid=4:activities&Itemid=16&lang=en) [:vicadis-campus&catid=4:activities&Itemid=16&lang=en.](http://www.vicadis.net/index.php?option=com_content&view=article&id=47:vicadis-campus&catid=4:activities&Itemid=16&lang=en)
- [88] Diana Andone; Radu Vasiu; Andrei Ternauciuc; Bogdan Drăgulescu, "The use of social media tools in ViCaDiS Virtual Campus," in *IEEE International Joint Conferences on Computational Cybernetics and Technical Informatics (ICCC-CONTI 2010)*, Timișoara, România, 2010, pp. 305-310.
- [89] Radu Vasiu; Diana Andone, "Inter-University Co-operation by Using ViCaDiS Virtual Campus," in *10th IEEE International Conference on Advanced Learning Technologies*, Sousse, Tunisia, 2010, pp. 394-396.
- [90] Iasmina Ermalai; Andrei Ternauciuc; Mihai Onița; Radu Vasiu, "Publishing Learning Content on Mobile Devices," in *the International Conference "Virtual University"*, Bratislava, Slovacia, 2008.
- [91] Rezultatele studiului realizat de Universitatea Științelor Aplicate din Oulu, Finlanda, cu privire la potențialul dispozitivelor mobile de a fi utilizate în eLearning (2008), [Online], Adresa: [http://www.oamk.fi/~laurik/ViCaDiS/mTools/Final080520/080520\\_%20mTo](http://www.oamk.fi/~laurik/ViCaDiS/mTools/Final080520/080520_%20mTools_All.pdf) [ols\\_All.pdf.](http://www.oamk.fi/~laurik/ViCaDiS/mTools/Final080520/080520_%20mTools_All.pdf)
- [92] Pagina principală a CMS-ului Joomla (2011), [Online], Adresa: [http://www.joomla.org.](http://www.joomla.org/)
- [93] Pagina de descărcare a OUBlog, de pe pagina de extensii Moodle (2011), [Online], Adresa:
- [http://moodle.org/mod/data/view.php?d=13&rid=1820&filter=1.](http://moodle.org/mod/data/view.php?d=13&rid=1820&filter=1) [94] Pagina de descărcare a MediaCenter, de pe pagina de extensii Moodle (2011), [Online], Adresa: [http://moodle.org/mod/data/view.php?d=13&rid=1038&filter=1.](http://moodle.org/mod/data/view.php?d=13&rid=1038&filter=1)
- [95] Pagina de descărcare a File Manager, de pe pagina de extensii Moodle<br>(2011). [Online] (2011), [Online], [http://moodle.org/mod/data/view.php?d=13&rid=1105&filter=1.](http://moodle.org/mod/data/view.php?d=13&rid=1105&filter=1)
- [96] Pagina de descărcare a MLE-Moodle, de pe pagina de extensii Moodle (2011), [Online], Adresa: [http://moodle.org/mod/data/view.php?d=13&rid=1802&filter=1.](http://moodle.org/mod/data/view.php?d=13&rid=1802&filter=1)
- [97] Marian Bucos; Iasmina Ermalai; Mihai Onița; Andrei Ternauciuc; Radu Vasiu, "Mobile Virtual Communities," in *ELSE "eLearning and Software for Education"*, București, România, 2009, pp. 289-291.
- [98] Pagina de descărcare a modulului avansat de administrare a utilizatorilor, de pe pagina de extensii Moodle (2011), [Online], Adresa: [http://moodle.org/mod/data/view.php?d=13&rid=893&filter=1.](http://moodle.org/mod/data/view.php?d=13&rid=893&filter=1)
- [99] Campusul Virtual al Universității "Politehnica" din Timișoara CVUPT (2011), [Online], Adresa: [http://cv.upt.ro.](http://cv.upt.ro/)
- [100] Andrei Ternauciuc; Bogdan Drăgulescu; Mihai Onița; Radu Vasiu, "Single Sign-On Solutions for Moodle," in *ELSE "eLearning and Software for Education"*, București, 2009, pp. 217-224.
- <span id="page-133-0"></span>[101] Joanne Oud, "Guidelines for effective online instruction using multimedia screencasts," *Reference Services Review,* vol. 37, pp. 164-177, 2009.
- <span id="page-133-1"></span>[102] Andrei Ternauciuc; Mihai Onița; Daniel Ivanc; Muguraș Mocofan, "Designing an Interactive User-Guide for Moodle," in *The 7th International Scientific Conference eLSE "eLearning and Software for Education"*, București, România, 2011, pp. 368-373.
- <span id="page-133-2"></span>[103] Chestionar CID 2009 - ZEF (2011), [Online], Adresa: [http://kysy.oamk.fi/zef7/reports/60e25617df986a78768ae303515fa8b0/.](http://kysy.oamk.fi/zef7/reports/60e25617df986a78768ae303515fa8b0/)
- <span id="page-133-3"></span>[104] Diana Andone; Radu Vasiu; Nicolae Robu, "Building a Virtual Campus for Digital Students," in *Global Engineering Education Conference (IEEE EDUCON)*, Amman, Iordania, 2011, pp. 1069-1073.
- <span id="page-133-4"></span>[105] ZEF Evaluation engine - Unealtă online de colectare de informații și evaluare a rezultatelor (2011), [Online], Adresa: [http://www.zef.fi/en/evaluation\\_engine.html.](http://www.zef.fi/en/evaluation_engine.html)
- <span id="page-133-5"></span>[106] Chestionar pre-pilotare ViCaDiS - ZEF (2011), [Online], Adresa: [http://kysy.oamk.fi/zef7/reports/d46dbaf82f64e11338b9d504da3d3433/.](http://kysy.oamk.fi/zef7/reports/d46dbaf82f64e11338b9d504da3d3433/)
- <span id="page-133-6"></span>[107] Chestionar post-pilotare ViCaDiS - ZEF (2011), [Online], Adresa: [http://kysy.oamk.fi/zef7/reports/160c019d1a3e132a54f0f7ee8ba923e6/.](http://kysy.oamk.fi/zef7/reports/160c019d1a3e132a54f0f7ee8ba923e6/)
- <span id="page-133-7"></span>[108] Radu Vasiu; Diana Andone, "Using Web 2.0 Technologies in Academic Education for Students in Engineering," *Advanced Learning Technologies (ICALT),* pp. 582-584, 2011.